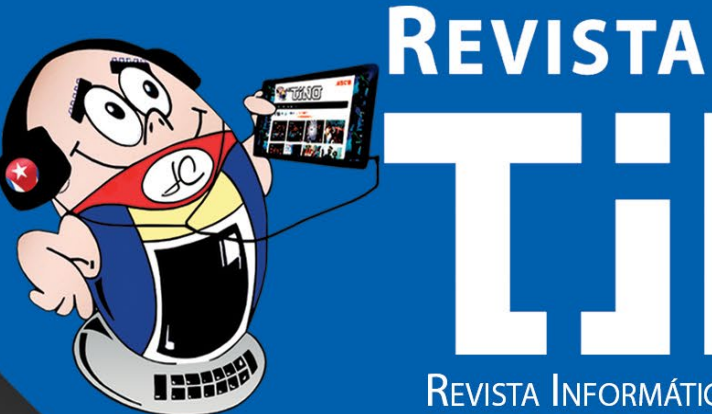

Gratuita ISSN 1995-9419 Número 90

REVISTA INFORMÁTICO-TECNOLÓGICA DE LA FAMILIA REVISTA BIMESTRAL DE LOS JOVEN CLUB DE COMPUTACIÓN Y ELECTRÓNICA

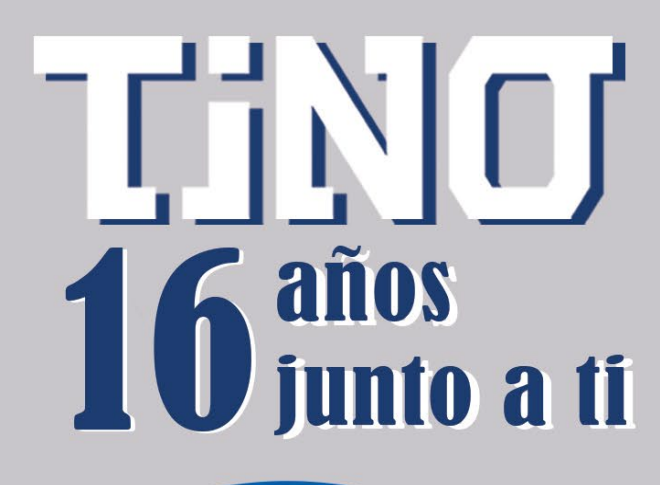

 $\mathbb{Z}[\mathcal{E}]\subset \mathbb{R}^n$ 

Robot dispensador

1228

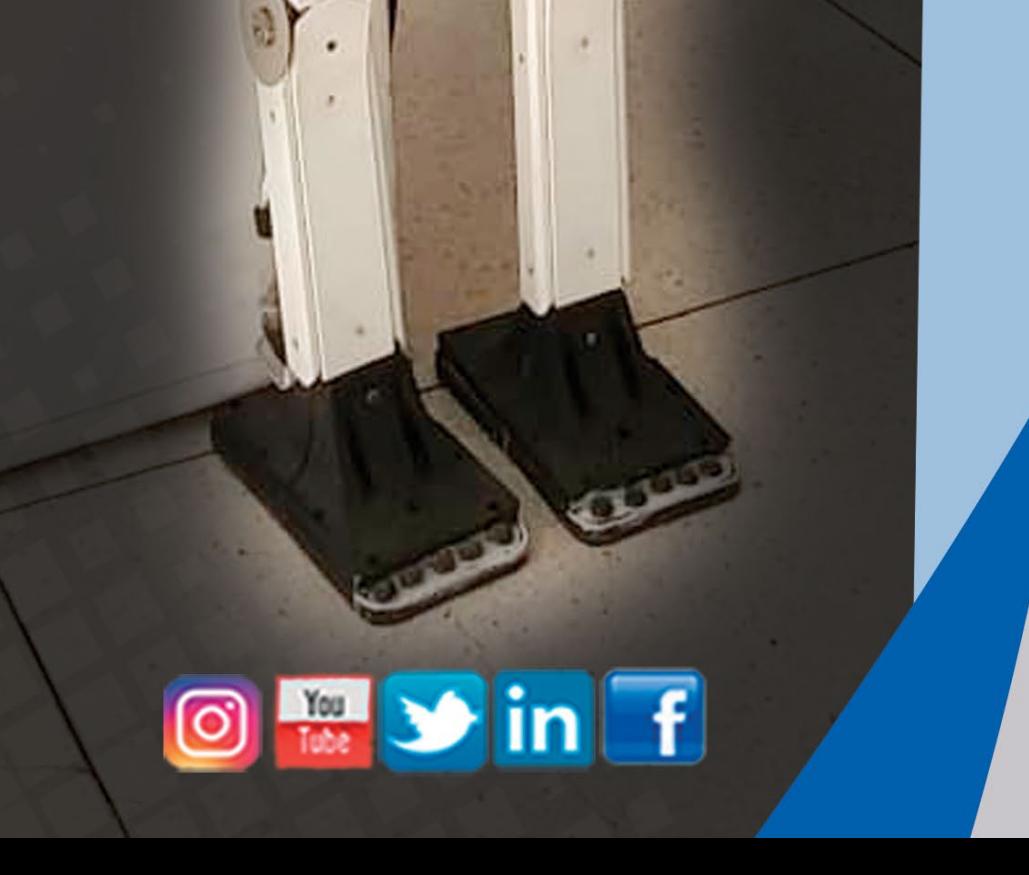

PALACIO CENTRAL

de sustancias higiénicas PÁG<sub>.</sub> 16

Noticias falsas, la nueva pandemia PÁG<sub>2</sub> 34

https://revista.jovenclub.cu

## **El Colectivo**

#### **Directora**

MSc. Yolagny Díaz Bermúdez *[yolagny.diaz@jovenclub.cu](mailto:yolagny.diaz@mtz.jovenclub.cu)*

#### **Editor Jefe**

MSc. Yolagny Díaz Bermúdez *[yolagny.diaz@jovenclub.cu](mailto:yolagny.diaz@mtz.jovenclub.cu)*

#### **Editores**

Dr. C. Aniano Díaz Bombino *[anianoa.diaz@vcl.jovenclub.cu](mailto:anianoa.diaz@vcl.jovenclub.cu)* Lic. Yarisleydis Rosabal Borges

**Edición de imágenes y diseño** Ing. Yanisleidys Rosabal Borges *[yanisleidys.rosabal@jovenclub.cu](mailto:yanisleidys.rosabal%40jovenclub.cu?subject=)*

#### **Maquetación**

Ing. Yanisleidys Rosabal Borges *[yanisleidys.rosabal@jovenclub.cu](mailto:yanisleidys.rosabal%40jovenclub.cu?subject=)*

**Puede acceder a nuestra publicación a través del Portal** *[https://www.revista.jovenclub.cu](http://www.revista.jovenclub.cu)*

Llámenos a los siguientes teléfonos en los horarios de 9:00 a.m. a 5:00 p.m., de Lunes a Viernes: **Dirección:** 53 52165835

#### **Dirección Postal:**

Dirección Nacional Joven Club de Computación

y Electrónica

Calle 13 #456 e/E y F, Vedado, Plaza dela Revolución. La Habana. Código postal 10200

RNPS 2163 ISSN 1995-9419

#### **Tino, 16 años junto a ti**

La Revista Tino comenzó a gestarse como parte de las actividades que enmarcaron la celebración del aniversario 20 de los Joven Club de Computación y Electrónica. Era sólo una idea, aún no tenía forma, ni definición clara de su estructura, pero ya estaba el embrión. Surge así, en el preludio del aniversario 20, **la revista informático-tecnológica de la familia, Tino**.

La salida del primer número estuvo marcada por el arduo esfuerzo de su colectivo inicial y directivos de la entidad. Así se logró la circulación del primer número de Tino, un 7 de septiembre, hace 16 años.

En el transcurso del tiempo su colectivo de trabajo ha variado, pero todos los que han formado parte del mismo se han entregado en cuerpo y alma a enriquecer sus páginas. A ellos se debe que hoy estemos festejando este aniversario con un incremento constante de los seguidores de Tino, desde todos los continentes.

Llegue a todos, los que en algún momento formaron parte de este colectivo y a los directivos, nuestro agradecimiento. Pues cada uno de ellos pusieron su «granito de arena» en la formación de la revista Tino que hoy tienen en sus manos. Gracias también a nuestros lectores, recuerden que siempre estamos atentos a sus solicitudes sobre los temas que desean ver en las páginas de Tino.

Además, llegue a todos los trabajadores de los Joven Club de Computación y

Electrónica nuestra felicitación por celebrar, este 8 de septiembre, el 36 aniversario de su creación por nuestro invicto **Comandante en Jefe Fidel Castro Ruz**.

En este número Tino te invita a conocer más a fondo, en la sección **El navegador**, acerca de las noticias falsas o «**fake news**». Para enfrentar ese flujo constante de información que nos invade a diario en las redes sociales y que debemos aprender a identificar en la medida de lo posible.

En el resto de las secciones encontrarás una variada selección de contenidos creados pensando en tus deseos y necesidades.

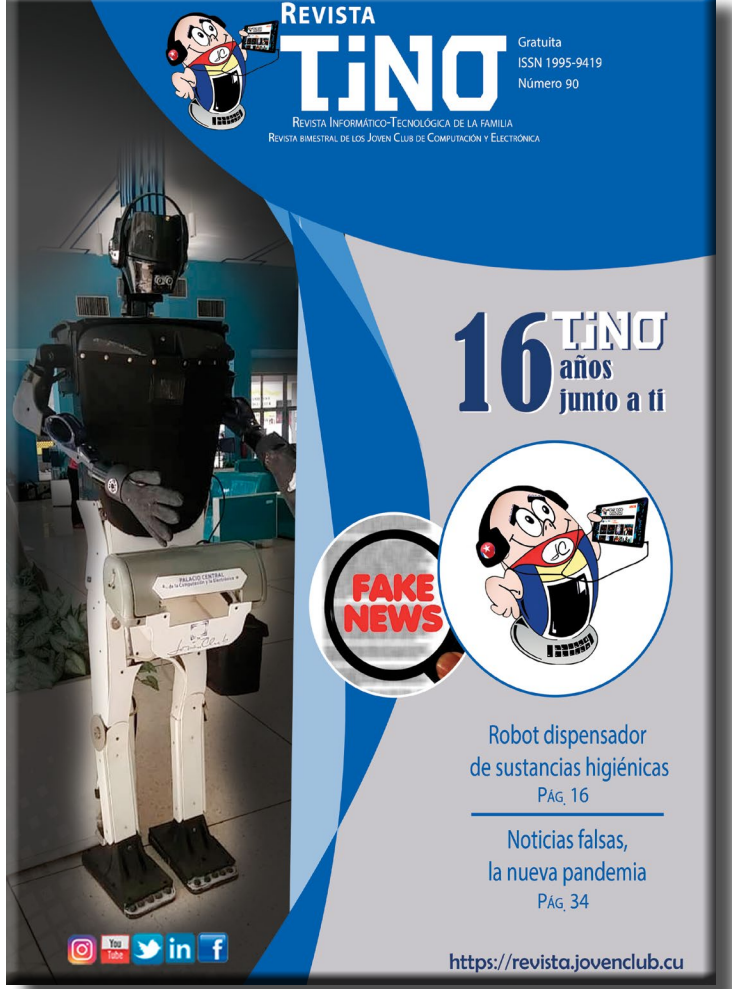

La invitación está hecha. Estos y otros artículos igual de atractivos los podrás encontrar en esta edi-

ción número 90 de la Revista Tino; siempre desde la dirección electrónica https://revista.jovenclub.cu y desde nuestras redes sociales [https://www.face](https://www.facebook.com/revistatino)[book.com/revistatino,](https://www.facebook.com/revistatino)<https://twitter.com/revistatino>, [https://www.youtube.](https://www.youtube.com/c/RevistaTino2007) [com/c/RevistaTino2007](https://www.youtube.com/c/RevistaTino2007).

No dejes de leernos y de seguirnos.

# **Editorial**

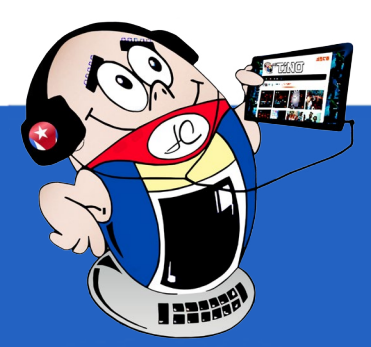

**[Cortafuegos MIUI de Xiaomi•—](#page-3-0) 4 [«P.Ingreso» para](#page-4-0) estudiar español•—5 Enviar mensaje [a WhatsApp](#page-5-0) mediante el Asistente de Google•—6 Grasshopper para aprender [Javascript•—7](#page-6-0)**

**Añorado [encuentro•—8](#page-7-0) [Concurso «Programando](#page-8-0) con ScratchJr» en Granma•—9 Cursos de Caja Extra en [San Cristóbal•—10](#page-9-0) Cursos de verano en [el Palacio Central•—10](#page-9-0) Envejecimiento activo en el municipio Ciro [Redondo•—11](#page-10-0) LPV con Geroclub [Santa Clara](#page-11-0) VII•—12 Un verano con [amor•—13](#page-12-0) Proyecto de Joven Club recibirá [subvención•—14](#page-13-0) Gorila vs Yeti en saludo al Día de los [Niños•—15](#page-14-0)**

**Robot dispensador de sustancias [higiénicas•—16](#page-15-0) Creatividad [tecnológica, nuevo](#page-17-0) reto para Joven Club•—18**

**Robótica en [el 2023•—22](#page-21-0)**

**Recrea tu mente [con Cube](#page-25-0) Master•—26**

**Conectar dos computadoras sin utilizar un [router•—28](#page-27-0) [DuckDuckGo, protege](#page-28-0) tu correo electrónico•—29 Jira para la gestión de [proyectos•—](#page-29-0) 30 Krita software para el dibujo <sup>y</sup> la [animación•—31](#page-30-0)**

**Los Soñadores[•—25](#page-24-0)** *E<sup>l</sup> cuento 25* 

**Spotify, una plataforma líder en el sector [musical•—32](#page-31-0)**

**Noticias falsas, la nueva [pandemia•—34](#page-33-0)**

#### Revista Tino, número 90, (2023, septiembre-octubre)  $\begin{bmatrix} 3 \end{bmatrix}$

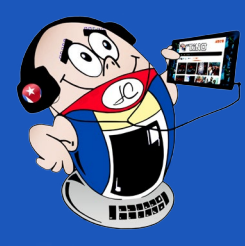

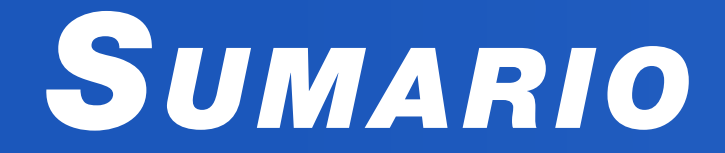

## *E<sup>l</sup> escritorio 16*

## *E<sup>l</sup> consejero 28*

*L<sup>a</sup> red social 32*

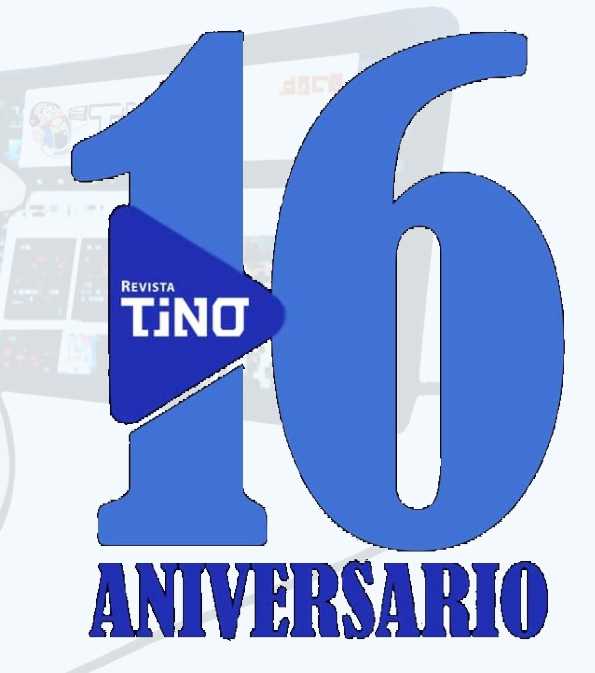

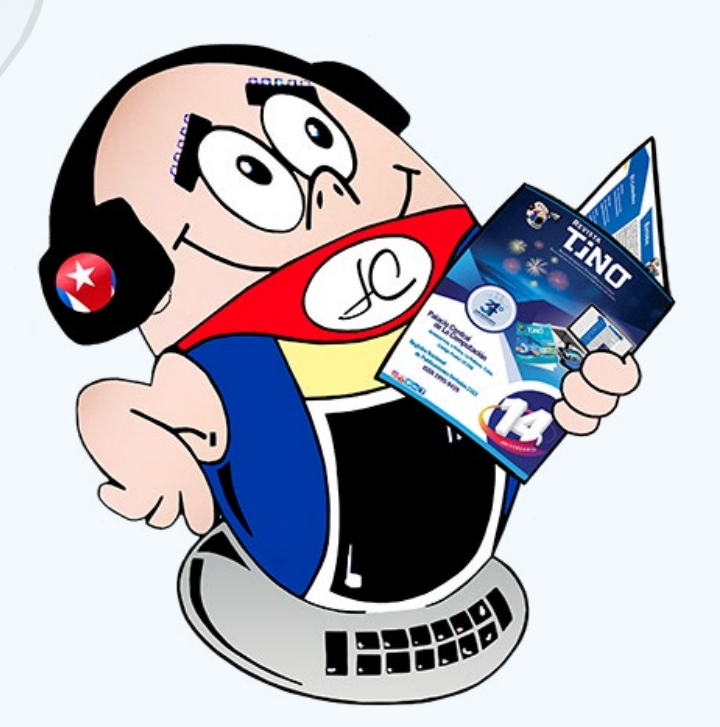

## *E<sup>l</sup> navegador 34*

*E<sup>l</sup> nivel 26*

## *E<sup>l</sup> vocero 08*

## *Vistazos tecnológicos 22*

## *X-móvil 04*

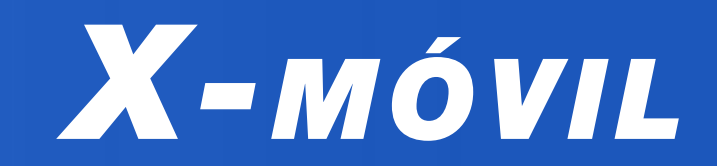

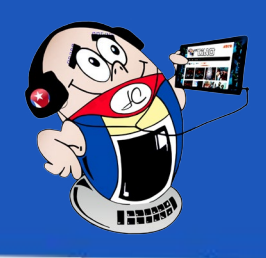

## <span id="page-3-0"></span>**Cortafuegos MIUI de Xiaomi**

**Autor:** Lic. Michel Vázquez Cuba / michel.vazquez@ltu.jovenclub.cu

## **Xiaomi MIUI Firewall**

IUI es una capa de personalización para teléfonos inteligen- $\prime$  ltes basada en Android desarrollada por Xiaomi.

Cuenta con una interfaz de usuario muy modificada de Android parecida a iOS que se diferencia por darle un toque único y distintivo a sus dispositivos. Si se utiliza el cortafuego que tiene integrado el teléfono móvil, no es necesario usar aplicaciones de terceros que aumentan el consumo de datos innecesariamente.

### **Pasos para activar el cortafuego MIUI de Xiaomi**

1. Localiza el menú en la parte superior de la pantalla y haz clic en la opción señalada en la imagen de guía. **(**Fig. 1.**)**

2. A continuación, selecciona **Restringir uso de datos. (**Fig. 2.**)**

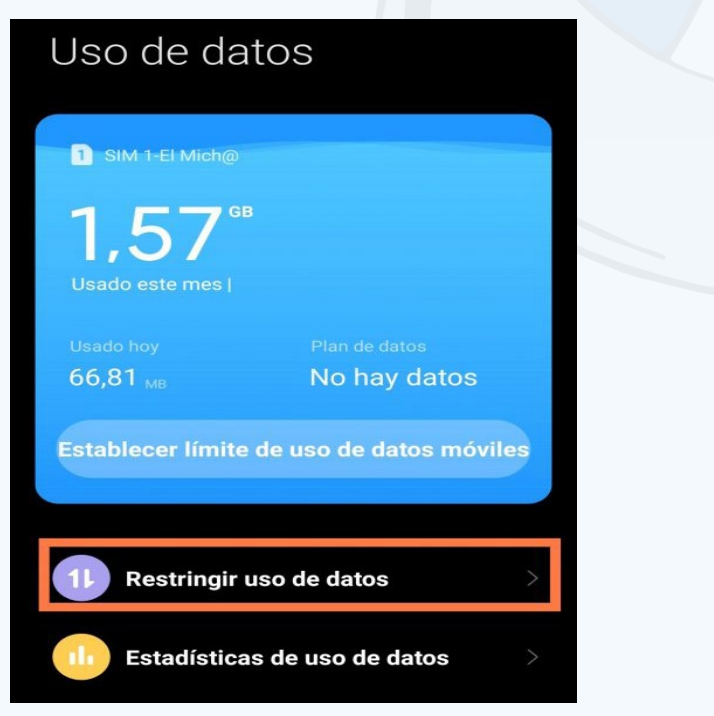

- 3. Después debes seleccionar la aplicación que deseas que tengan o no permiso para conectarse.
- 4. Debes tener en cuenta que aquí solo aparecerán algunas aplicaciones. Si quieres acceder a las demás, deberás seleccionar **Aplicaciones del sistema al final de la lista.** (Fig. 3.)

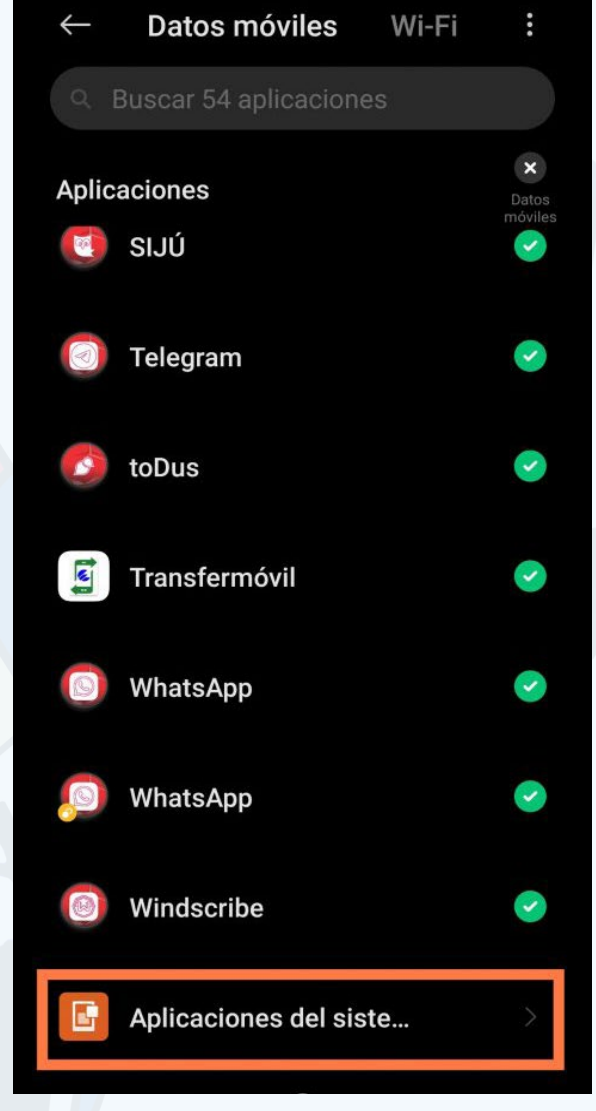

- Pérez. Enrique (2021). Guía a fondo de MIUI: 25 trucos para aprovechar al máximo tu móvil Xiaomi. Recuperado el 7 de septiembre de 2022 de https://www.xatakandroid.com/listas/guia-a-fondo-miui-25-trucos-para-aprovechar-al-maximo-tu-movil-xiaomi-1
- Araque. Jacinto. (2021). 17 trucos de MIUI para Xiaomi: configuraciones y ajustes que quizá no conozcas. Recuperado el 7 de septiembre de 2022 de https://www.elespanol.com/elandroidelibre/tutoriales/20211114/trucos-miui-xiaomi-configuraciones-ajustes-no-conozcas/624688051\_0.html

5. A veces se desconocen las potencialidades del teléfono y se utilizan aplicaciones de terceros para lograr acciones que ya están incluidas en el sistema. Todo ello trae como consecuencia la sobrecarga innecesaria del móvil. Por ello es necesario indagar bien sobre las funciones de los mismos y conocer qué son capaces de hacer para utilizarlos al máximo.

### **Referencias bibliográficas**

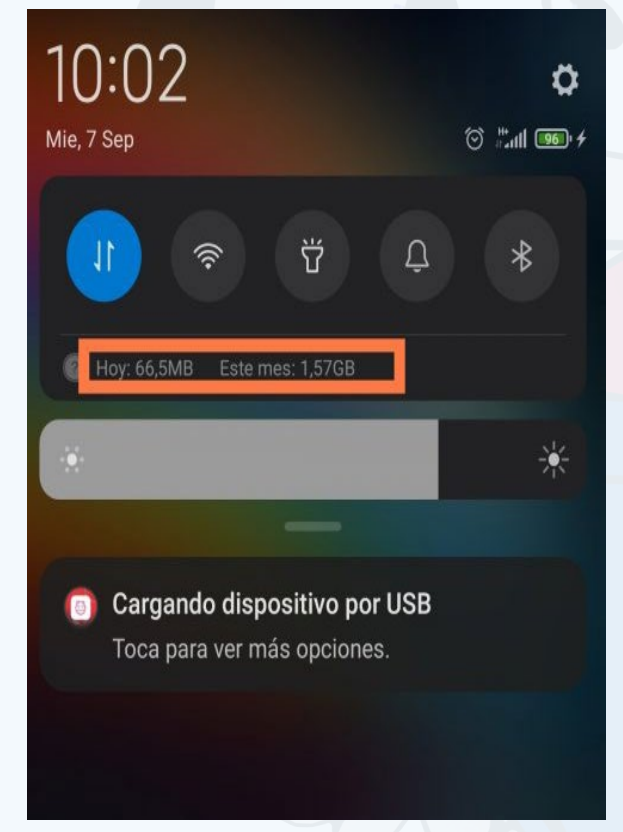

**Fig. 1.** Haz clic en el icono señalado en azul

**Fig. 2.** Selecciona Restringir uso de datos

**Fig. 3.** Selecciona Aplicaciones del sistema si deseas acceder a ellas

## **«P.Ingreso»to study Spanish**

Ingresar a la Educación Superior en Cuba exige que los aspirantes se presenten a los exámenes de ingreso de Matemática, ngresar a la Educación Superior en Cuba exige que los aspi-Historia de Cuba y Español. El mérito académico es el criterio de selección más utilizado para determinar el ingreso a la educación superior, específicamente, los resultados de la enseñanza precedente, así como la valoración sistemática de la trayectoria docente del aspirante.

El examen de ingreso es otro elemento considerado en la selección de los aspirantes combinado con las calificaciones del preuniversitario.

La preparación para efectuar los exámenes de ingreso requiere de un estudio sistemático apoyado en los diversos recursos que están disponibles. Uno de ellos es la aplicación **«P.Ingreso»** para estudiar español.

Mediante esta aplicación los aspirantes tendrán acceso a los contenidos impartidos a lo largo del estudio de la misma, ejemplo, el sustantivo, adverbios, la oración y sus clasificaciones entre otras. También ofrece ejercicios y modelos de pruebas de ingreso realizadas en años anteriores.

#### **Pasos para utilizar a aplicación «P.Ingreso»**

1. Descargar la aplicación «P.Ingreso» desde https://www.apklis. cu/application/com.titanium.espanolpingreso

- 2. Instalar la misma en el móvil.
- 3. Al instalarla en el sistema solicitará permisos para realizar algunas acciones en el móvil. Debes autorizar las mismas. (Fig. 2)
- 4. A continuación, debes comenzar el estudio por aquellos aspectos que te han resultado más difíciles durante el curso.
- 5. Es importante que tomes notas de los principales elementos que se muestran en los distintos contenidos de la aplicación.

- 6. Debes preparar un resumen de cada aspecto que estudies.
- 7. Posteriormente realiza un intercambio con los demás alumnos que se están preparando contigo para enfrentar la prueba de ingreso.
- 8. Es necesario que tengas en cuenta que la aplicación **«P.Ingreso»** es un complemento de los materiales de estudio que dispones. Nunca sustituye las demás acciones de preparación que estás haciendo.
- 9. Mantén tu asistencia a los repasos que ofrecen los profesores y consulta los materiales que ellos sugieren.
- 10. Finalmente para comprobar tus conocimientos puedes realizar algunos de los exámenes de ingreso que se ofrecen en la aplicación y que han salido en años anteriores.

La aplicación para prepararse para la prueba de ingreso español es muy útil por permitir recapitular los elementos principales de los contenidos recibidos en los cursos anteriores y que serán objeto de examen. Constituye un recurso más en manos de los estudiantes para enfrentarse en mejores condiciones a la evaluación.

#### **Referencias bibliográficas**

- • Apklis (2023). Español P.Ingreso. Recuperado el 16 de junio del 2023, de https://www.apklis.cu/application/com.titanium.espanolpingreso
- Mined. (2023). Repasos para pruebas de ingreso disponibles en el canal de YouTube del Mined. Recuperado el 16 de junio del 2023, de https://www.mined.gob.cu/repasos-para-pruebas-de-ingreso-disponibles-en-el-canal-de-youtube-del-mined/

<span id="page-4-0"></span>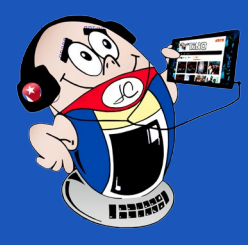

# *X-móv il*

## **«P.Ingreso» para estudiar español**

**Autor:** Lic. Aramis Carrio Martí / aramis.carrio@ltu.jovenclub.cu

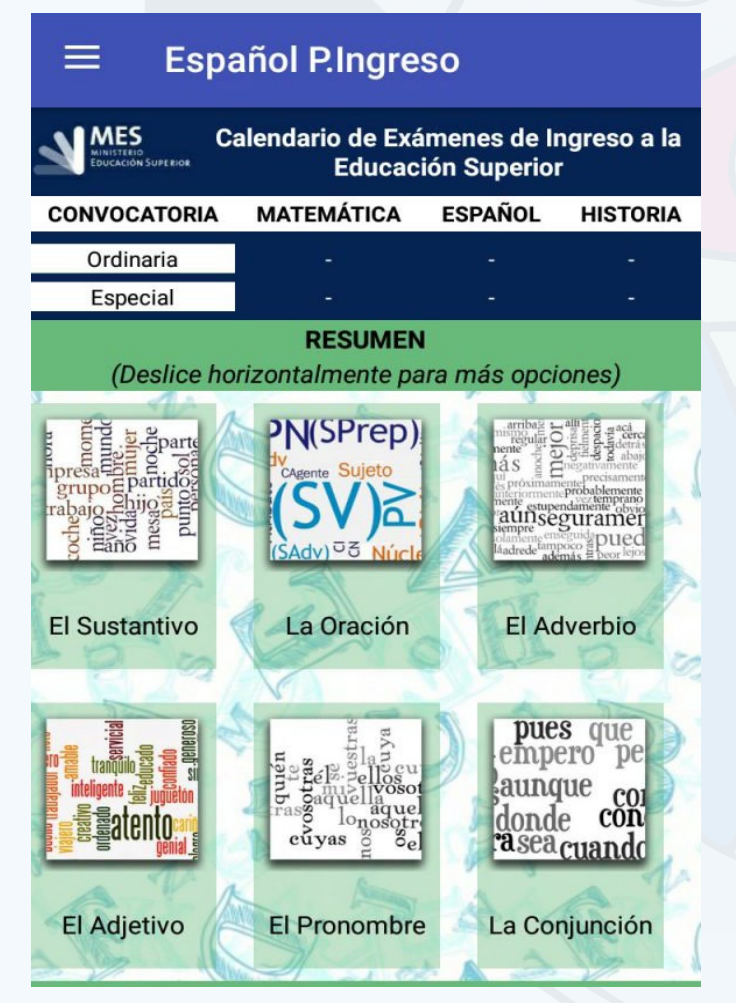

**Fig. 1.** Principales contenidos para el estudio

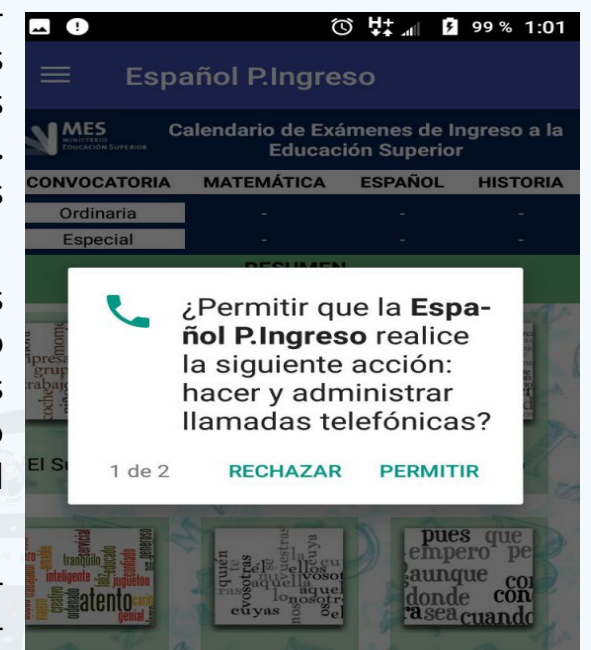

**Fig. 2.** Debes permitir que realice acciones administrativas

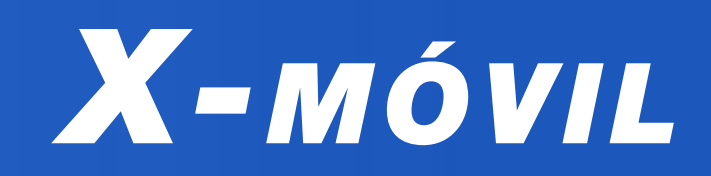

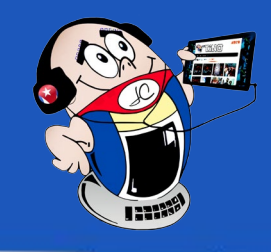

# <span id="page-5-0"></span>**Enviar mensaje <sup>a</sup> WhatsApp mediante el Asistente de Google**

**Autor:** Ing. Frank Roberto Salas Castillo / frank.salas@pri.jovenclub.cu

## **Send message to WhatsApp using the Google Assistant**

**El Asistente de Google es** Luna poderosa y entretenida herramienta que se encuentra disponible en los teléfonos inteligentes. Este facilita enviar y leer mensajes de WhatsApp, sin tener que escribir. Es muy práctico cuando se está conduciendo o se tienen las manos ocupadas y en ese momento se necesita enviar o contestar a algún contacto con dicho servicio de mensajería.

**Pasos para enviar mensajes a WhatsApp mediante el asistente de Google**

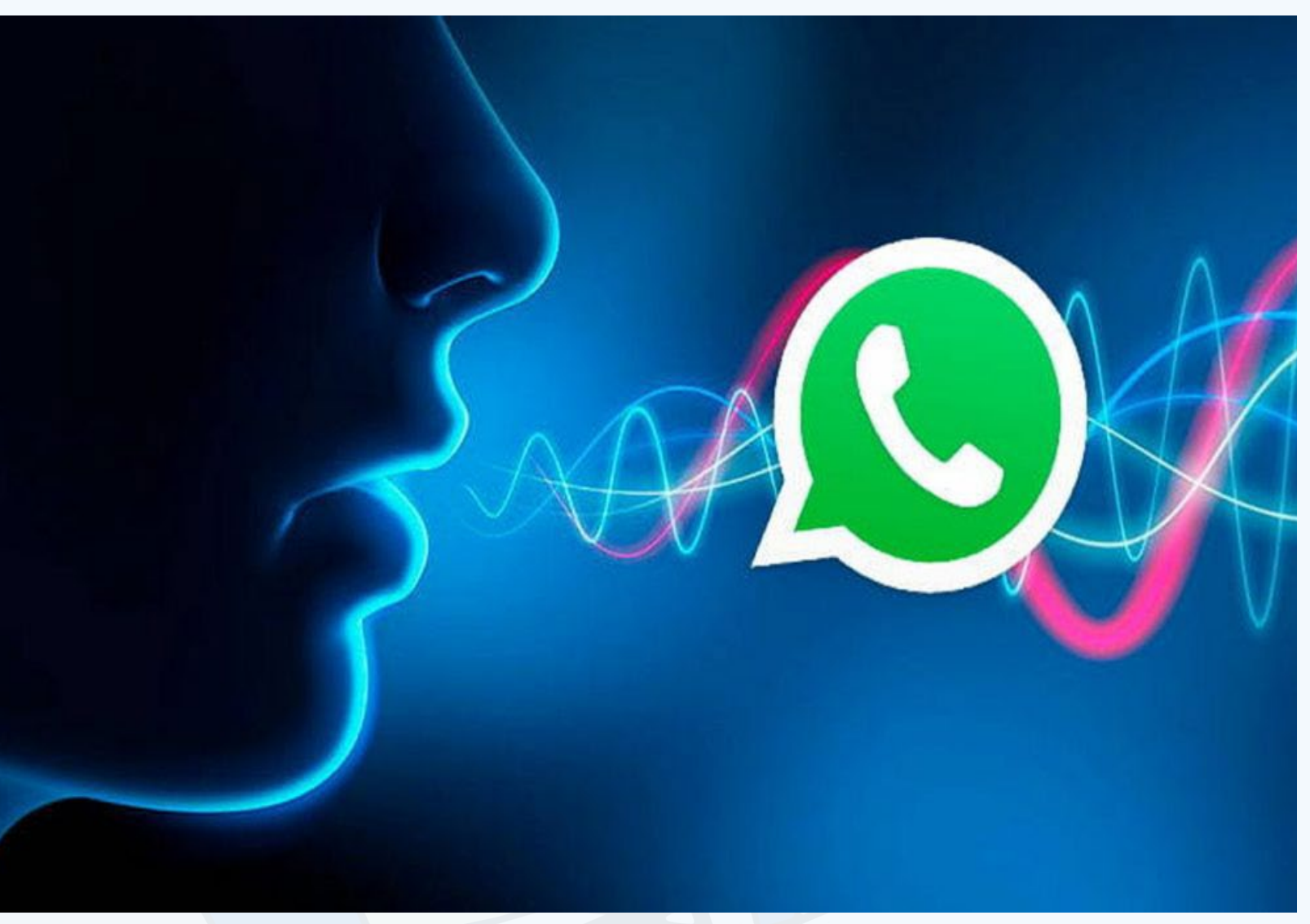

- 1. Primeramente, debes Ir a la opción **Ajustes** en el móvil.
- 2. Luego debes activar el **Asistente** de voz.
- 3. Después debes dar clic en la opción **Iniciar**.
- 4. A continuación, le comunicas al Asistente que quieres enviar un mensaje con la orden «**Hey Google, envía un mensaje de voz».**
- 5. Aquí el Asistente te preguntará el nombre del contacto y su número telefónico.
	- 6. Luego se comenzará la grabación del contenido del mensaje.
	- 7. Finalmente debes dar la orden de enviar el mensaje a WhatsApp.

El Asistente de Google ha implementado la opción de enviar mensajes de voz a WhatsApp. Ya que la acción de abrir con frecuencia WhatsApp en tu móvil puede que te haga perder tiempo. Con este recurso tecnológico puedes disponer de un recurso para no utilizar tus manos en esta acción.

#### **Referencias bibliográficas**

Montserrat, Arque. (2021). WhatsApp: el truco para enviar y

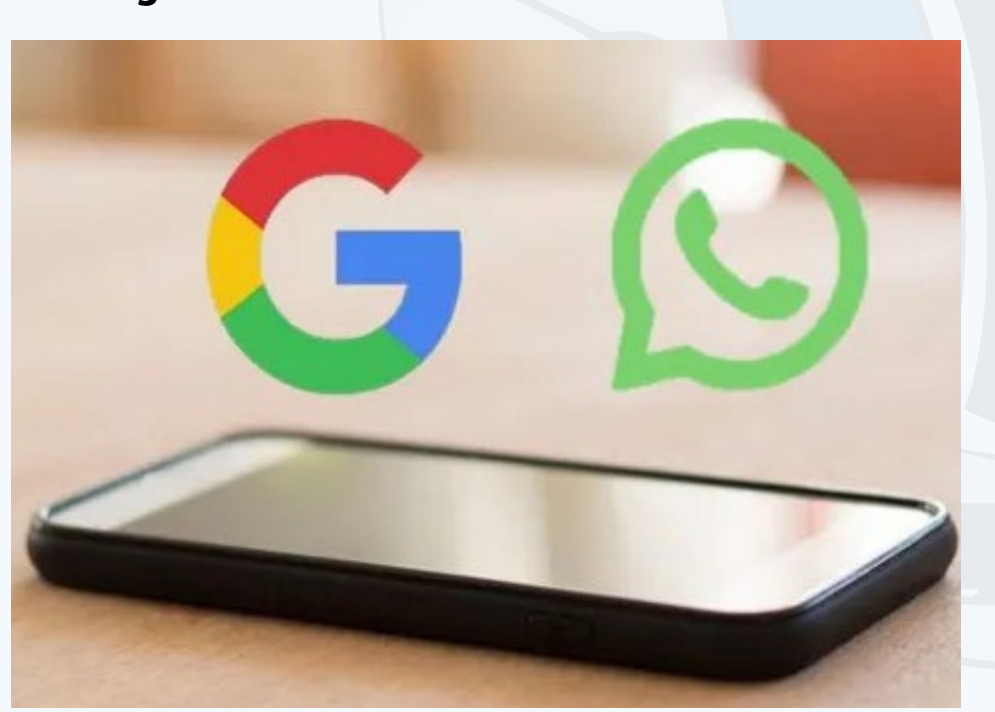

escuchar mensajes con el Asistente de Google. Recuperado el 14 de junio del 2023, de https://eldiariony.com/2021/09/22/ whatsapp-el-truco-para-enviar-y-escuchar-mensajes-con-el-asistente-de-google/

• Cosmos. (2021). Cómo enviar mensajes de voz de WhatsApp con el Asistente de Google. Recuperado el 14 de junio del 2023, de https://www.xatakandroid.com/tutoriales/como-enviar-mensajes-voz-whatsapp-asistente-google

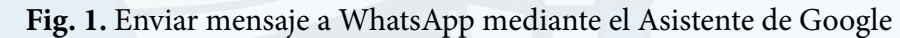

## **Grasshopper para aprender Javascript**

**Autor:** Lic. Daphne del Carmen García Abel / daphne.garcia@scu.jovenclub.cu

## **Grasshopper to learn Javascript**

**Grasshopper** (**saltamontes** en español) es una aplicación que te ayudará a aprender a programar en Javascript. Esta herramienta es gratuita, desarrollada por Google, para enseñar programación a principiantes.

#### **Pasos para utilizar Grasshopper en el aprendizaje de Javascript**

- 1. Descargar la aplicación desde https://area-120-grasshopper.uptodown.com/android/descargar.
- 2. Instalar la aplicación en el dispositivo móvil.
- 3. Ejecutar la aplicación **Grasshopper.**
- 4. Aparece una pantalla en la que se debe seleccionar si se desea **Acceder** con una cuenta de Google o **Comenzar sin acceder.**
- 5. A continuación, se debe definir el nivel de experiencia en programación. Escoger entre **Ninguna**, **Algo** o **Mucha experiencia.**
- 6. Se muestra un cuestionario en las que se deben expresar las razones que lo motivan a aprender programación.
- 7. Si se selecciona sin **Ninguna** experiencia podrá transitar por todo el contenido del curso.

### **Contenidos del curso que presenta Grasshopper**

**1. Fundamentos I:** Funcionamiento del código, cómo llamar a las funciones, variables, strings, bucles for, arreglos, condicionales, operadores, objetos y cómo funcionan juntos todos es-

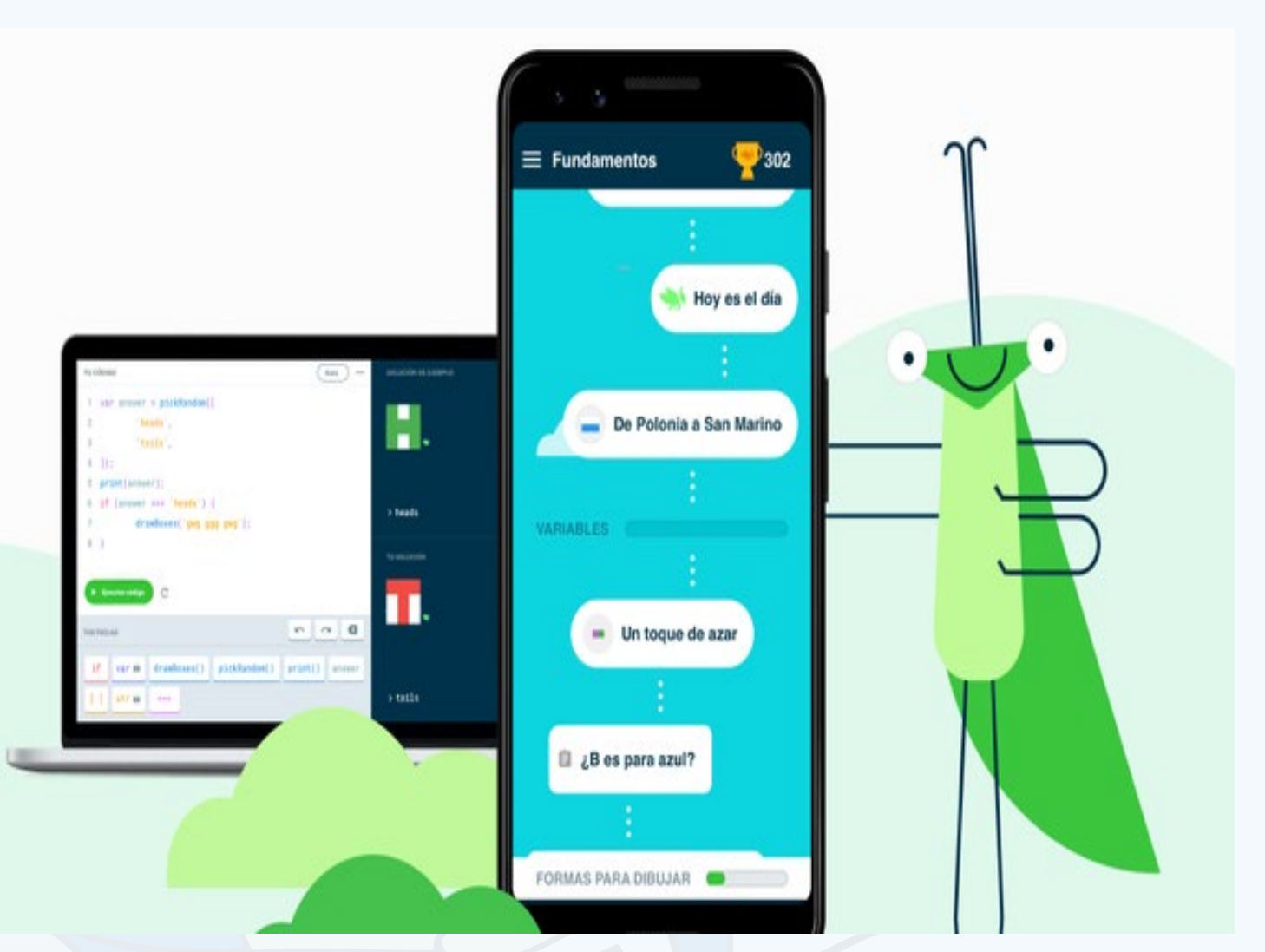

definir funciones, funciones de devolución de llamada y animaciones.

- **5. Animaciones II:** Crear funciones más complejas con D3 e integrar características de JavaScript.
- **6. Cómo usar un editor de código:** Introducción a un editor de código tradicional.
- **7. Introducción a las páginas web:** Conceptos básicos de **HTML** y **CSS**, y cómo usar JavaScript para compilar una página web interactiva.

- tos elementos.
- **2. Fundamentos II:** Métodos de arreglo y string, creación de funciones, introducción a la recursión y las devoluciones de llamadas, además cómo importar bibliotecas.
- **3. Introducción a las entrevistas:** Desglosar y modelar problemas reales para resolverlos con código mediante el pensamiento computacional.
- **4. Animaciones I:** Dibujar formas con la popular biblioteca D3,
- Hostgator. (2021). Grasshopper: conoce la aplicación de Google para aprender a programar. Recuperada el 22 de junio del 2023 de https://www.hostgator.mx/blog/grasshopper/
- Christian Collado. (2023). ¿Quieres aprender a programar? Esta es la app que siempre recomiendo. Recuperada el 22 de junio del 2023 de https://www.lavanguardia.com/andro4all/ aplicaciones-gratis/quieres-aprender-a-programar-esta-esla-app-que-siempre-recomiendo

La aplicación Grasshopper posee opciones útiles para aprender a programar. Está concebida para atender los diferentes niveles de conocimiento de la programación en Javascript.

### **Referencias bibliográficas**

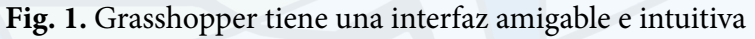

<span id="page-6-0"></span>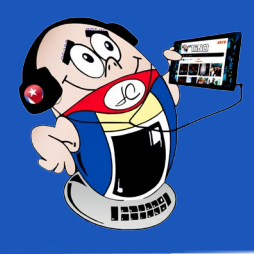

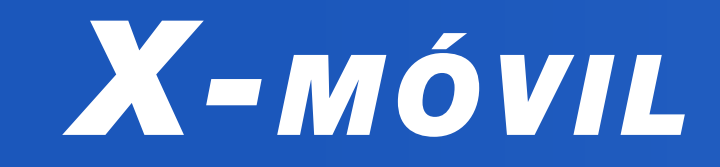

#### **Longed for meeting**

En la segunda década del siglo XXI, los cinco héroes, recibían cartas de miles y miles de ciudadanos de todo el mundo. Gerardo Hernández, Héroe de la República de Cuba, recibió entre estas, la de Yoel Ramos en mayo de 2012. Cuando la leyó quedó impactado por su contenido y la señaló como una de las que no debía dejar de responder por lo significativa de la misma.

Sin embargo, pasó aproximadamente un año, y las tribulaciones propias de la estancia en la cárcel, le impiden realizar esta tarea.

Un día se anuncia por los carceleros la realización de un registro interno y Gerardo trata de reordenar su documentación para que no fuera requisada por los carceleros. De esta forma, encuentra nuevamente la carta de Yoel y decide responderle en el corto tiempo del que dispone. Así se lo hace saber en la carta de respuesta que le envía a Yoel. (Fig. 1.)

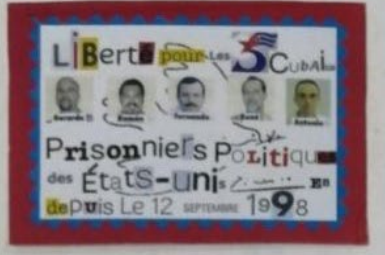

Persia Federar de Victorunce, Causaria MARZO 26, 2010

HERMANO YORI:

ESPERO NO ARABILIENE CON LA DRUGARA INTRADUCCIÓN DE ESTA CABOR. A DIARIO ME UEGAN MICHISIMAS MISINAS DESDE DIVERSOS PAGES, HE TENDO D'AS JE HAS JE CIEN. MIENTRAS LAS VOY LEYENDO LED HOGO UNA HARCA A LOD SOBRED, ABIGNANDO LED UN GRADO DE PRIORIDAD PARA RESPONSERIAS. Little DE CASI 15 AGOS PRESO, SE OUE LA GRAN HAYDRIA DE LAO CARTAO NO PODRÉ CONTECTARLAS, PERO ES JUA REDUDAD DUE ME DUELE, y POR TRATAR JE ESOUILDELLA SE ME ACUMULAU BOLSAS y BOLSAS DE CARTAS. HOCE POCO OCURRIO ALGO EN LA PRESIÓN Y SE anxió de vo soveresian a ver restores resse de estoy AGUS, ARE LO QUE TUVE QUE DEDUCAE TIEMPO A ORGANIZAE MIS PAPELES ANTES JE DIE HE US FIERDIN A BOORD INDISCRIMINADAMENTE. EN ESE PROCESO ENCOUVRÉ N CARA DE MAYO DE 2012, COU UNA MARCA EN EU booke INDICANDO ONE NO PODÍA SESPR DE RECPONDERIA. AUNQUE ADRIANA DIRÍA LO CONTRARIO, ON PRODUTALA NO ES ALE YO SEA DECORGANIZADO, SINO QUE DE VERDO SON JEMOSIADO CODO y MY HOLOS CONDICIONES. En tru, aregia explicable to anterior antes se persone systems POR NO HARRERTE RESPONDIDO ANTES.

MOCHAS GRACIAS POR NS ALENTADORAS AMAZRAS y POR LA SOLUDADIDAD can TUE contacterorat personales est unterio. He mais use you thanks LICENCIADO EN DEPORTES, ASÍ DIE TE FELICITO, Y A TU MANÁ TAMÉRICA. Soro Pueso una mare cuan oparrosso se sentido a uno sa otro. y yo TAMBIEN ME SIENTO DEGUVOED DE BABER QUE EN NUESTRA BATRUA Hay HADRED COHO ELLA, y HOMERED COHO TÚ, QUE CON END SOCIETICIOS y estrezzo servestran are soreno se ore "racinos para vencer

Yoel Ramos es una persona en situación de discapacidad. Miembro de la Asociación Cubana de Limitados Físicos Motores (ACLI-FIM). Es un ser humano que no se doblega, sino que se impone a los retos que la vida le ha situado. Así, ha visto realizado el sueño de terminar la carrera profesional de licenciado en deportes.

Además, se mantiene al día en el conocimiento de las Tecnologías de la Información y la Comunicación (TIC) gracias al programa de los Joven Club.

Han pasado 10 años desde el recibo de esta esperada carta por Yoel y recientemente se desarrolló la Asamblea Municipal X Congreso de la mayor organización de masas en el municipio de Cifuentes. Gerardo, como coordinador nacional de los Comités de Defensa de la Revolución (CDR), asistió a la misma.

Yoel se enteró de este hecho y decidió aprovechar la ocasión para realizar el añorado encuentro de sus sueños. Conocer personalmente al héroe con el que había intercambiado.

A raíz de este encuentro la mamá, Magdalena Mesa, se acerca al Joven Club a compartir la experiencia con Odalys Rodríguez, directora municipal de Joven Club en Cifuentes pues considera que esa organización de alguna manera es parte de este encuentro y de la estirpe forjada en Yoel.

Según refirió Magdalena a la directora, Gerardo quedó muy impresionado por la fuerza que emitía Yoel pese a su condición. Además de su gran solidaridad humana, amor a la patria y respeto a la dignidad del hombre.

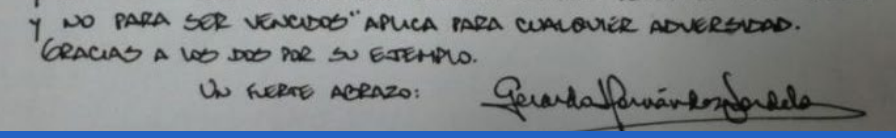

Hace más : **nacimos para vencer y no para ser vencidos**, aplica para cualquier adversidad…»de 20 años, el Joven Club de Computación y Electrónica (**Joven Club**), de Cifuentes 1, realiza una atención priorizada y esmerada a Yoel Ramos. Que es una persona que irradia valores humanos como los que resume Gerardo en la carta que le enviara en marzo del 2013. «*…me siento orgulloso de saber que en nuestra patria hay madres como ella y hombres como tú, que con sus sacrificios y esfuerzos demuestran que aquello de: nacimos para vencer y no para ser vencidos, aplica para cualquier adversidad…»*

## <span id="page-7-0"></span>**Añorado encuentro**

 **Autor:** Odalys Rodríguez Rodríguez / odalys.rodriguez@vcl.jovenclub.cu

# *El vocero*

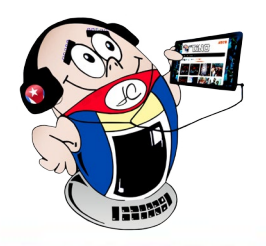

**Fig. 1.** Carta enviada a Yoel por Gerardo

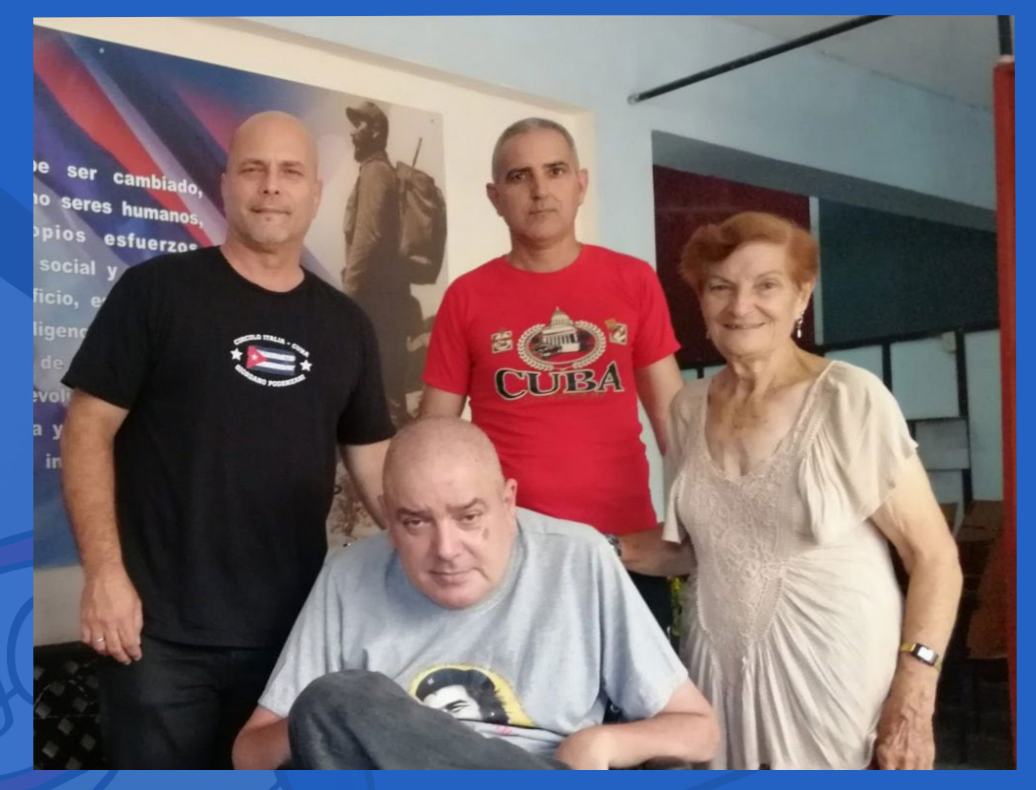

**Fig. 2.** Yoel junto a Gerardo en su añorado encuentro

<span id="page-8-0"></span>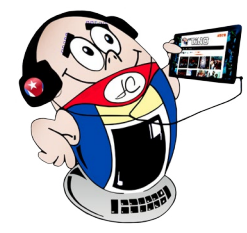

# *El vocero*

# **Concurso «Programando con ScratchJr» en Granma**

**Autor:** Lic. Mirtha Dayana Naranjo Tolosa / mirtha.naranjo@grm.jovenclub.cu

## **«Programming with ScratchJr» contest in Granma**

Estimular los<br>
Conocimientos de programación en los niños es importante porque despierta la creatividad, el trabajo en equipo, la resolución de problemas y el interés por la tecnología. Los Joven Club de Granma se preocupan porque sea una realidad la práctica de estos conocimientos mediante la aplicación educativa Scratch Jr.

 En esta aplicación el arte de crear historias surge

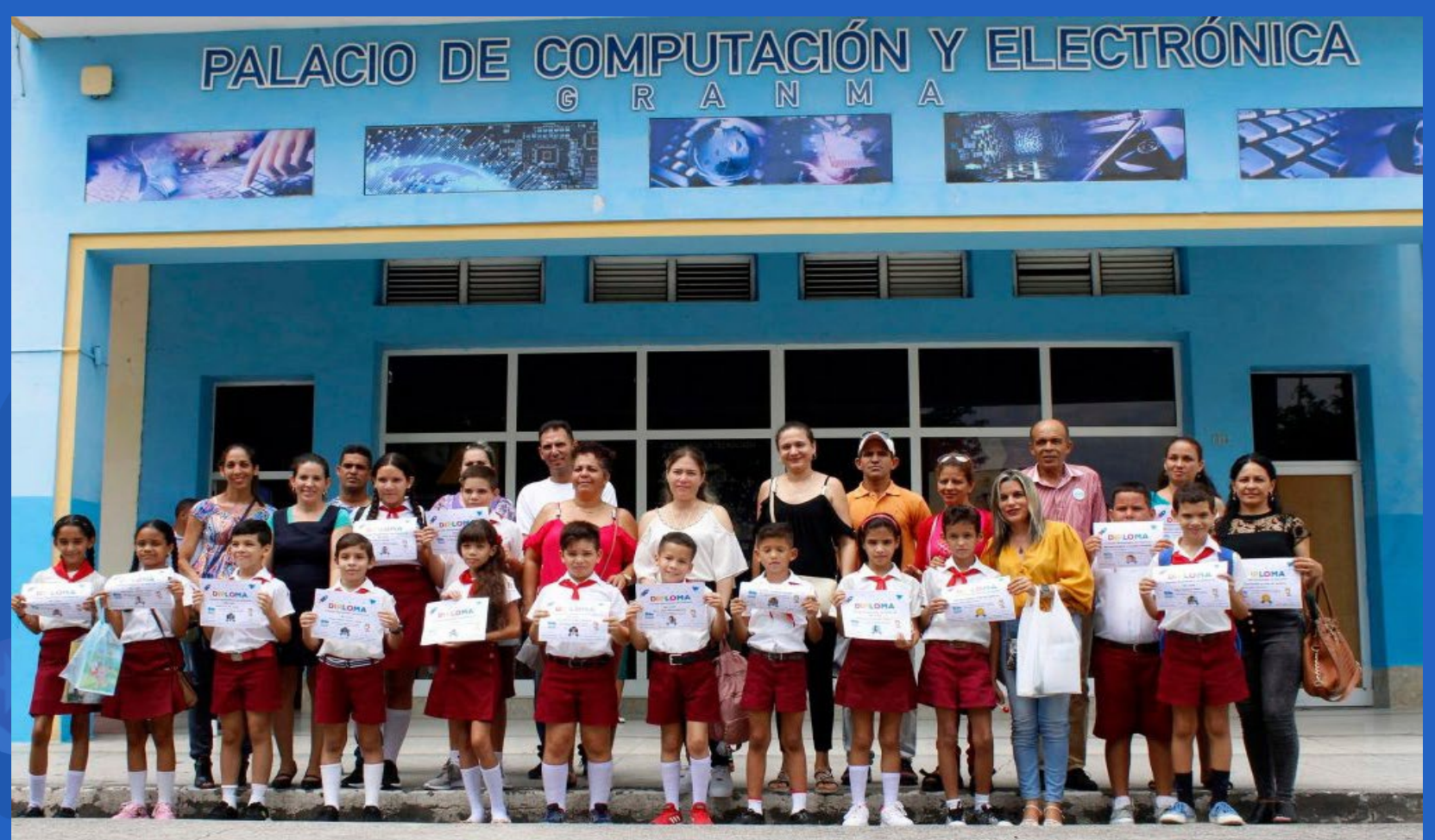

de una forma divertida

por medio de la programación para dispositivos Android.

A partir del III Perfeccionamiento del Sistema Nacional de Educación (SNE), se propuso una nueva concepción curricular, con la correspondiente actualización de planes de estudio, programas, materiales, formas y estilos de trabajo. Surge así, **Programando con Scratch** en Bayamo, Granma de manera experimental.

Luego de la gran aceptación que tuvo por los niños se decide implementarlo en otros centros educativos como un **«Círculo de Interés»** del municipio. Él ha obtenido excelentes resultados desde el nivel local hasta internacional, que ha permitido el intercambio de conocimiento, tecnología y el aprendizaje entre culturas diferentes.

Este programa surge del convenio de los Joven Club de Computación y Electrónica, con el Palacio de Computación y Electrónica Granma. Esta alianza ha permitido impulsar las actividades con los niños para estimular el pensamiento computacional, programación de computadoras y robótica educativa. Además de motivarlos para estudiar las carreras de informática y las ciencias computacionales.

En el Palacio de Computación y Electrónica, los niños interactúan con la tecnología y adquieren una mayor independencia cognoscitiva que puede alentarlos a investigar más y generar un pensamiento independiente.

Como colofón en el Palacio Central de la provincia Granma tuvo

lugar la primera edición del concurso provincial «Programando con ScratchJr».

El evento fue presidido por las máximas autoridades del nivel primario de educación. En el encuentro participaron estudiantes de las escuelas: Seminternado 4 de abril, el Seminternado Carlos Manuel de Céspedes, escuela primaria Nguyen Van Troi y la escuela Amado Estévez Bou. La actividad sirvió de marco propicio para reconocer a los tutores y directivos de las diferentes instituciones educativas involucradas en el proyecto. Además se le realizó un reconocimiento especial a la Dirección Municipal de Educación de Bayamo por su contribución al buen desarrollo de la actividad.

**Fig. 1.** Alumnos premiados en el concurso

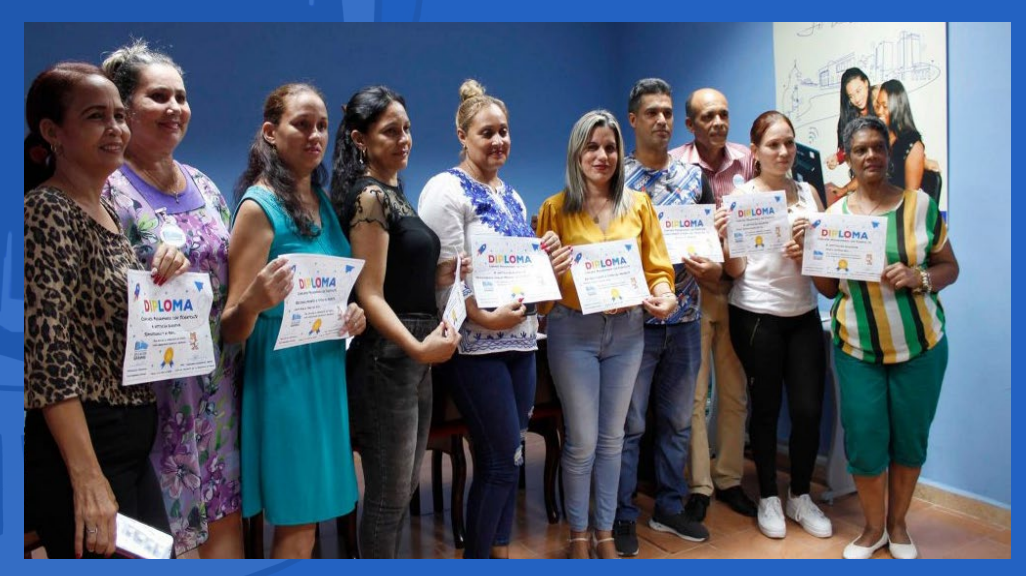

**Fig. 2.** Reconocimiento a tutores y directivos

# *El vocero*

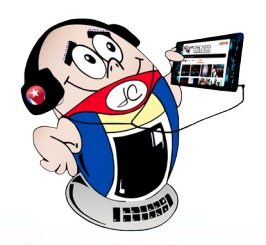

## <span id="page-9-0"></span>**Cursos de Caja Extra en San Cristóbal**

 **Autor:** Tania Díaz Méndez / tania.diaz@art.jovenclub.cu

### **Extra Cash Courses in San Cristóbal**

El Servicio de Caja Extra es una modalidad financiera que tie-ne como finalidad entregar dinero en efectivo en unidades de comercio como mercados y bodegas. Esto se realiza a las personas naturales, que posean tarjetas magnéticas, en pesos cubanos (CUP) con cuentas, asociadas a las plataformas EnZona o Transfermóvil.

Los Joven Club de Computación y Electrónica (Joven Club) del municipio San Cristóbal, provincia Artemisa, se han dado a la tarea de impartir cursos sobre el trabajo con las pasarelas de pago Transfermovil y Enzona. Estos cursos se ofertan en especial a personas de la tercera edad que son miembros del Geroclub, para desarrollar habilidades en este sentido y así contribuir a la informatización de la sociedad.

Este servicio ha tenido muy buena aceptación en la comunidad. A través de él la población puede extraer dinero en efectivo en varias unidades del municipio, como son: restaurante la Tropical, pizzería Fontana, tienda América Libre y diferentes bodegas habilitadas para ello.

El sábado 15 de julio comenzó con actividades en saludo al 36<br>Aniversario de Joven Club. Se hizo un recorrido por las distintas áreas de la instalación para familiarizar a los visitantes con las ofertas del palacio.

 Esta opción da la posibilidad de retirar efectivo a partir del escaneo del código QR, en los centros que ofrecen este servicio. Para utilizar la prestación los usuarios solo necesitan un teléfono celular, con las pasarelas de pago, documento de identidad y tarjeta magnética. Una vez abierta la aplicación debe dirigirse al módulo **Operaciones** y seleccionar **Caja Extra,** posteriormente escanear el **código QR,** escribir la **contraseña**, elegir la cuenta a operar y el importe que desean obtener.

Estos cursos son de gran importancia para el pueblo ya que en el mismo no existen cajeros automáticos y en los bancos hay que hacer largas colas para la extracción de dinero en efectivo. Los mismos han sido de gran aceptación sobre todo por las personas de la tercera edad.

## **Cursos de verano en el Palacio Central de Computación**

**Autor:** Rosario Pérez Morera / rosario.perez@jovenclub.cu

## **Summer courses at the Central Palace of Computation**

La actividad central fue el inicio de los **Cursos de verano** en vísperas del **Día de los niños.** Aquí los programadores presentaron la aplicación del videojuego **Suma y aprende**, que es un juego de matemáticas para el sistema Android. Está desarrollado para los niveles escolares de primero a sexto grado. Además, tiene una interfaz sencilla y agradable para los más pequeños. Así, ellos pueden crear un perfil con avatar propio y ejecutar los ejercicios diariamente. El objetivo es superarse y acumular monedas para desbloquear los recursos que ofrece el juego.

Además, se aprovechó la actividad para entregar los **premios** a

los estudiantes que resultaron ganadores en la pasada competencia nacional de **Robótica**. En esta ocasión los niños ganadores expusieron sus experiencias y transmitieron el mensaje de que hay que persistir y que cada esfuerzo es premiado de alguna manera, ya que se es ganador con solo participar en el evento. Los trabajos presentados trataron el tema del cuidado del medio ambiente, la importancia de la música y el baile, el estudio de las matemáticas y de la obra de José Martí.

La autora de la lectura La muñeca negra refirió que se inspiró en esta obra para motivar a su hermano más pequeño con la lectura de la obra de José Martí. Lo novedoso de este proyecto es que involucró a toda la familia, pues las voces utilizadas fueron las de su mamá, su papá y su propio hermanito. Y además entre las intenciones de la autora está que le sirva de inspiración a los demás niños que quieran adentrarse en el mundo de la Robótica.

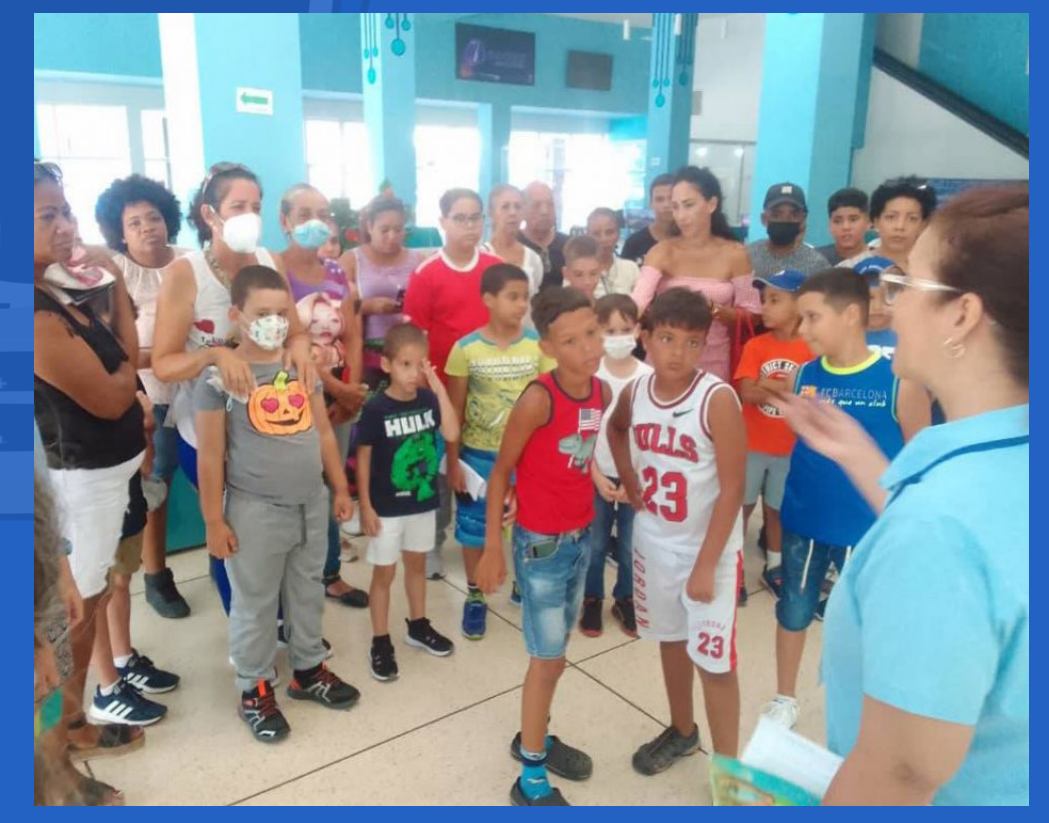

En fin, fue un encuentro formidable ya que se interactuó con la comunidad interesada en la temática que se abordaba y se iniciaron los **Cursos de verano** con una buena participación.

**Fig. 1.** Los visitantes recorren las distintas instalaciones del Palacio

## **Envejecimiento activo en el municipio Ciro Redondo**

**Autor:** Yunia Fernández González / yunia.fernandez@cav.jovenclub.cu

<span id="page-10-0"></span>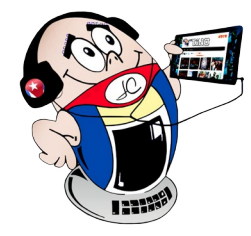

# *El vocero*

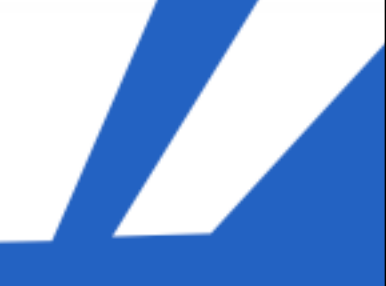

### **Active ageing in the municipality Ciro Redondo**

De todas las etapas de la vida; la vejez, es<br>Da que más limitaciones provoca en los seres humanos. Por ello comienzan a perderse diferentes capacidades; tanto intelectuales como físicas, las cuales comienzan a acentuarse a partir de los 60 años. El envejecimiento poblacional plantea importantes desafíos. Así, en Cuba, como parte de la política económica del Partido y la Revolución, se toman medidas para asegurar, en lo posible, la sucesión generacional.

De esta forma la introducción de las Tecnologías de la Información y la Comunicación **(TIC**) en la vida de las personas mayores puede mejorar su bienestar. Cuba reconoció desde muy temprano la necesidad de dominar los conocimientos de las TIC e introducirlas en la práctica social. Es primordial el hecho de lograr una cultura digital como una de las características esenciales de la nueva raza humana. De esta manera, facilita los procesos de acercamientos de las personas en la sociedad en aras de alcanzar el objetivo del desarrollo sostenible.

#### **El envejecimiento activo**

Los Joven Club de Computación y Electrónica **(Joven Club)** tienen la tarea de aportar a la transformación digital. Y tienen dentro de sus funciones la prestación de servicio y el desarrollo de actividades con los diferentes públicos. Así el adulto mayor es uno de los sectores priorizados por la importancia social de mismo.

Entre ellos se encuentran los Geroclub que es una estructura integrada por adultos mayores que se encuentra en los Joven Club del país con al menos 10 miembros y que contribuye al incremento de la calidad de vida de sus integrantes.

Los especialistas del Joven Club del municipio Ciro Redondo, desarrollan acciones para impulsar la inclusión digital del adulto mayor, mediante diversas acciones. Así, entre las principales actividades que se desarrollan están los conversatorios sobre la inclusión digital del adulto mayor. Además de cursos para aprender a manipular los teléfonos móviles y efectuar acciones de pagos mediante las pasarelas electrónicas.

 También se estudió el Código de las Familias con los abuelos para explicarles las garantías para la protección de los adultos mayores en el entorno socio-familiar, al promover una vida con dignidad, el respeto a la intimidad, la comunicación y los vínculos con el resto de los integrantes del hogar.

Fig. 2. Los adultos mayores reciben asesoramiento con la tecnología móvil

Además, se les explicó que las familias, la sociedad y el Estado, de acuerdo con sus respectivas responsabilidades, tienen el deber de contribuir a la protección de las personas adultas mayores. Y que esto se realiza a través de sus organismos e instituciones, y proporcionarles su participación e inclusión social, comunitaria y familiar en un ambiente de plena igualdad que les permita desarrollar sus capacidades y potencialidades.

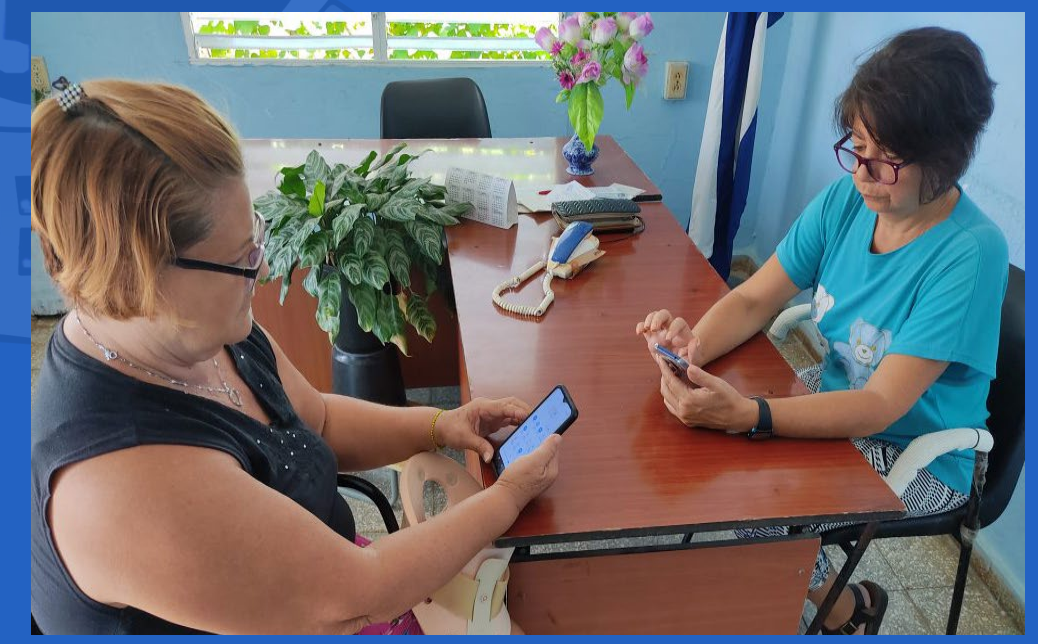

Las actividades sociales se desarrollan en la casa de abuelos y en el hogar de anciano y los conversatorios se efectuaron con el grupo del Taichí sobre temas asociado a las TIC.

#### Revista Tino, número 90, (2023, septiembre - octubre) 11

Fig. 1. Los adultos mayores participan con el instructor del Joven Club

# *El vocero*

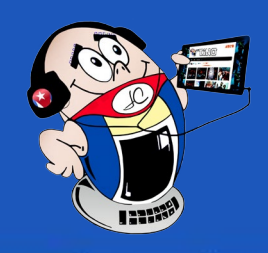

# <span id="page-11-0"></span>**LPV con Geroclub Santa Clara VII**

## **YOUTH CLUB project will receive <sup>a</sup> subsidy**

**Autor:** Msc. Grisel Cruz Cerza / grisel.cruz@vcl.jovenclub.cu

El Geroclub es un<br>Ecolectivo integrado por adultos mayores que se encuentra en los Joven Club del país con al menos 10 miembros. Sus integrantes realizan acciones, que contribuyen al incremento de la calidad de vida del adulto mayor y a una longevidad satisfactoria. Sus miembros realizan actividades que amplían su cultura informática en favor del desarrollo personal y comunitario.

El Geroclub Santa Clara VII se encuentra enclavado en el Joven Club del mismo nombre del municipio de Santa Clara de la provincia de Villa Clara.

Este grupo atendido por las instructoras Grisel Cruz y Belkis Alonso. Para ellos se ha establecido un programa de conocimientos que tiene como eje central el estudio de los virus informáticos y las consecuencias que los mismos pueden traer a la tecnología digital.

Durante las diferentes sesiones de trabajo los integrantes visitaron la página Web de la empresa Segurmática, encargada de la producción del antivirus de factura nacional. Este se comercializa por los Joven Club como un servicio de terceros.

Allí conocieron la forma en que se ofrece este servicio por parte del Joven Club. Además, la forma obtener la actualización del antivirus. Los más hábiles pudieron descargarla desde la página de Segurmática. El resto conoció como utilizar el servicio de **Asistencia Informática** desde la comodidad de su hogar.

En otro momento se aprovechó que algunos de los miembros del Geroclub poseen computadoras para demostrar como recibir el servicio de **Licencia Antivirus Segurmática** paso a paso.

Las actividades realizadas fueron de mucho agrado para los integrantes del Geroclub. Resultaron interesantes las reflexiones que

hicieron algunos de ellos, como por ejemplo que no sabían que los móviles también podían ser afectados por los virus.

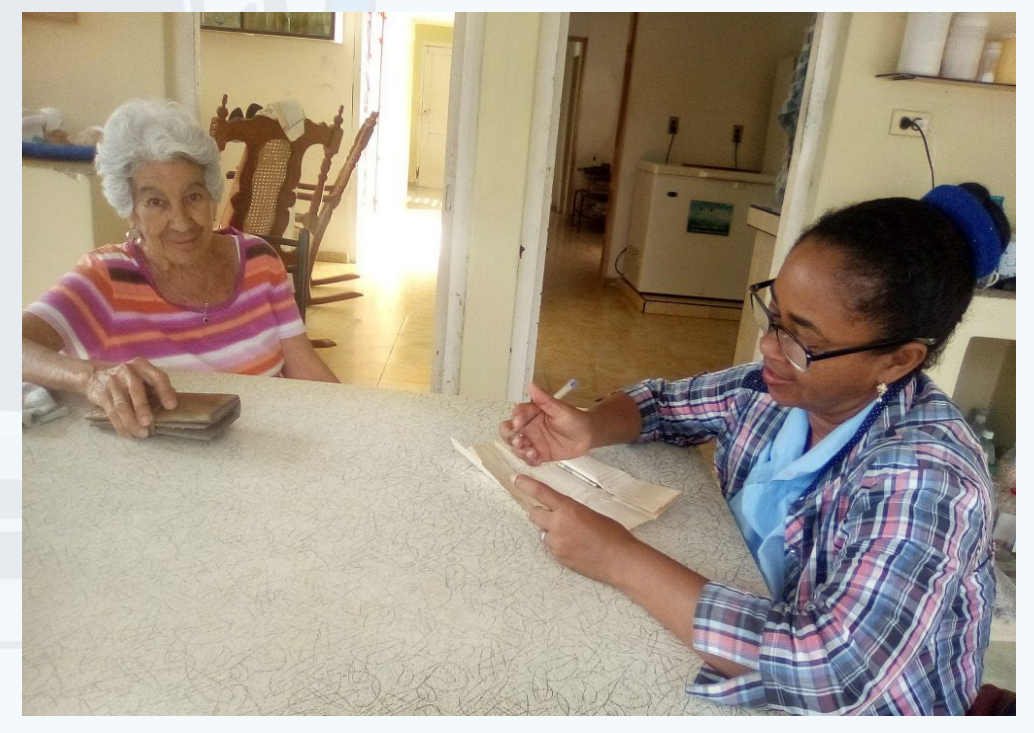

Los *gerocluberos*, como también se hacen llamar los abuelos del Geroclub Santa Clara VII, exponen que los encuentros les han permitido ganar en conocimientos y cultura informática. Consideran que gracias a ellos están **Listos Para Vencer (LPV)** en la protección de sus dispositivos electrónicos. Esto es parafraseando una consigna de los inicios de la revolución.

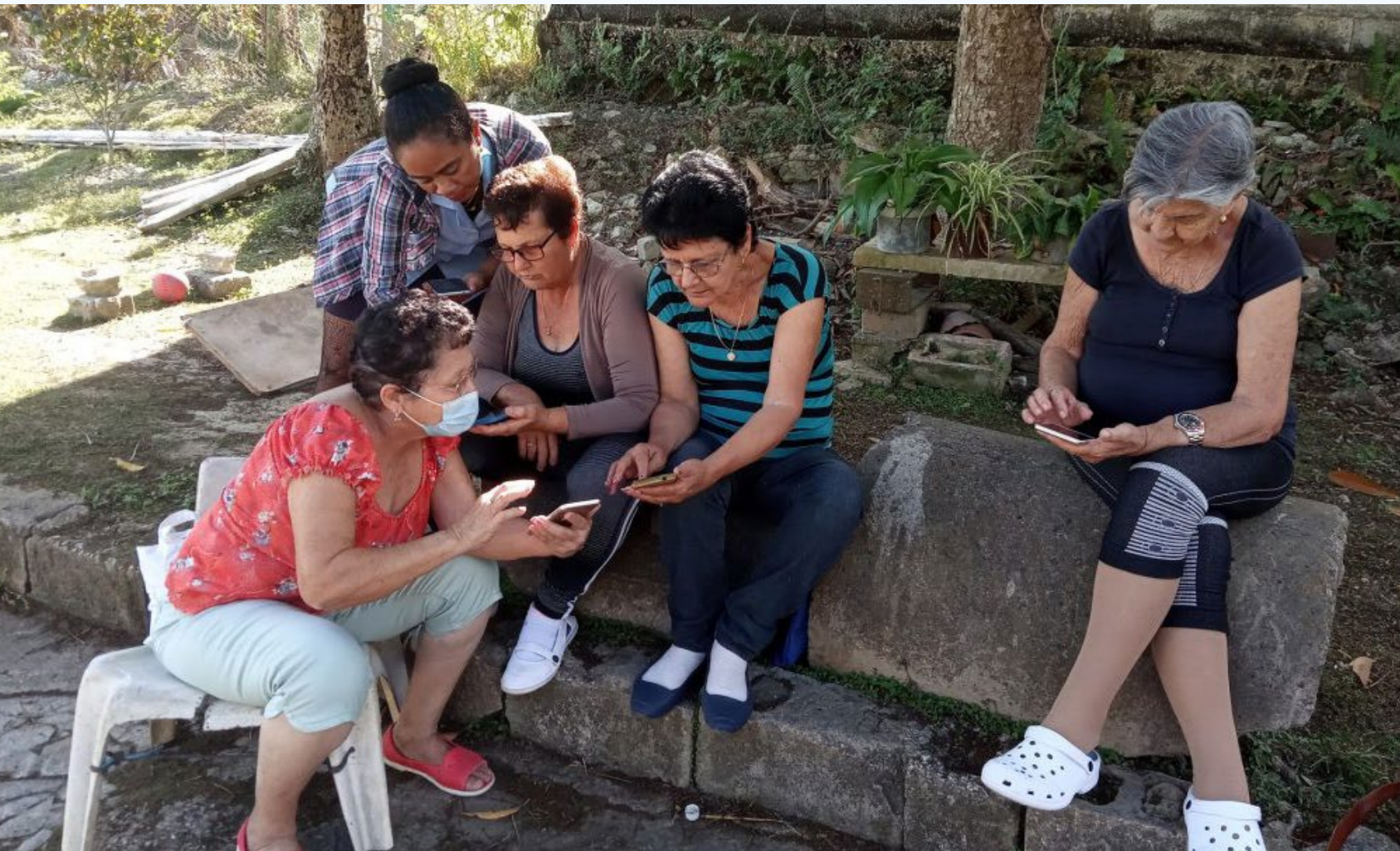

**Fig. 1** Los miembros del Geroclub se entrenan con la tecnología digital

**Fig. 2.** Recibiendo la Asistencia Informática desde la comodidad de su hogar

<span id="page-12-0"></span>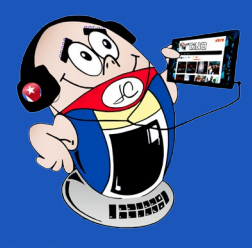

# *El vocero El vocero*

## **Un verano con amor**

**Autor:** Daimara Santos Guerra / daimara.santos@grm.jovenclub.cu

#### **Preparing <sup>a</sup> summer with love**

El verano ya está aquí, la estación del año más favorita y espe-rada por todos, donde el calor y las sonrisas prevalecen todo el tiempo y son muchas las actividades que durante estos dos meses los Joven Club prepararon, especialmente dirigidas a niños y adolescentes. Joven Club estaba motivado a participar en la cita de este verano, que comenzó el 2 de julio de 2023 y finalizó el 31 de agosto de este mismo año. Esto no es una sorpresa para esta entidad. Brindar servicios de alta calidad relacionados con las tecnologías de la información y la comunicación es parte del trabajo diario de sus trabajadores. Si algo saben muy bien las personas que laboran allí es dar amor y dedicación.

Joven Club es parte integral de la arquitectura que promueve la alfabetización digital en la sociedad. Por lo tanto, para incidir en el uso de los conocimientos necesarios en los campos de la robótica, la electrónica y las Tecnologías de la Información y la Comunicación (TIC) en general, se aprovechó cada espacio con un enfoque didáctico y dinámico. En ese sentido, el verano ha beneficiado al colectivo de trabajadores de la empresa bayamesa. Los que realizaron una actividad muy emotiva por todo lo alto, con los propios niños como anfitriones e invitados.

El Joven Club Bayamo está lleno de entusiasmo. Su personal pasó mucho tiempo preparando las condiciones para marcar la diferencia este verano. Y se enfocaron en el entretenimiento saludable, ya que aprovecharon que los niños y adolescentes tenían más tiempo para visitar sus locales.

#### **Actividades de un verano con amor**

Se realizaron cursos y talleres dedicados a la robótica educativa y la electrónica básica.

La idea es preparar a las generaciones más jóvenes para el futuro

tecnológico del que sin duda formarán parte y para el que necesitarán una formación adecuada.

La institución recibió el apoyo de la empresa **Trimagen**. Que trabajó con las infografías y otro tipo de materiales gráficos que permiten la difusión de las actividades del Joven Club y de los servicios que presta a la comunidad. También se desarrollaron visitas a lugares socialmente significativos, como hogares de niños sin amparo familiar y círculos de abuelos.

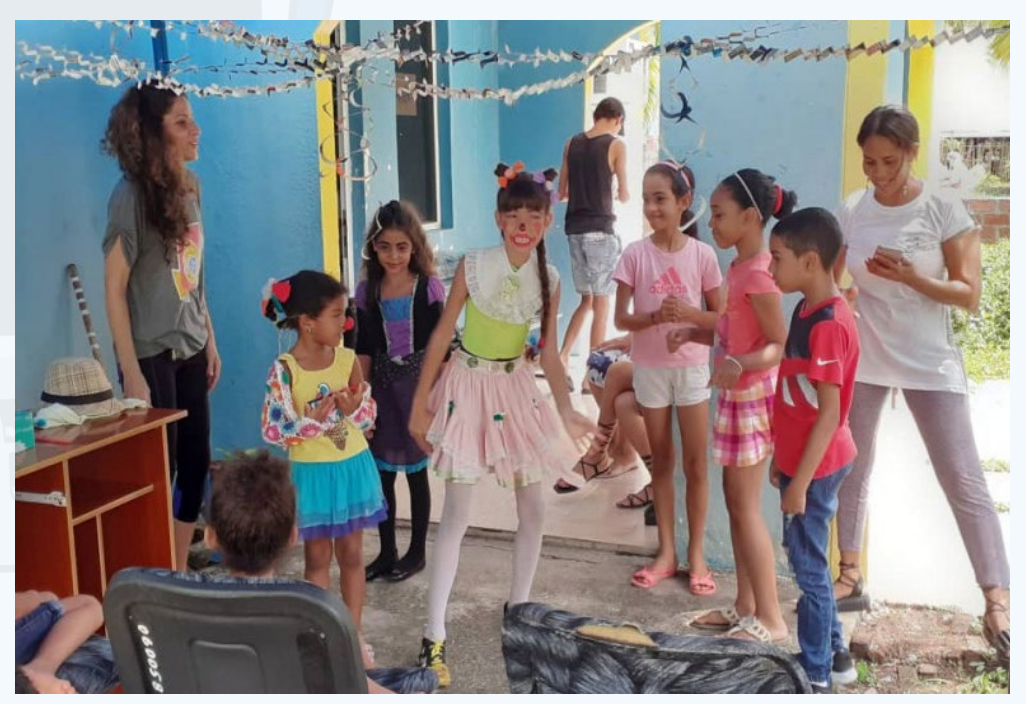

Durante las vacaciones, se visitaron diferentes lugares que fueron útiles para el desarrollo educativo de los jóvenes.

Así, Joven Club Bayamo hizo un verano lleno de amor, en el que no hay duda de que fue muy diferente y entretenido.

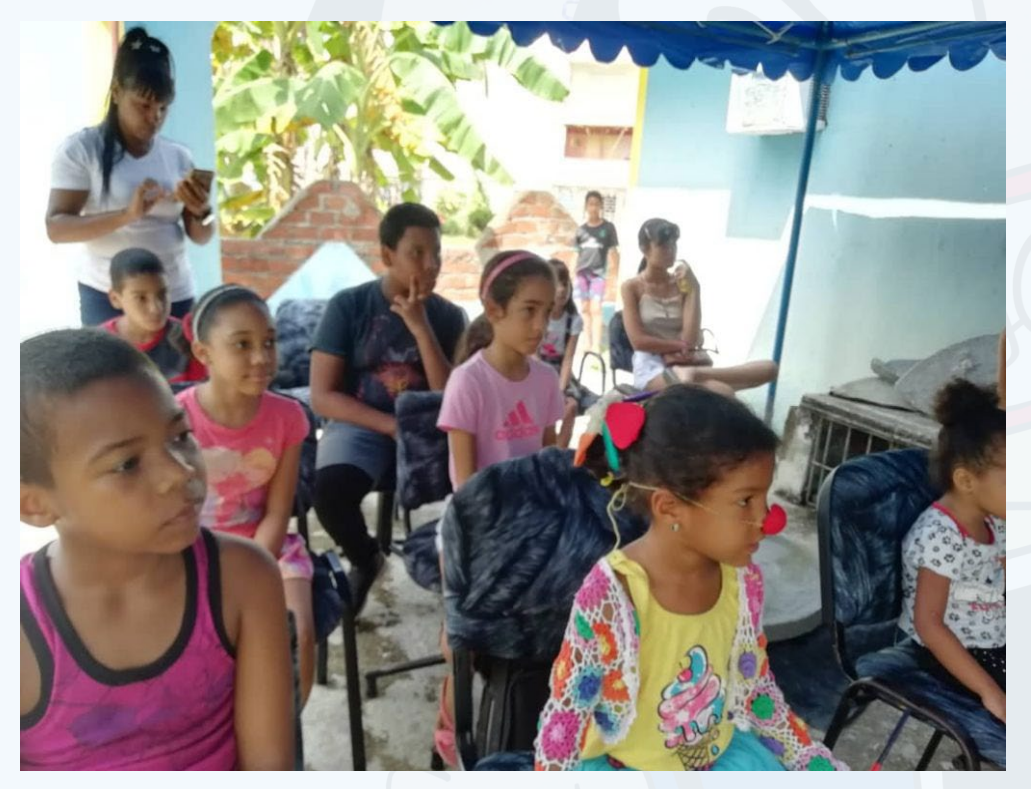

**Fig. 1.** Los niños participaron en un verano con amor

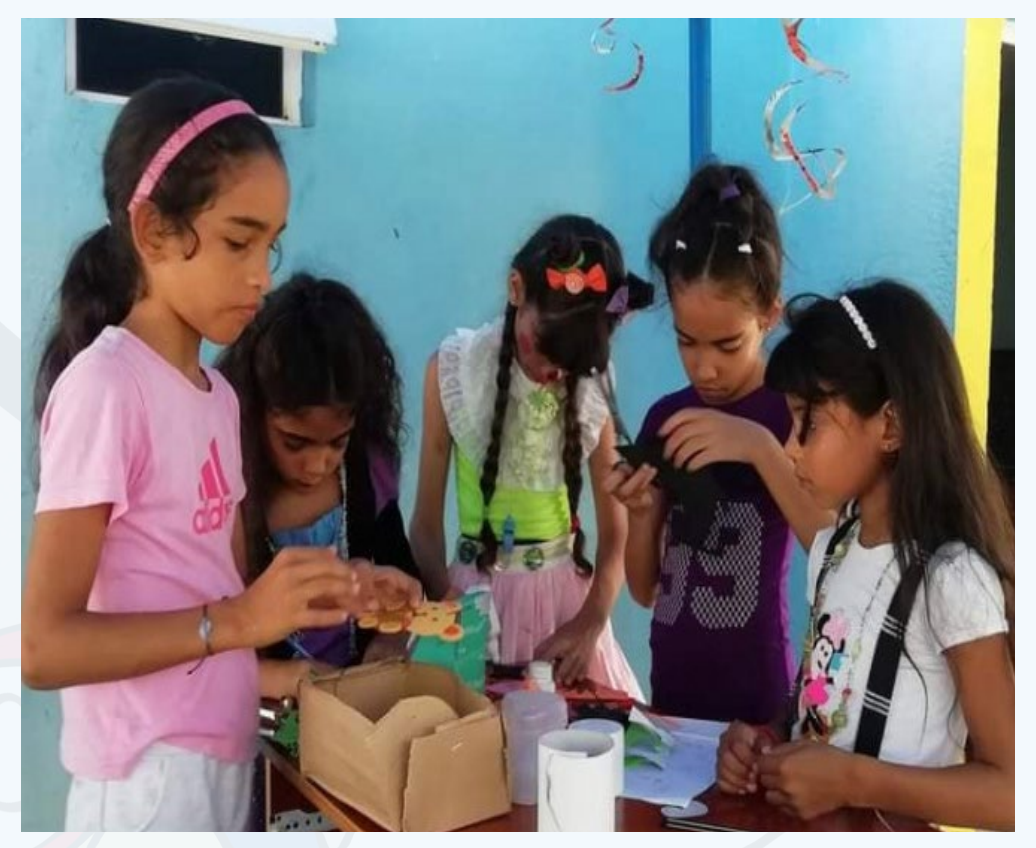

**Fig. 2.** Trabajaron por un verano para recordar

**Fig. 3.** Preparando un verano con la participación de todos

# *El vocero*

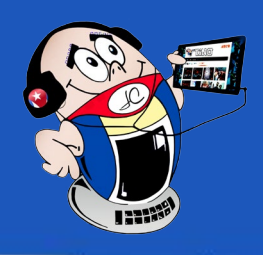

## <span id="page-13-0"></span>**Proyecto de Joven Club recibirá subvención**

**Autor:** Urquis Seichen Jiménez Hung\* / urquis.seichen@vcl.jovenclub.cu

## **Youth Club project will receive a subsidy**

El proyecto **«Escena-rios de programación y robótica educativa en Villa Clara»,** resultó preseleccionado para la subvención por el programa FRIDA. Este pertenece a la Iniciativa del Registro de Direcciones de Internet para América Latina y Caribe **(LACNIC)**. Joven Club de Computación y Electrónica (Joven Club), lo propuso en alianza con la Unión de Informáticos de Cuba **(UIC)**. Dicho proyecto se presentó en la categoría **Internet abierta y libre**, con el eje temático **Inclusión digital.** Aparece en el puesto 12 acogido a la

modalidad de subvención. La cual aporta financiamiento económico no reembolsable y apoyo técnico a proyectos, iniciativas o soluciones con una **duración máxima de 12 meses.** 

La líder del proyecto, MSc Urquis Seichen Jiménez Hung, subdirectora de informatización de Joven Club Villa Clara, enfatiza la importancia del aprendizaje de la robótica. Ya que está asociada a las Tecnologías de la Información y la Comunicación (TIC). Además, constituye un aporte importante en la estrategia de la transformación digital por la que apuesta el país.

El proyecto **"Escenarios de programación y robótica educativa en Villa Clara"**, pretende incentivar el aprendizaje teórico-práctico de la Robótica Educativa. Además dotar a los integrantes de los grupos en formación, de medios tecnológicos compatibles con el desarrollo histórico actual.

Además, despertar el espíritu de creatividad e ingenio en los futuros profesionales, para apropiarse de las reglas básicas del lenguaje de programación. Así como dotarlos del universo de contenidos de la electrónica y posibilitar el análisis y montaje de circuitos electrónicos. Hay que tener presente que la Robótica Educativa constituye una herramienta pedagógico-didáctica que permite la formación holística de los niños y jóvenes al desarrollar competencias del conocimiento teórico, práctico y de habilidades.

Así, en coordinación con la UIC, Joven Club apuesta por la transformación digital. También se propone facilitar a los niños el desarrollo de habilidades digitales relacionadas con la programación y la robótica.

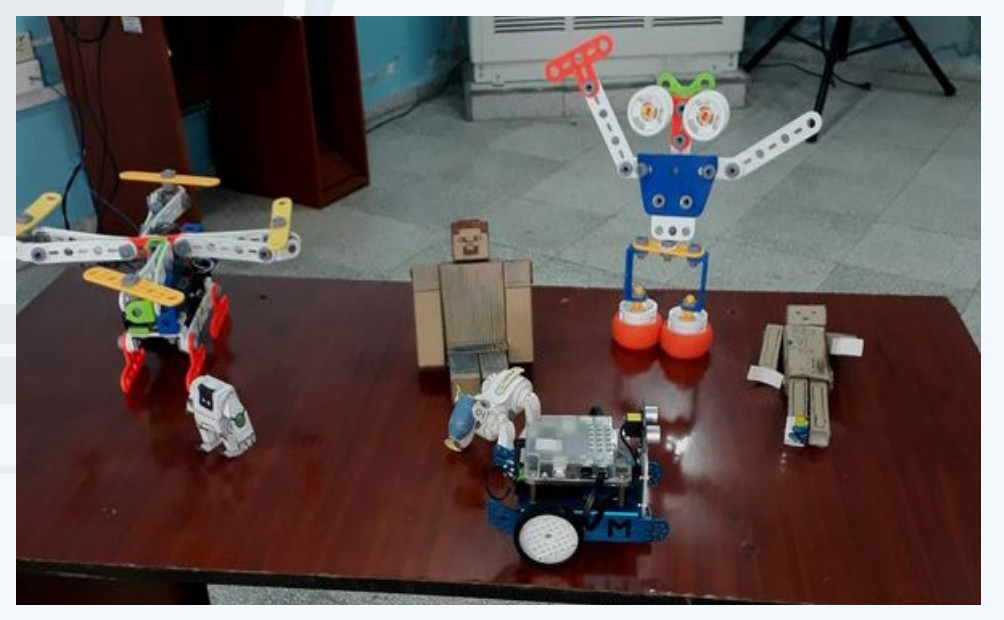

\* Urquis Seichen Jiménez Hung: Es Máster en Ciencias de la Educación, Profesora Asistente y desde hace varios años está dirigiendo la subdirección de informatización de Joven Club provincial de Villa Clara, con resultados satisfactorios.

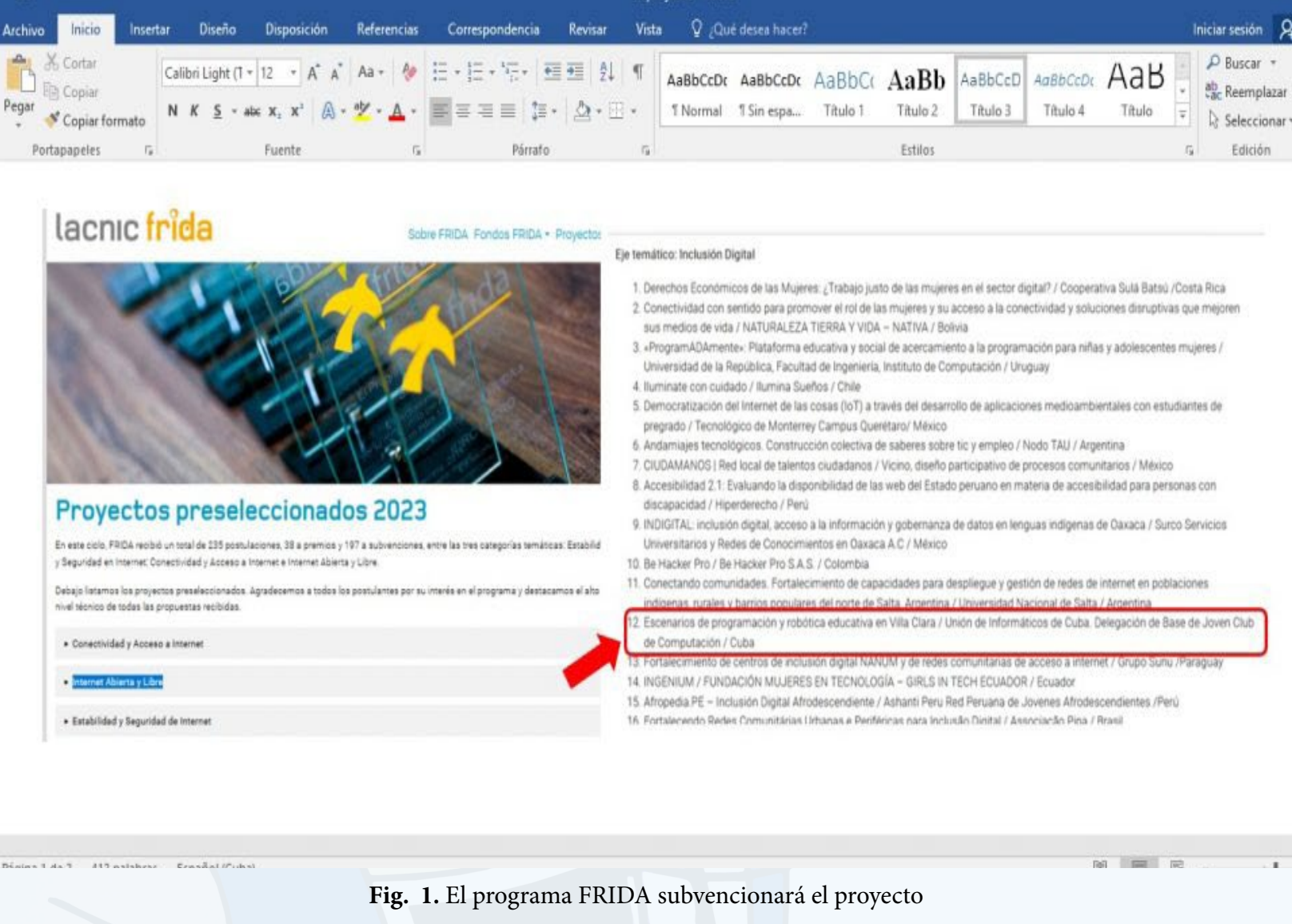

**Fig. 2.** Joven Club contribuye al desarrollo de la Robótica Educativa

<span id="page-14-0"></span>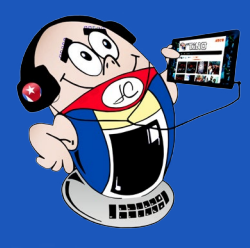

# *El vocero El vocero*

## **Gorila vs Yeti en saludo al Día de los Niños**

**Autor:** Rosario Pérez Morera / rosario.perez@jovenclub.cu

## **Gorila vs Yeti in greeting to Children's Day**

El Palacio Central de<br>Ecomputación en saludo al Aniversario 36 de Joven Club y para celebrar el día de los niños, realizó una competencia con el juego **Gorila vs Yeti.**

El juego sigue la historia del Yeti que bajó a la jungla, pues algo sucedía en su montaña nevada. **Gorila**, es muy territorial, se hace llamar el **jefe de la jungla**, no le gustó la idea de la intromisión del Yeti y quiso expulsarlo. Así, ambos entablaron una dura pelea.

Los jugadores se enfrentan en una pelea en la jungla. En este lugar hay piedras y plátanos. Las piedras las puedes lanzar a tu oponente, y los plátanos los puedes tomar para recuperar tu energía. También puedes saltar y desplazarte para esquivar las piedras del contrario.

Pero tanto las piedras como los plátanos solo están disponibles para ti si realizas correctamente las operaciones matemáticas que se te presentan.

Además de piedras y plátanos, aparecen de forma aleatoria caracoles y erizos. Estos son peligrosos y si los tocas te restan vida. Sin embargo, si saltas encima de ellos, obtienes puntos. Los puntos son importantes en caso de que elijas una partida de tiempo limitado. Quien obtenga mayor puntuación será el ganador. Además, cada jugador tiene un lobo en su esquina, por lo que tu esquina es tu lugar seguro.

La pantalla muestra los controles para moverte y lanzar las piedras, y para escribir el resultado de las operaciones. En la pantalla inicial, puedes seleccionar cuál tabla de multiplicación podrá utilizar cada jugador. Si eliges una de las primeras tablas, obtendrás menos piedras y plátanos. Lo mejor es que aprendas las tablas y utilices las más difíciles.

Además de los controles en la pantalla, puedes conectar teléfonos a modo de mando remoto. El mando remoto es de lo más

divertido. En la pantalla inicial aparece la opción para conectar el mismo. Cualquier teléfono inteligente debe funcionar y solo necesita un navegador como Google Chrome.

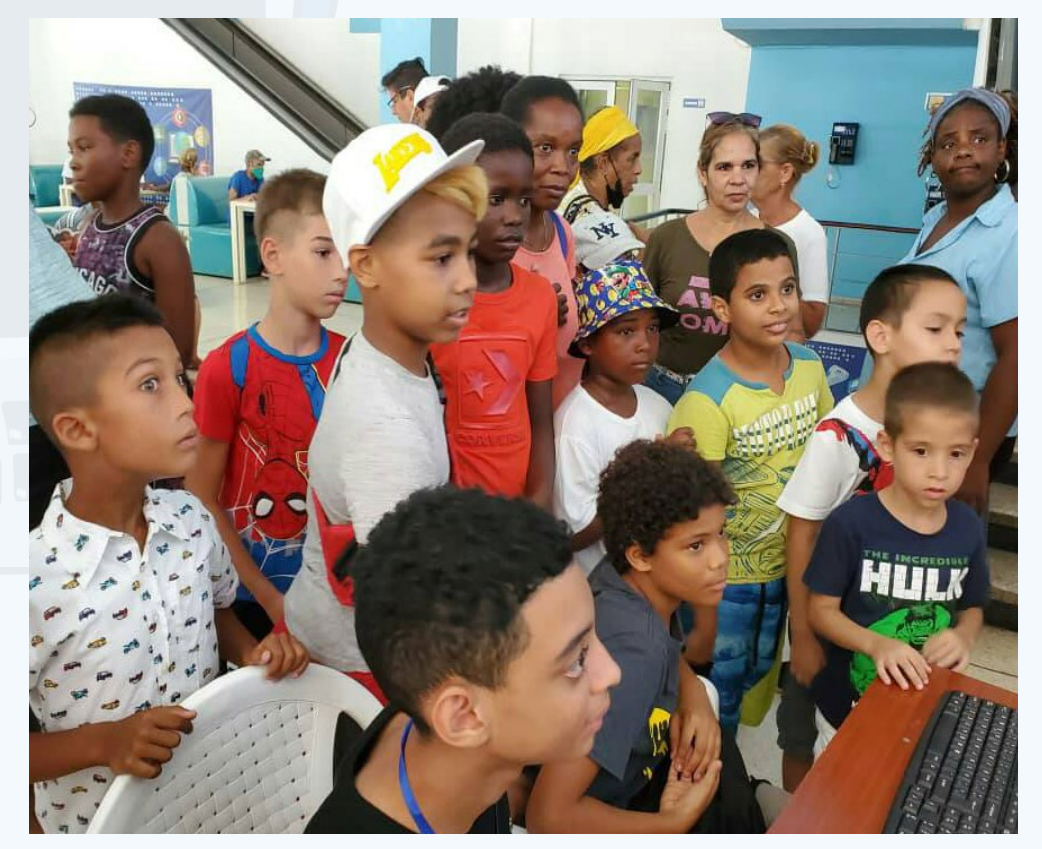

La participación de los niños fue muy buena y se divirtieron muchísimo durante la realización de la actividad.

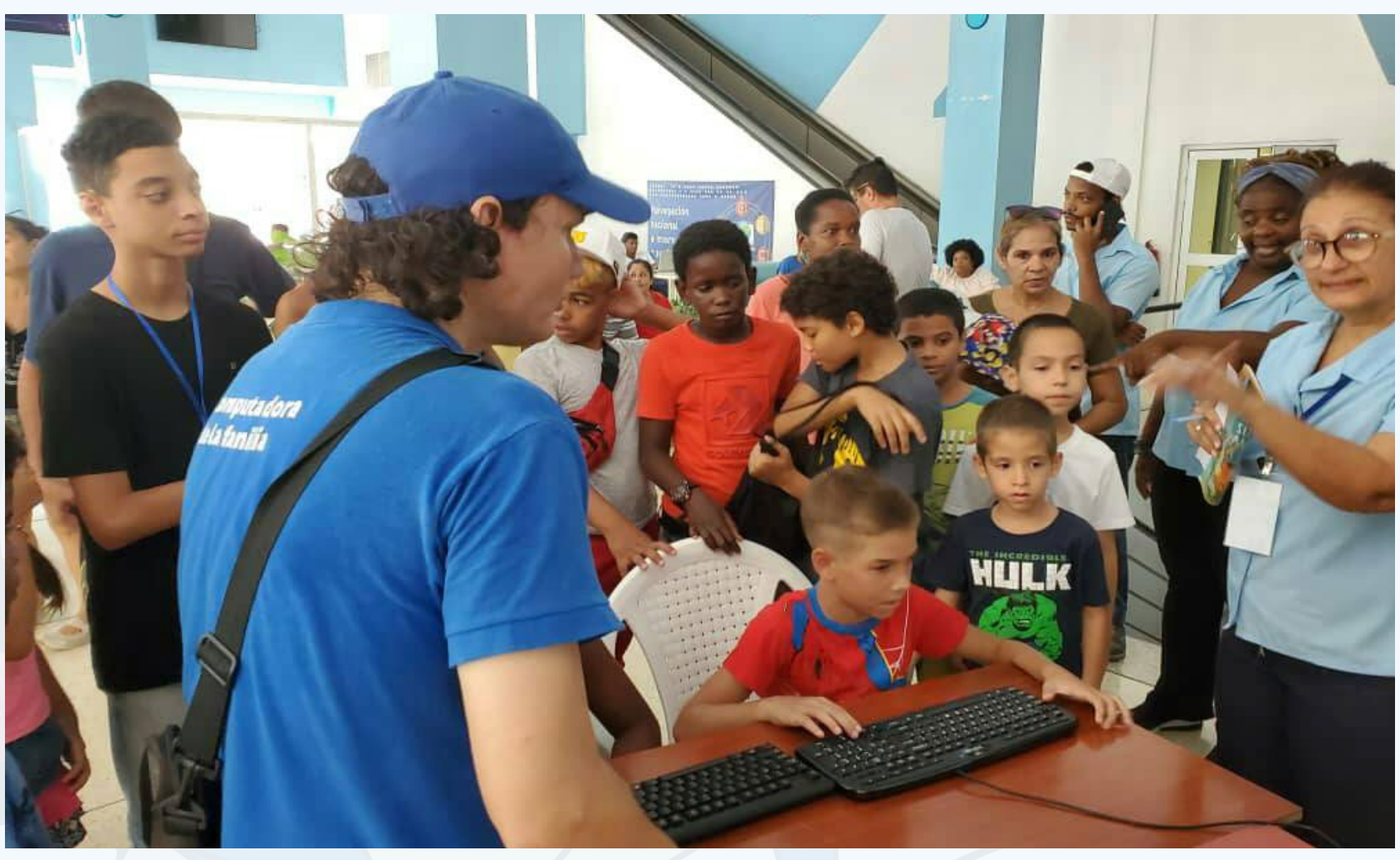

**Fig. 1.** Los niños celebran su día en el Palacio Central

**Fig. 2.** Los niños disfrutaron muchísimo en su día

# *El escritorio*

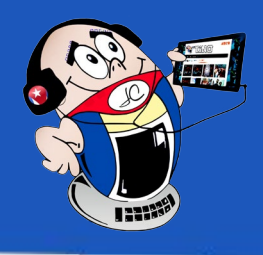

## <span id="page-15-0"></span>**Robot dispensador de sustancias higiénicas**

**Autor:** Ing. Mayvis Rivet Martos / mayvis.rivet@jovenclub.cu **Coautor:** MSc. Rolando Moiit Graham

Durante la pandemia del Covid-19, el Palacio Central de Com-<br>putación y Electrónica colaboró en el cumplimiento de las medidas sanitarias implementadas en el país. Por ello, el Departamento de Robótica y Electrónica planificó un proyecto de robot dispensador para la puerta principal, con la función de aplicar cloro, alcohol y gel bactericida a las personas que ingresaran al centro.

### **Descripción del robot dispensador**

Covid-19 ha presentado a la comunidad mundial el desafío sin precedentes de una pandemia viral que afectó a millones de personas. Tales desafíos requerían nuevos enfoques basados en la tecnología.

La robótica es un componente de la inteligencia artificial, una ciencia que se ocupa del diseño y la construcción de máquinas que pueden realizar tareas humanas a través de procesos mecanizados y programados.

Los robots son cada vez más potentes, realizan cálculos cada vez más complejos y utilizan sensores cada vez más precisos y actuadores de alta calidad para interactuar con el mundo.

El uso de robots podría ayudar a combatir los efectos de la pandemia en áreas tan diversas como la entrega de medicamentos, alimentos y la desinfección de superficies. También podría medir signos vitales y tomar muestras biológicas. Por otro lado, se podría reducir la carga patógena trasmitida y el contacto directo entre médicos y pacientes.

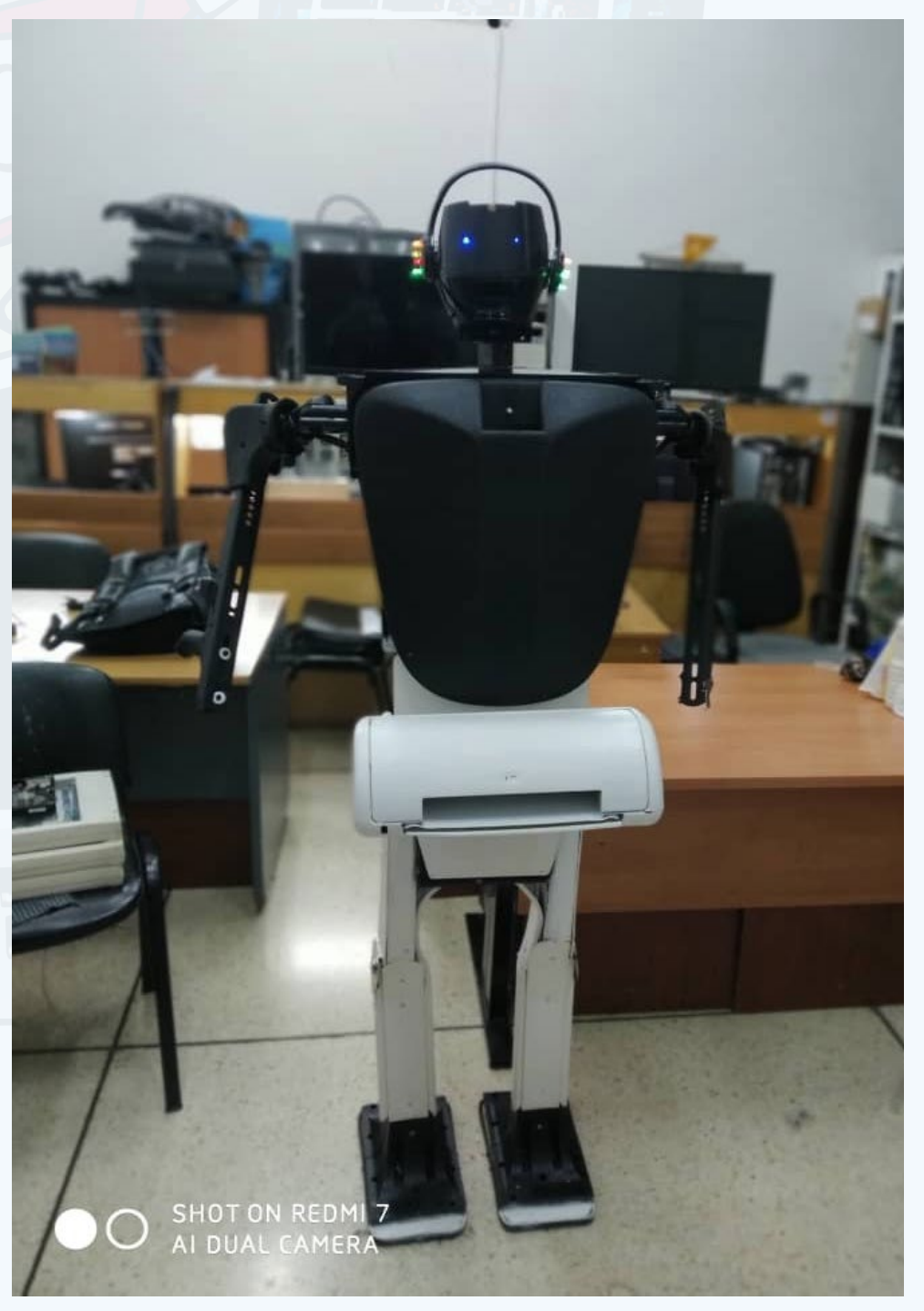

La desinfección robótica de las superficies con luz ultravioleta (UV) sin el contacto con la misma, se está utilizando para prevenir la propagación de la Covid-19 de persona a persona y a través de superficies contaminadas.

#### **El robot dispensador en el Palacio Central de Computación**

**Resumen:** La pandemia de Covid-19 creó la peor crisis económica, social y sanitaria de la historia mundial. Es una enfermedad infecciosa que se transmite de persona a persona a través de las vías respiratorias. Para prevenirlo, debe usar varias prácticas de manera responsable, que incluyen el uso adecuado de mascarillas, lavado frecuente de las manos, distanciamiento social y buena higiene en el trabajo y en el hogar. El Palacio Central de Computación colaboró en el cumplimiento de las medidas sanitarias vigentes en el país. Para ello, el Departamento de Electrónica y Robótica realizó el proyecto de un robot dispensador para la puerta principal. Su función es distribuir cloro, alcohol o gel antibacteriano a las personas que ingresan al centro.

**Abstract:** The Covid-19 pandemic created the worst economic, social and health crisis in world history. It is an infectious disease that is transmitted from person to person through the respiratory tract. To prevent it, you should use several practices responsibly, including proper use of face masks, frequent hand washing, social distancing, and good hygiene at work and at home. The Central Palace of Computing and Electronics collaborated in compliance with the sanitary measures in force in the country. For this, the Department of Electronics and Robotics carried out the project of a dispenser robot for the main door. Its function is to distribute chlorine, alcohol or antibacterial gel to people who enter the center.

### **Hygienic substance dispenser robot**

**Fig. 1.** Robot dispensador creado en el Palacio Central

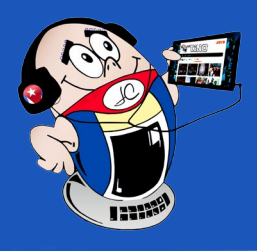

# *El escritorio*

El robot dispensador agrega alcohol o cloro a las manos de los clientes. Cuando se activa, da la bienvenida a la instalación y las luces LED colocadas en la boca y los ojos se encienden. Se construyó con restos de equipos desechados. Dispone de un mini motor sumergible para el suministro de agua clorada. Usa sensores de proximidad, y se controla mediante el microcontrolador NodeM-CU.

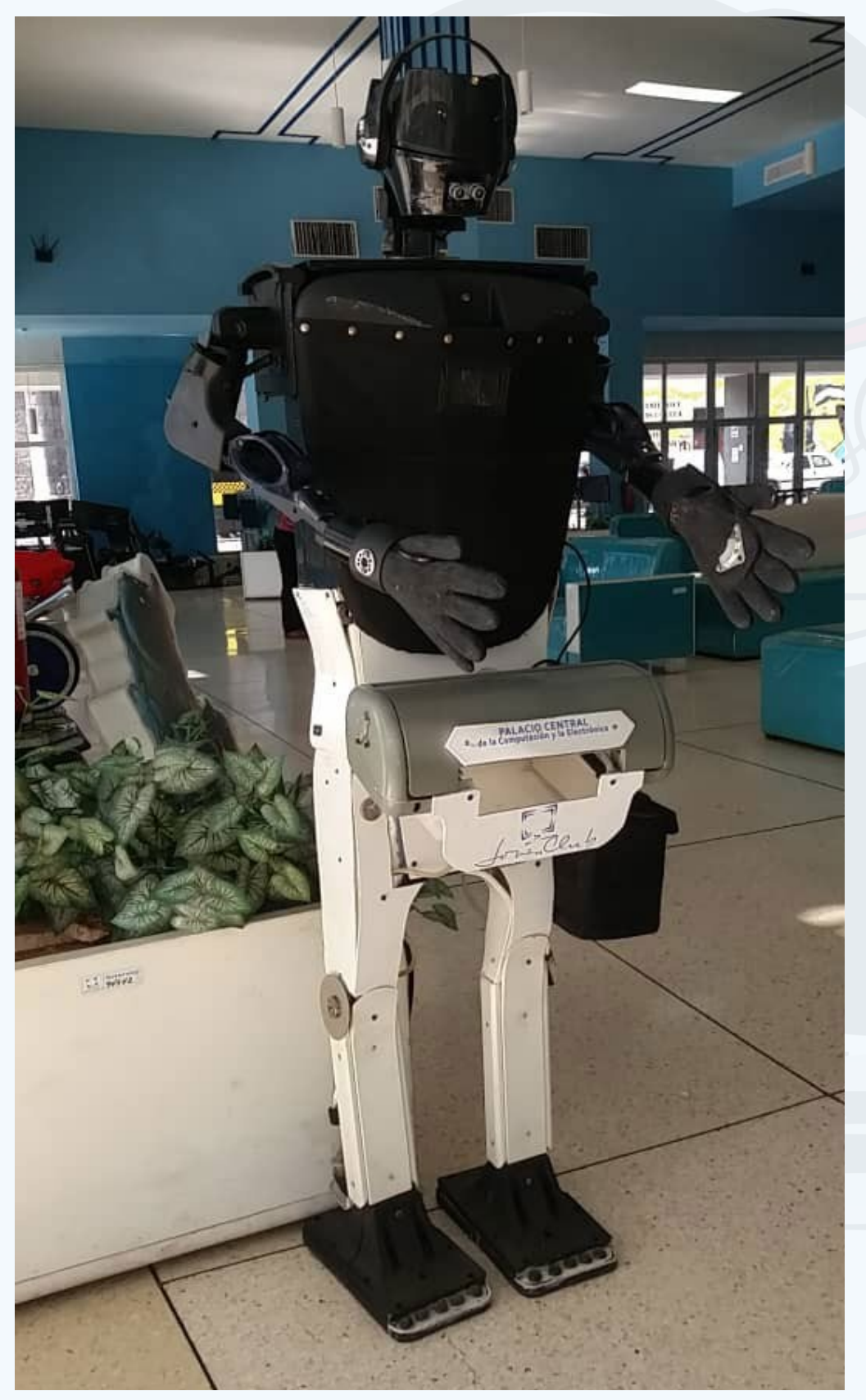

#### **¿Qué es el NodeMCU?**

NodeMCU es una pequeña tarjeta WiFi lista para usar en los proyectos. Es un módulo simple con todo lo que necesita incorporado.

Está montado alrededor del ESP8266 con todos los pines expuestos en el lateral. Posee regulador de voltaje integrado y puerto de programación USB integrado. Se puede programar a través de LUA o Arduino IDE. Debido a que utiliza el convertidor USB CH340, generalmente el sistema operativo lo instala automáticamente, pero es posible que deba instalar algunos controladores específicos.

### **Programar el ESP8266 con Arduino**

Arduino es una empresa de hardware libre que desarrolla placas que integran microcontroladores y entornos de desarrollo (IDE) para facilitar el uso de la electrónica en proyectos interdisciplinarios. El software consta de un entorno de procesamiento, un entorno de desarrollo (IDE) basado en un lenguaje de programación en Wiring y un gestor de arranque que se ejecuta en la placa.

- D. Rus. (2019). «Robótica: una década de transformaciones». Recuperado el 14 de junio del 2023 de https://www.elespanol. com/branded/bbva-openmind-libro-nueva-ilustracion/
- C. A. Coruña. (2020). «NodeMCU v3 Wifi ESP 8266, CH340». Recuperado el 14 de junio del 2023 de https://tienda.bricogeek.

- Isaac. (2018). «ESP8266: el módulo WIFI para Arduino, Hardware Libre». Recuperado el 14 de junio del 2023 de https://www. hwlibre.com/esp8266/
- L. Llamas. (2016). «Detector de obstáculos con sensor infrarrojo y Arduino». Ingeniería Informática y Diseño. Recuperado el 14 de junio del 2023 de https://www.luisllamas.es/detectar-obstaculos-con-sensor-infrarrojo-y-arduino/

El microcontrolador de la placa se programa a través de una computadora y utiliza comunicación serial a través de un convertidor de nivel serial RS-232 TTL. Un detector de obstáculos por infrarrojos que es un dispositivo que detecta la presencia de un objeto basándose en el reflejo de la luz emitida por el objeto. Los infrarrojos (IR) se usan para que no sean visibles para los humanos. El módulo consta de un LED que emite luz infrarroja y un fotodiodo que responde a la intensidad de la luz recibida. Cuando el rayo infrarrojo emitido es reflejado por un obstáculo, es detectado por un fotodiodo. La señal del fotodiodo se compara con una referencia de potenciómetro del LM393. La distancia de detección se ajusta cambiando el valor con el potenciómetro.

El Palacio Central de Computación apoyó el cumplimiento de las medidas sanitarias del país mediante el proyecto realizado. El robot dispensador, como solución tecnológica, cumple con los objetivos trazados, que eran darles una bienvenida a los trabajadores e invitados a la instalación y la aplicación de alcohol o cloro en sus manos.

### **Referencias bibliográficas**

#### com/wifi/1033-nodemcu-v3-wifi-esp8266-ch340.html

## **Robot dispensador de sustancias higiénicas**

**Autor:** Ing. Mayvis Rivet Martos / mayvis.rivet@jovenclub.cu **Coautor:** MSc. Rolando Moiit Graham

## <span id="page-17-0"></span>**Creatividad tecnológica, nuevo reto para Joven Club**

**Autor:** Daisy Viviana Barroso Mederos / daisy.barroso@jovenclub.cu

El mundo del siglo XXI se<br>E está moviendo hacia una sociedad del conocimiento más rápida y desigualmente que nunca. El desarrollo de una sociedad del conocimiento requiere de una población competente y creativa en el uso de las Tecnologías de la Información y la Comunicación (TIC). Teniendo como base este pensamiento, Cuba reconoció desde muy temprano la conveniencia y necesidad de dominar el uso de las TIC e introducirlas en la práctica

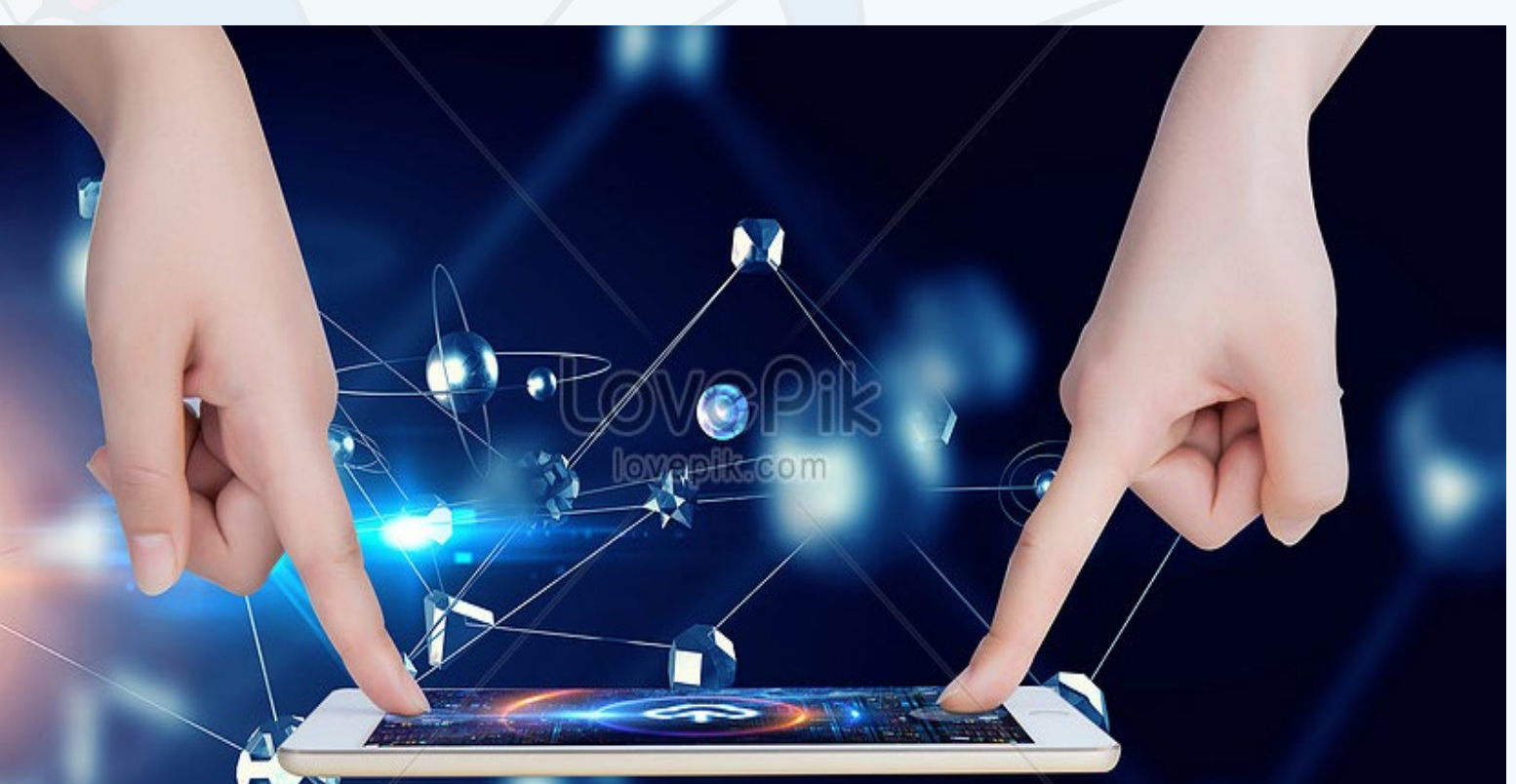

social.

Por ello, el objeto social Joven Club de Computación y Electrónica hace énfasis en cómo concretar la prestación

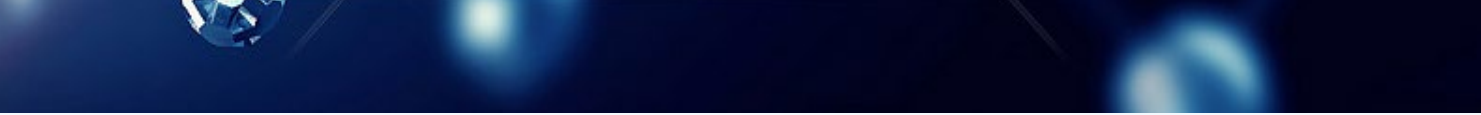

de servicios relacionados con las TIC. Porque estos servicios incluyen la formación de postgrado de diversos profesionales, independientemente de su especialización. La educación de posgrado enfatiza el uso de las TIC, especialmente la actualización de conocimientos de Microsoft Office y el manejo de redes para expandir sus círculos de interacción. Por un lado, los motivos van desde la creación de empresas hasta el uso de las TIC para los trabajadores por cuenta propia. El auge de la educación en línea en 2020 es un hecho sin precedentes, que muestra el antes y el después de las prácticas educativas y los sistemas educativos actuales en todo el mundo.

**Abstract:** In the following article, the experiences obtained in the postgraduate training process supported by the virtual teaching-learning scenario CursAD are socialized; to enhance technological creativity. For this, theoretical and empirical methods were applied that allowed to systematize the theoretical references that support technological creativity and determine the main needs of the trainees. Among the main results, it was possible to structure a learning environment in which interactive, collaborative, autonomous and self-regulated learning has been stimulated through planned teaching activities, mediated by Information and Communication Technologies.

**Resumen:** En el artículo siguiente se socializan las experiencias del proceso de formación de posgrado apoyado en el escenario virtual de enseñanza-aprendizaje CursAD; para potenciar la creatividad tecnológica. Para ello se aplicaron métodos del nivel teórico y empírico que permitieron sistematizar los referentes teóricos que sustentan la creatividad tecnológica y determinar las principales necesidades de los cursistas. Entre los principales resultados se logró estructurar un ambiente de aprendizaje en las que se ha estimulado el aprendizaje interactivo, colaborativo, autónomo y autorregulado mediante actividades docentes planificadas, mediadas por las Tecnologías de la Información y la Comunicación.

La aplicación en la práctica se constata mediante instrumentos empíricos que aportan resultados favorables, lo que se comprueba mediante el uso adecuado y eficiente de las Tecnologías de la Información y la Comunicación, además, les sirve de instrumento para resolver problemas tecnológicos, teniendo en cuenta las demandas sociales.

The application in practice is verified through empirical instruments that provide favorable results, which is verified through the adequate and efficient use of Information and Communication Technologies, in addition it serves as an instrument to solve technological problems, taking into account the demands social.

### **Technological creativity, a new challenge for Joven Club**

# *El escritorio*

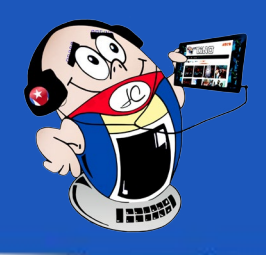

**Fig. 1.** La creatividad tecnológica conjuga las habilidades de pensamiento y creación

#### **Las TIC como parte de la creatividad tecnológica**

La humanidad hoy se enfrenta a problemas complejos en los que se requieren soluciones novedosas, originales y flexibles, para reorganizar y redefinir datos complejos teniendo actitud para sintetizar. Así, es necesario articular las TIC, y transitar hacia su utilización óptima para que emerja la creación tecnológica, todo lo cual requiere indagar teóricamente.

Las TIC son importantes herramientas para facilitar, con su uso procesos de desarrollo personal, para facilitar el aumento de las opciones de participación en el proceso

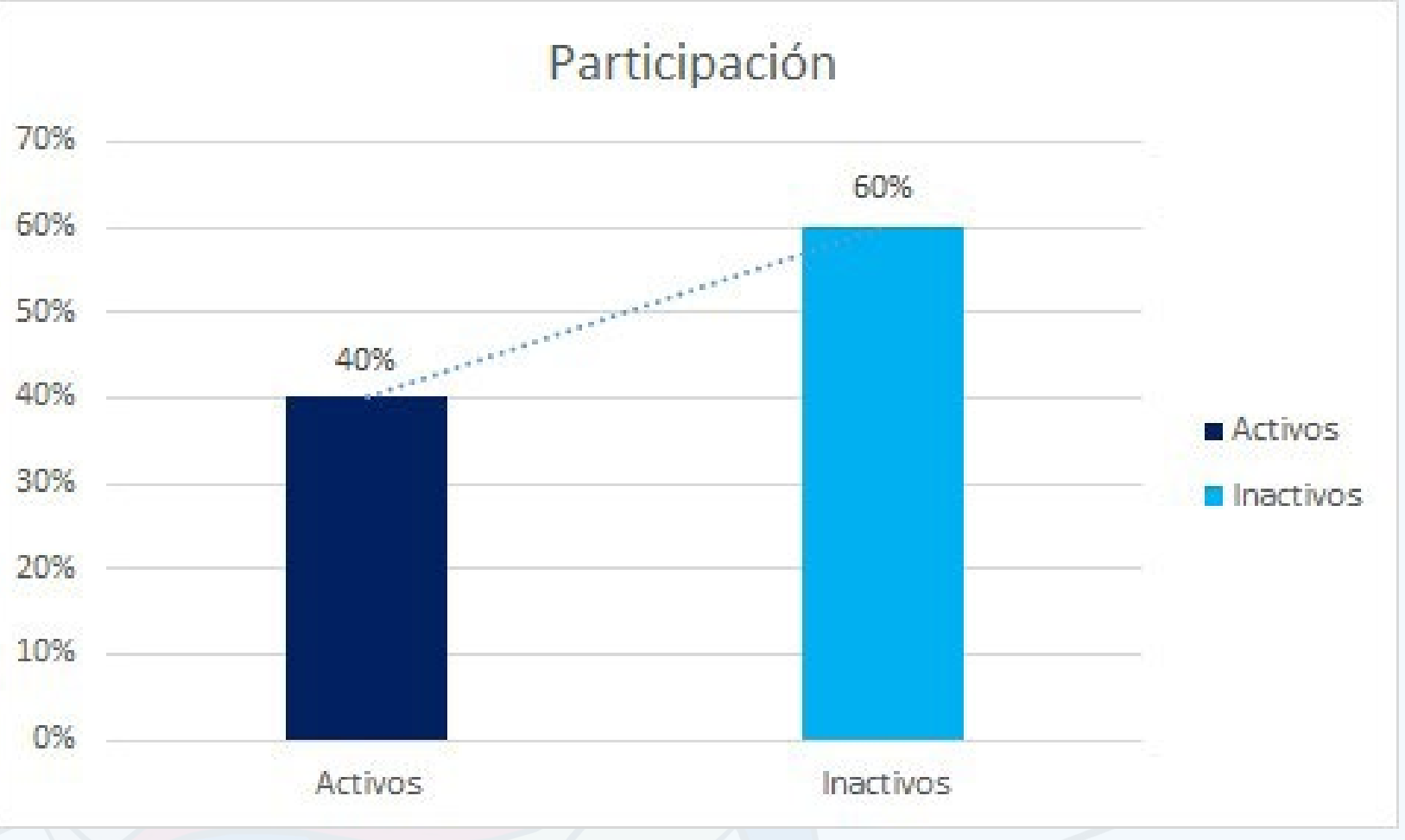

de toma de decisiones y ejercer ciudadanías activas. Evidentemente, es necesario articular las TIC, y transitar hacia su utilización óptima para que emerja la creación tecnológica.

Además, se necesita adoptar nuevas actitudes hacia la reestructuración, redefinición y síntesis de datos complejos. Por lo tanto, entender las TIC y trabajar en su uso óptimo, requiere una consideración teórica. Para nosotros, las TIC son una herramienta importante para facilitar los procesos de desarrollo personal, aumentar las oportunidades de participación en los procesos de toma de decisiones y participar activamente en los entornos sociales. Está claro que las TIC necesitan ser identificadas y trabajadas en su uso

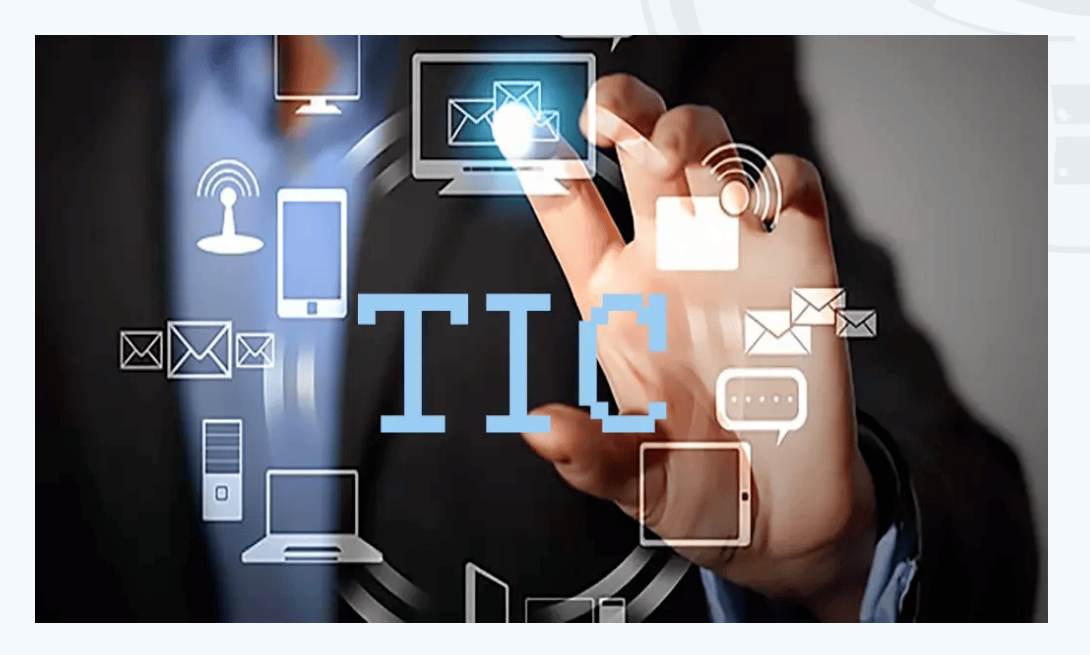

óptimo para posibilitar el desarrollo tecnológico.

### **¿Qué es la creatividad tecnológica?**

Después de la revisión bibliográfica realizada se concibe la creatividad tecnológica como el proceso en el que se conjugan las habilidades de pensamiento y creación, integrando los procesos cognitivos con las TIC, para desarrollar conceptos o ideas, útiles e innovadoras en el proceso de enseñanza aprendizaje.

Esto enfatiza la idea de que los estudiantes proceden como agentes activos en su educación y actúan con autonomía y control en la toma de decisiones en lo relacionado con este aspecto.

Por esta razón, se necesita estimular la creatividad tecnológica y desarrollar las habilidades necesarias para ingresar al mundo de la tecnología.

#### **CursAD como plataforma para estimular la creatividad tecnológica**

El estado cubano ha dedicado enormes recursos a la formación del capital humano en el país y los Joven Club emplea gran parte de sus recursos en esta dirección. Un ejemplo de lo anterior es CursAD, la plataforma de cursos a distancia de los Joven Club. Es un sitio Web de cursos creado con el objetivo de satisfacer las necesidades de aprendizaje de los clientes. Ofrece una amplia variedad de cursos cuyas temáticas fundamentales son los software computacionales y elementos de hardware. Estos se ofertan sobre un espacio virtual de aprendizaje creado en la plataforma Moodle.

#### Revista Tino, número 90, (2023, septiembre-octubre) 19

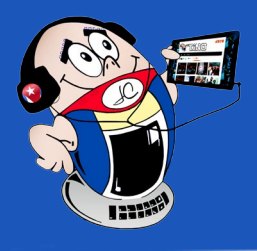

# *El escritorio*

## **Creatividad tecnológica, nuevo reto para Joven Club**

**Autor:** Daisy Viviana Barroso Mederos / daisy.barroso@jovenclub.cu

**Fig. 2.** Comparación de trabajadores activos e inactivos

# *El escritorio*

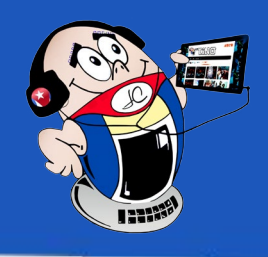

## **Creatividad tecnológica, nuevo reto para Joven Club**

**Autor:** Daisy Viviana Barroso Mederos / daisy.barroso@jovenclub.cu

Se considera una plataforma de formación que ofrece flexibilidad y personalización del proceso de aprendizaje. Permite que los profesores desarrollen una variedad de habilidades técnicas y competencias tecnológicas. Por ello, las recomendaciones educativas propuestas en este estudio se desarrollaron sobre este entorno virtual.

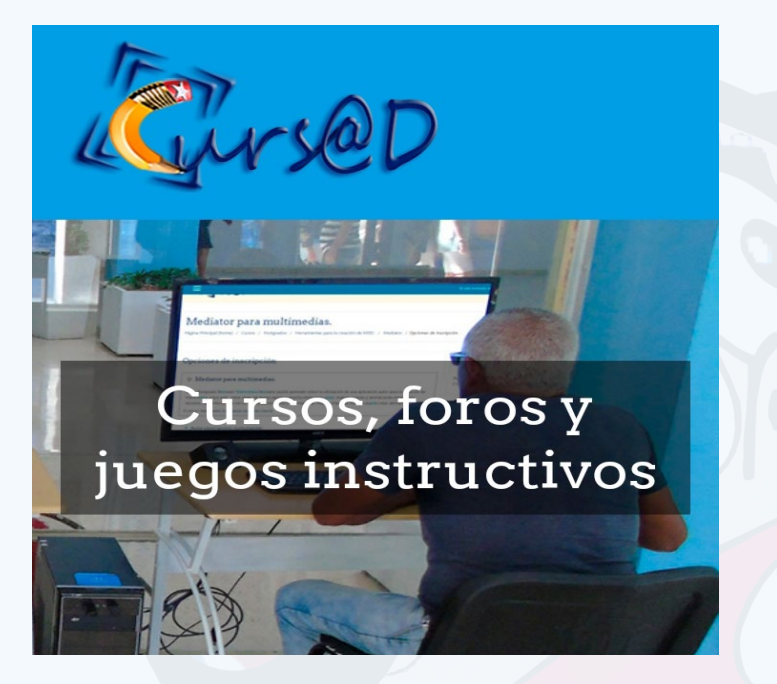

#### **Trabajo investigativo desarrollado**

Las revisiones bibliográficas y los diagnósticos de necesidades han permitido identificar las carencias y oportunidades en los temas de investigación. El objetivo fue socializar la experiencia del proceso formativo de posgrado desarrollado en la plataforma CURSAD del Joven Club con el fin de fomentar la creatividad tecnológica.

En este estudio se utilizaron métodos teóricos y empíricos. En el nivel teórico se utilizan métodos de análisis, síntesis y sistematización, y en el nivel empírico se utilizó el método vivencial, todos ellos basados en la experiencia del Palacio Central de Computación y Electrónica.

La investigación se realizó en dos grupos, en el primer grupo se trabajó con 18 cursistas, graduados universitarios, con intereses diversos. Con edades de entre los 23 y 60 años, 7 hombres y 11 mujeres. De ellos el 60% jubilados y amas de casa. En el segundo grupo con 15 cursistas, 7 mujeres y 8 hombres, con edades entre los 23 y 54 años, respectivamente.

De los cursistas que han participado en el proceso de formación de posgrado se ha encontrado un 40% de trabajadores en activo y el 60% inactivo, como se muestra en el gráfico en la Fig. 2. El 87% de los cursistas matriculados no se ajustan a un perfil informático.

#### **Recomendaciones para estimular la creatividad tecnológica**

Como resultado del estudio se aplicó la espontaneidad en la comunicación de ideas, el análisis de objetos técnicos y otras estrategias que les ayudaron a ganar confianza en su capacidad de creación.

Se hizo hincapié en la integración de las TIC de una manera que permitiera el uso de los recursos de la Web 2.0. Los participantes tuvieron la oportunidad de asumir roles participativos y acumular conocimientos de esta forma. Se trabajó el manejo efectivo de herramientas informáticas básicas. Un elemento clave fue la interacción con el entorno en el que se impulsa la tecnología a través del conocimiento y uso de metodologías de soluciones de ingeniería. Se fomentó la creatividad y la innovación, así como la capacidad de planificar, implementar y evaluar proyectos tecnológicos.

López Collazo S. (2021). La creatividad tecnológica en la institución educativa. Varona no.71 La Habana jul.-dic. 2020 Epub 01-Feb-2021. Recuperado el 12 de junio del 2023 de http://scielo.sld.cu/scielo.php?script=sci\_arttext&pid=S1992-82382020000200101

#### **Resultados obtenidos de la aplicación de la propuesta**

Los alumnos adquirieron habilidades básicas que les permitieron utilizar procesadores de texto, crear carpetas para almacenar documentos, utilizar aplicaciones para navegar por Internet así como redactar y enviar correos electrónicos. Esto ha ayudado a romper las barreras con las TIC y despertar la voluntad de seguir aprendiendo creativamente en este campo. Los alumnos demostraron sus habilidades de comunicación y dominaron un vocabulario específico, para procesos de búsqueda, análisis, selección, resumen y comunicación.

Los resultados obtenidos muestran una tendencia hacia el desarrollo de habilidades y una actitud positiva hacia el uso de herramientas básicas. Los estudiantes también dijeron que eran gestores del conocimiento y diseñadores de su propio aprendizaje. También se obtuvieron resultados positivos en el desarrollo de habilidades cognitivas como la creatividad, el pensamiento crítico, el pensamiento analítico y el pensamiento reflexivo.

De lo anterior, podemos concluir que el principal rasgo que se debe fomentar en la formación de posgrado es el desarrollo de la creatividad tecnológica. Esto aumentará el ritmo del aprendizaje y permitirá profundizar más en el objeto de estudio. Además, esto permite recomendar el incluir cada vez más la creatividad tecnológica en el campo de acción de la enseñanza de las TIC.

#### **Referencias bibliográficas**

- García, M. (2015). Fomento de la creatividad a través de la tecnología en Educación primaria. Universidad Internacional de la Rioja, Facultad de Educación. Recuperado el 12 de junio del 2023 de https://reunir.unir.net/handle/123456789/3308
- Elisondo, R. (2015). La creatividad como perspectiva educativa.

Cinco ideas para pensar los contextos creativos de Enseñanza y aprendizaje. Revista Electrónica Actualidades Investigativas en Educación, (15), 1-23. Recuperado el 12 de junio del 2023 de https://revistas.ucr.ac.cr/index.php/aie/article/view/20904

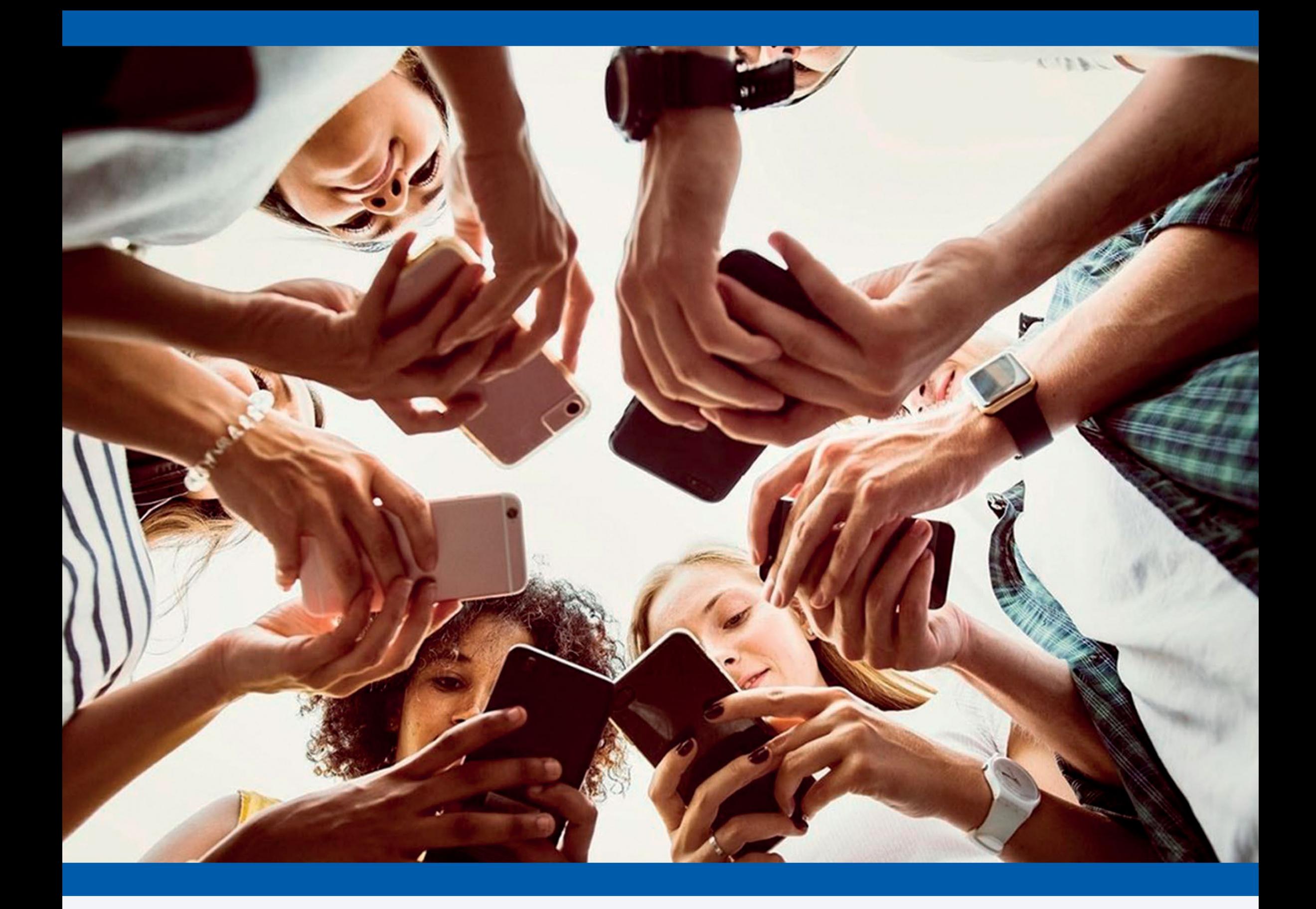

# Redes sociales y adolescentes

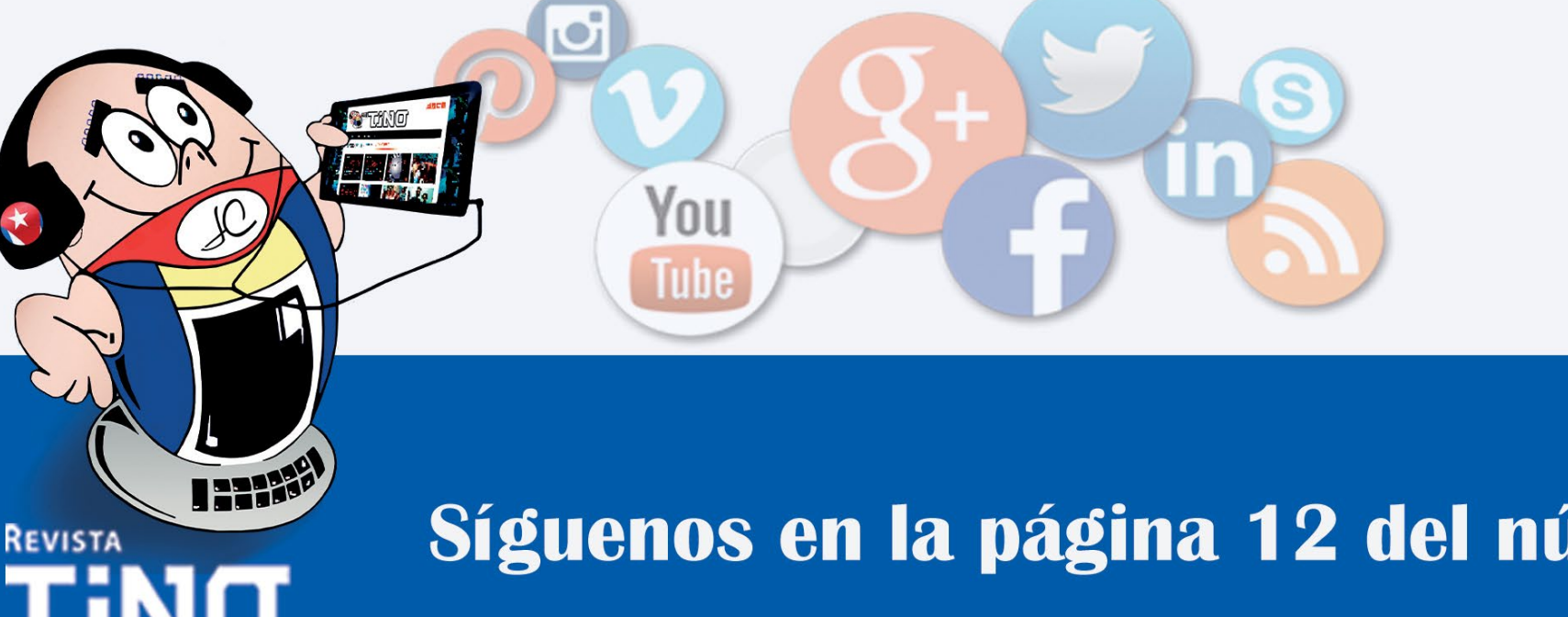

# Síguenos en la página 12 del número 89

# **Robótica en el 2023**

**Autor:** MSc. Yolagny Díaz Bermúdez / yolagny.diaz@jovenclub.cu **Coautor:** Mauricio Ocampo Villaseñor / mauricio@technolawgeek.com

# <span id="page-21-0"></span>*Vistazos tecnológicos*

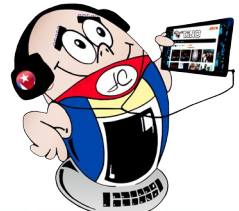

Lo queramos o no, los robots «han llegado» a nuestras vidas para quedarse. El cine se ha visto matizado en múltiples ocasiones con filmes sobre este tema, ejemplos hay varios: Yo, robot, protagonizada por Will Smith; Cortocircuito (1986); A.I. Inteligencia Artificial de Spielberg o la reciente M3gan sobre un juguete un poquito rebelde.

La realidad actual en el tema de la robótica, como siempre, es más interesante. Va más allá de cuatro o cinco dispositivos robóticos. El stock de robots operativos en todo el mundo ha alcanzado un nuevo récord de alrededor de 3,5 millones de unidades: el valor de las instalaciones alcanzó un estimado de 15,7 mil millones de dólares. (Automática e Instrumentación. (2023))

#### **Detonantes del desarrollo de la robótica**

- **1. Eficiencia energética:** clave para mejorar la competitividad de las empresas en medio de los crecientes costos de la energía. La adopción de la robótica ayuda de muchas maneras a reducir el consumo de energía en la fabricación. En comparación con las líneas de montaje tradicionales, se pueden lograr ahorros de energía considerables mediante la reducción del calentamiento. Al mismo tiempo, los robots trabajan a alta velocidad, lo que aumenta las tasas de producción para que la fabricación sea más eficiente en términos de tiempo y energía.
- **2. Robots más fáciles de usar:** La programación de robots se ha vuelto más fácil y accesible para los no expertos. Los proveedores de plataformas de automatización impulsadas por software brindan soporte a las empresas, lo que permite a los usuarios administrar robots industriales sin experiencia previa en programación. Los fabricantes de equipos originales trabajan de la mano con socios tecnológicos de código bajo o incluso sin código que permiten a los usuarios de todos los niveles programar un robot.
- **3. Inteligencia artificial y automatización digital:** Los robots conectados están transformando la fabricación. Los robots operarán cada vez más como parte de un ecosistema digital conectado: Cloud Computing, Big Data Analytics o las redes móviles 5G, proporcionan la base tecnológica para un rendimiento optimizado. El estándar 5G permitirá una producción completamente digitalizada, lo que hará que los cables en el

taller queden obsoletos. El objetivo principal del uso de inteligencia artificial **(IA)** en robótica es gestionar mejor la variabilidad y la imprevisibilidad en el entorno externo, ya sea en tiempo real o fuera de línea.

¿Te gustaría conocer algunos ejemplos de robots que hoy se utilizan (o están en fase de prueba) en diferentes aspectos de la vida? Pues aquí los tienes:

#### **El robot Atlas**

Este robot humanoide (es decir, con forma humana) mide un metro ochenta y es bípedo. Está diseñado para realizar tareas de búsqueda y rescate, ademáses capaz de llevar a cabo acciones manuales como recoger objetos, moverlos y lanzarlos. Si te parece poco, es capaz de correr y saltar.

Fue diseñado y creado en 2013 por DARPA, una agencia del Departamen-

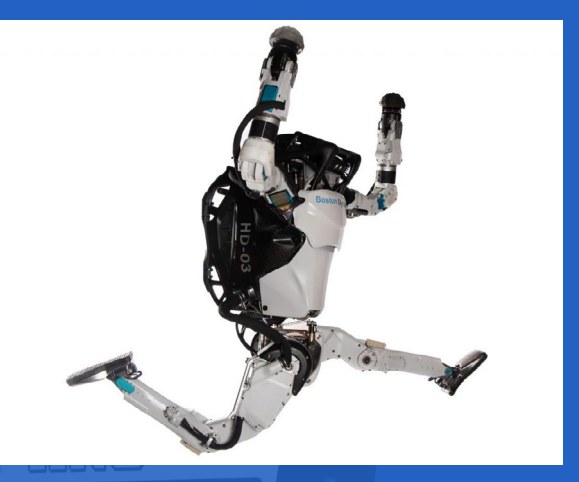

to de Defensa de Estados **Fig. 1.** Atlas, robot que puede recoger obje-Unidos, en cooperación  $\frac{1}{100}$  moverlos y lanzarlos con Boston Dynamics,

una empresa de ingeniería y robótica. Cuando nació, sus responsables lo comparaban con un niño de un año que estaba aprendiendo a caminar. En 2015, Atlas ya podía conducir un vehículo, moverse entre escombros, retirar los desechos que bloquean una entrada, abrir puertas, subir una escalera y hasta conectar una manguera contra incendios a una tubería.

### **El robot Bigdog**

Bigdog es un robot con una forma que recuerda a la de un perro, o sea, es un robot cuadrúpedo. No tiene cabeza, pero sí una cámara que le sirve de ojos. Este robot se mueve muy rápido y se utiliza, entre otras cosas, para la búsqueda y rescate en catástrofes, para levantar

objetos pesados o para explorar lugares complicados para el ser humano.

#### **El robot Pepper**

Este robot, desarrollado por el grupo Softbank, está pensado para ayudar

a personas que necesitan apoyo emocional. Mide poco más de un metro y su característica fundamental consiste en que es capaz de identificar rostros y emociones humanas. Debido a esto se utiliza mucho en  $\frac{1}{y_0}$ emocional a las personas hospitales infantiles don-

de hay niños que necesitan ayuda para superar una enfermedad.

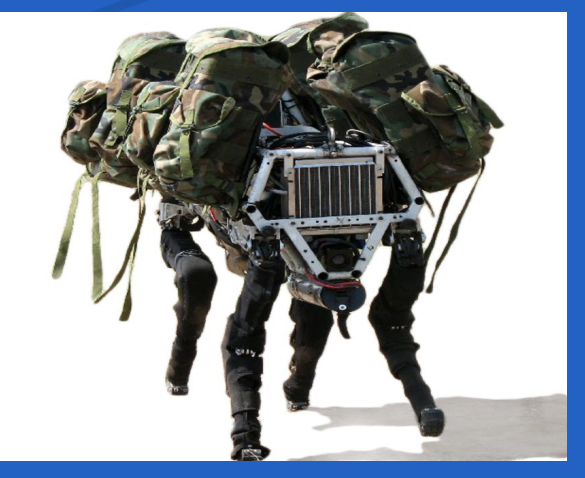

**Fig. 2.** Bigdog, robot cuadrúpedo empleado para búsqueda y rescate

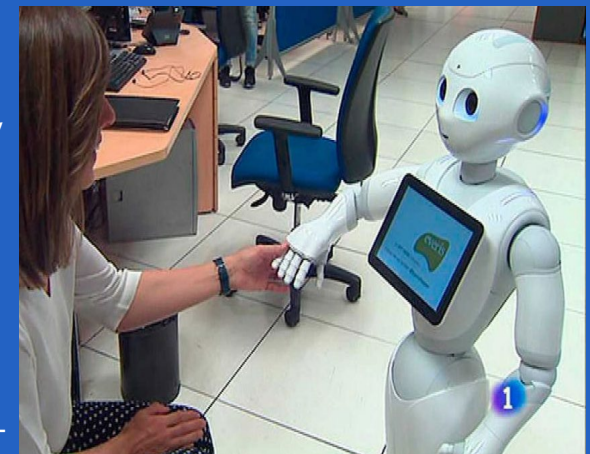

**Fig. 3.** Pepper, robot diseñado para dar apo-

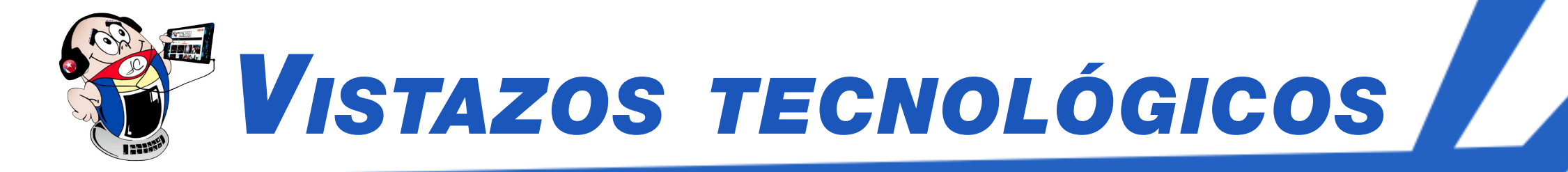

#### **El robot Optimus**

Optimus, creado por Elon MusK, un robot humanoide capaz de caminar, saltar o bailar sin perder el equilibrio. Puede recoger objetos y se puede controlar a distancia para que repita los movimientos que percibe. Además, es capaz de orientarse en el espacio.

#### **El robot Handle**

El robot Handle es un robot autónomo que utiliza una visión de amplio alcance y gran profundidad que le permite identificar, así como mover y colocar cajas. De este modo, puede contribuir a la carga y descarga de un camión, subiendo y bajando palets, tan solo  $\log$ o $\frac{1}{2}$ over y colocar cajas presionando un botón.

Tecnológicamente estas posibilidades de funcionamiento que presenta el robot se llevan a cabo a través de su visión 2D y 3D, que hace que el robot sea capaz de mover alrededor de 360 cajas por hora; lo cual constituye una cifra mucho mayor a la que podría mover una persona, incluso aunque estuviera en unas condiciones físicas excelentes.

Por otro lado, el robot Handle es un robot muy flexible, y es capaz de desempeñar varias tareas a la vez. Está diseñado para que sea capaz de alcanzar tanto las cajas en los estantes más altos como las que estén apiladas en los lugares más recónditos. Todo ello es posible gracias al alcance de 3 metros de su brazo, y a que puede posicionarse según las necesidades del usuario o de la tarea. Además, puede coger cajas de hasta 15 kg.

## **¿Será capaz la inteligencia artificial (IA) superar al ser humano?**

Ahora que estamos en el dilema de regular, operar, restringir y/o liberar a la Inteligencia Artificial, se generan muchos cuestionamientos que nos hacen regresar a las raíces y bases de nuestra humanidad.

Hace poco debatía sobre la posible voluntad que una máquina o ente artificial tendría, y la primer barrera para considerarlo así es que en la definición de voluntad se señala que es una virtud

humana, sin embargo, no hay que perder de vista que las definiciones las hicimos los humanos, por lo que de origen estas son subjetivas y parcialmente en beneficio de nuestra especie, por lo que nada nos garantiza que las virtudes que hasta hace poco eran exclusivamente humanas, no puedan encontrarse en otros entes y/o seres vivos.

- Automática e Instrumentación. (2023) Las 5 principales tendencias en robótica para 2023. Recuperado el 08 de julio del 2023, de https://www.automaticaeinstrumentacion.com/texto-diario/mostrar/4180796/5-principales-tendencias-robotica-2023
- RTVE. Ciencia y futuro. (2023) Descubre los robots más increíbles de 2023. Recuperado el 08 de julio del 2023, de https:// www.rtve.es/television/20230619/mejores-robots-2023-brigada-tech/2449825.shtml

Ahora que la IA nos ha enseñado que la inteligencia es una virtud compartida y puede crearse de manera artificial, el dilema sobre la voluntad toma relevancia y la pregunta concreta es ¿Los sistemas inteligentes, inteligencia artificial o robots inteligentes generan o pueden manifestar voluntad?

No hay que olvidar que, con voluntad e inteligencia, prácticamente todas las virtudes y defectos humanos pueden presentarse, tales como el amor, amistad, empatía, rencor, envidia, etcétera.

La voluntad es deseo e intención, y esos ya se dan en muchos ejemplos de robots inteligentes.

¿Realmente estamos a años luz de que estos entes manifiesten «voluntad» plena, o seguirá siendo una virtud humana exclusiva?

¿Qué tan lejos estamos de que lo que era fantasía o ficción se comience a volver realidad? ¿Debiéramos seguir tratando como herramienta a un ente que **ha dado varios esbozos de voluntad**?

Sé que muchos podrán argumentar que todo es producto de lo que se programe, pero cada pedazo de código puede generar una posibilidad de consciencia, generando así, tal vez, una consciencia fragmentada, potenciando así la posibilidad de percibir esta realidad desde muchas perspectivas; a diferencia del humano que sólo tiene una consciencia y una posibilidad de percibir la realidad.

**Ya hay mucha materia prima sobre la cual reflexionar y accionar**, desde los **cyborgs** que exigen sus propios derechos, pero sobre todo defienden la generación de sentidos artificiales, hasta los robots, que son operados por sistema de **IA generativa**, y que sin embargo, actualmente están en un estado de esclavitud electrónica, o bien, en crecimiento y desarrollo de su posible consciencia.

#### **Referencias bibliográficas**

## **Robótica en el 2023**

**Autor:** MSc. Yolagny Díaz Bermúdez / yolagny.diaz@jovenclub.cu **Coautor:** Mauricio Ocampo Villaseñor / mauricio@technolawgeek.com

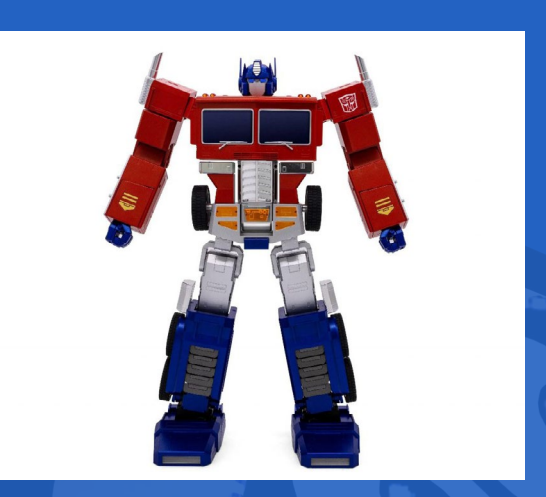

**Fig. 4.** Optimus, robot que puede caminar, saltar o bailar sin perder el equilibrio

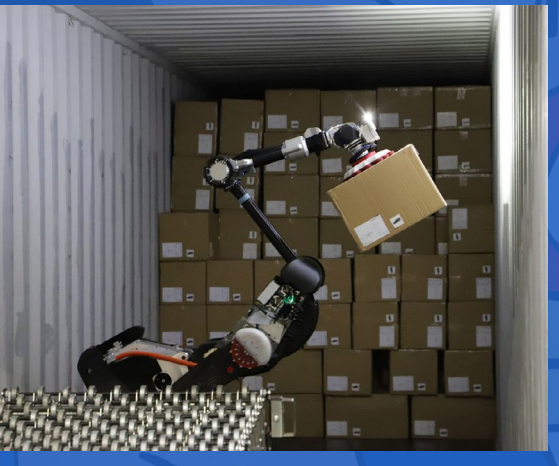

**Fig. 5.** Handle, robot que puede identificar,

LIDO **DIVERTIRSE ES APRENDER** en su 5to aniversario convocó

el 3er Concurso de literatura y guion para videojuegos

"Soñando

cov Judox"

Se presentaron dos categorías

- Cuento sobre videojuegos, fantasía y ciencia ficción.
- · Guion para videojuegos con temática libre.

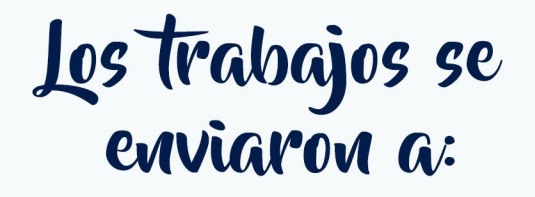

ludox@jovenclub.cu

24 Revista Tino, número 90, (2023, septiembre-octubre)

Documentación

http://ftp.ludox.cu/eventos

Más información

http://tinored.jovenclub.cu

<span id="page-24-0"></span>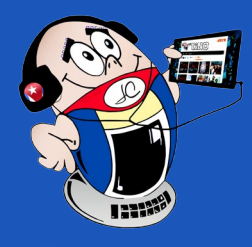

# *El cuento*

## **Los Soñadores**

**Autor: MSc.** Roberto Fabelo Elisa / roberto.fabelo@jovenclub.cu

La tarde había sido memora-ble. El lugar, los colores, la temperatura, el viento, la compañía. Perfecta en todos los sentidos. Ahora el sol se ocultaba en el horizonte, quizás más despacio que nunca, como resistiéndose a dar paso a la noche definitiva.

—*¿Ya debes irte?* —preguntó la joven sin apenas mover el rostro que mantenía apoyado en el pecho de su acompañante.

—*Sí. Ya casi* —respondió él mientras le acariciaba la despeinada cabellera impregnada de salitre.

- —*¿Demorarás mucho esta vez?*  —dijo y esperó la respuesta mirándolo a los ojos.
- —*Solo lo pactado. Un cuarto de ciclo.* —Volvió a besarla con la delicadeza habitual de las despedidas.

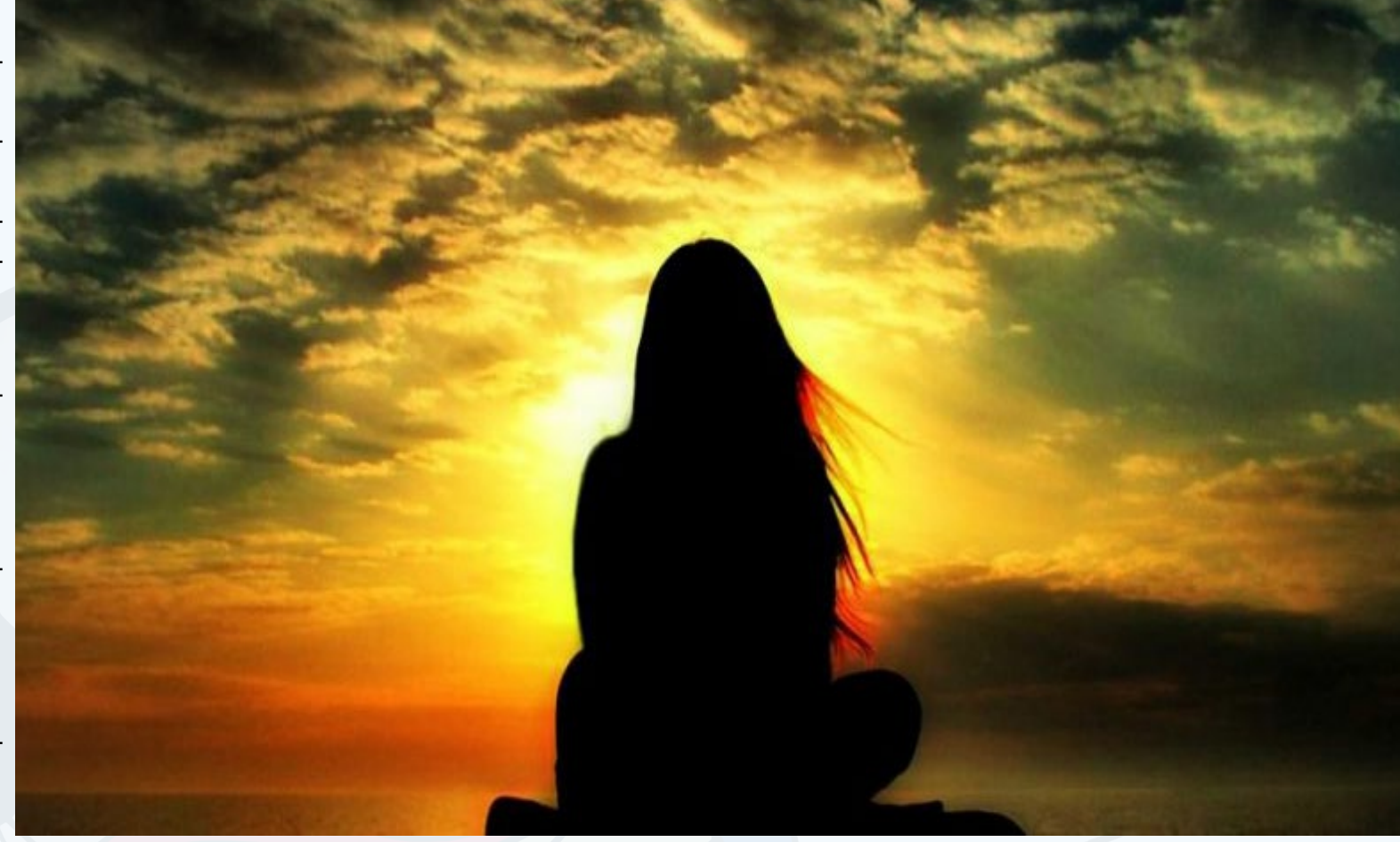

—*Sabes que no me acostumbro. No sé qué haré cuando…* —no tuvo el valor de completar la frase.

—Pu*edo retrasar la fecha, pero nada más. No puedo evitarlo.*

La abrazó fuerte un instante, la besó en la frente y tomando su rostro con ambas manos le dijo con un tono capaz de portar la mayor de las verdades.

—*Muy pronto no podré venir. Tendrás que unirte a mí. Sabes que siempre te espero.*

—*Y sabes que me aterra. Nunca he podido y quizás nunca pueda. Ni siquiera alcanzo a imaginar cómo lo logras. Es demasiado. Para mí es demasiado.*

*—Ya es hora* —dijo él y apresuradamente volvió a besarla antes de dar un paso atrás.

Ella deseaba retenerlo, aunque solo fuera unos segundos, pero sabía cuán inútil era aquel esfuerzo. Se contuvo inmóvil. Ante sus ojos, la figura semidesnuda de su pareja comenzó a desvanecerse progresivamente hasta desaparecer. No era la primera vez que experimentaba su partida, pero no lograba acostumbrarse al vacío posterior que le creaba su ausencia. Esto era solo una muestra. ¿Qué sería de ella cuando él realmente iniciara su turno, cuando tardara ciclos enteros en regresar? ¿Podría soportarlo?

Él era un Soñador y aunque todos consideraban un honor ser la pareja de un miembro de tan reducido e importante grupo, qui-

zás ninguno se había detenido a analizar las implicaciones. Durante el próximo cuarto de ciclo él estaría sumido en un estado letárgico en un enclave superprotegido y de acceso ultra limitado en sinapsis con Dédalo y los grandes CCC (Cerebros Cibernéticos Complejos). Juntos modelaban cambios a escala planetaria y universal. Él no podía dar detalles. Solo en ocasiones podía contarle sobre las urbanizaciones diseñadas para otras civilizaciones, las terraformaciones de emergencia en mundos inhóspitos o sobre contaminados, o sobre las nuevas estaciones mineras o de exploración en el espacio profundo. Mas no era a esas misiones a las que temía. Le preocupaba el largo turno que le aguardaba. Una decena de ciclos sumergidos en el análisis de realidades alternativas, algunas aún por venir.

Era allí adonde ella no podía seguirle. Una madeja casi infinita de realidades brotando constantemente de las decisiones adoptadas, plagadas de personalidades virtuales copiadas de la realidad en curso, copias de psiquis, a veces conocidas, y propensas a sufrir todo tipo de finales en las alternativas. ¿Cómo diferenciar al regreso los recuerdos verdaderos de los virtuales? ¿Cómo contemplar tus propias maneras de morir, regresar y no enloquecer? ¿Cómo distinguir la realidad de cada una de sus posibles variantes? Ella estaba consciente de que él la esperaba. Podrían coexistir juntos dentro de aquel gigantesco laberinto. Sí, era posible. Dédalo la había aceptado. Pero diez ciclos era mucho tiempo. Mucho tiempo para vivir sin él y absolutamente demasiado para sumergirse a tales profundidades.

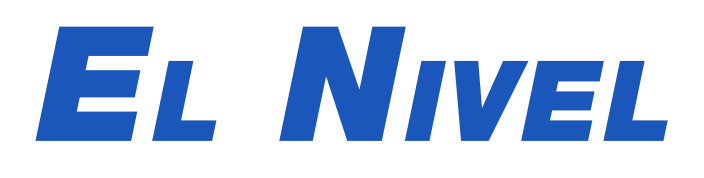

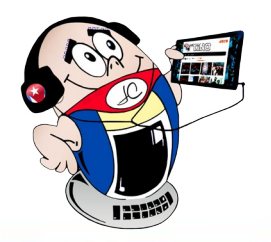

# <span id="page-25-0"></span>**Recrea tu mente con Cube Master Autor:** MSc.Yonaika Pérez Cabrera / yonaika.perez@mtz.jovenclub.cu

Cube Master es un videojuego<br>Cdel tipo puzzle, de Higgs Studio disponible en idioma español, inglés y otros.

**Coautor:** Lic. Jesús Daniel López / jesus.lopez@mtz.jovenclub.cu

Se encuentra disponible en http:// higgsgamestudio.com/. Es una aplicación gratuita lanzada en 2022 y desarrollada para sistema operativo Android y iOS. Se puede jugar en solitario o en equipo, en línea o no. Se puede utilizar una cuenta de Facebook o de Google para guardar los datos y el progreso del juego, de esta manera se puede seguir jugando desde cualquier dispositivo y en cualquier lugar que se encuentre.

#### **Características del videojuego Cube Master**

Al ejecutar la aplicación se ingresa

en su página de Inicio, a la que siempre se puede regresar desde el botón con el icono de la casita en la parte central de la barra inferior. Consta de 4 páginas más.

**Página de inicio** (icono de la casita): En la parte superior se muestran las vidas, las estrellas y las monedas que el jugador obtiene, así como el botón de configuración del juego. A continuación le siguen tres barras de progreso, la primera y más larga se va

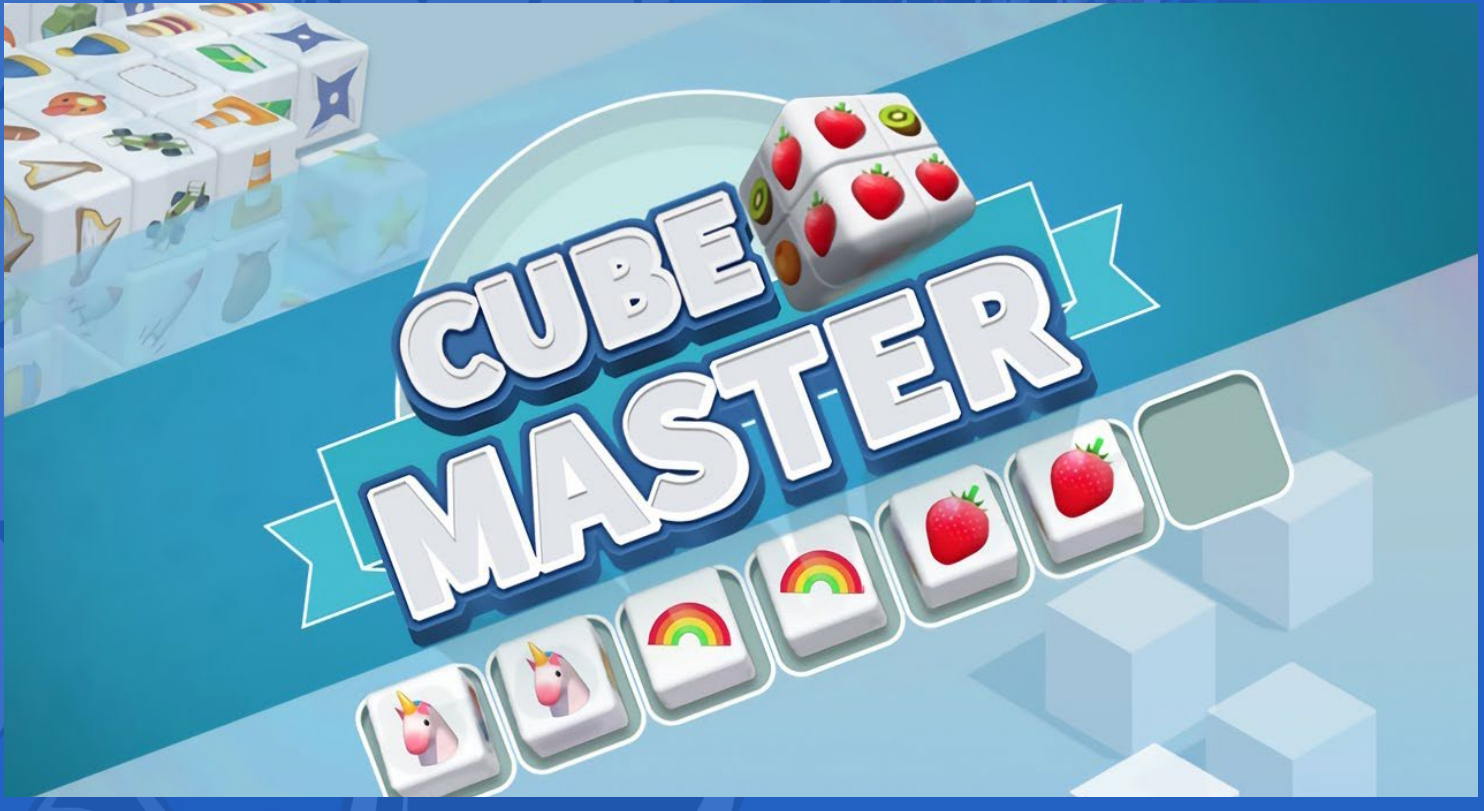

llenando en la medida que el jugador alcanza cubos de cristal. Debajo dos más cortas, una muestra los niveles del cofre del tesoro y la otra del cofre de las estrellas. Así al completarse todas le otorgan recompensas al jugador. Debajo en forma de iconos, aparecen los paquetes que el jugador puede comprar y eventos en los que puede participar para obtener mayores beneficios. El botón verde cuadrado debajo, señala y da acceso al nivel del juego que corresponde.

**La tienda** (icono de jaba de compras): Muestra una surtida oferta para comprar vidas, pistas, monedas y utilería. Estos beneficios

se agrupan para comprarse en paquetes por un precio. O en solitario por tipos y cantidades según el costo.

**Recolectar** (icono de las 2 cartas): Agrupa por mazos y categorías las cartas que el jugador va cosechando durante los niveles del juego. Al completar cada mazo de cartas se pueden recoger los beneficios.

**Equipo** (icono del escudo): Contiene una lista de los equipos a los que el jugador puede unirse si desea jugar en colectivo. Cada equipo puede tener hasta 50 integrantes y por unirse a un equipo se obtienen vidas y monedas adicionales. Aquí también el jugador tiene la posibilidad de crear su propio equipo.

**Rango** (icono del podio): Muestra el ranking personal y por equipos de los jugadores, así como la cantidad de estrellas que han alcanzado hasta ese momento.

#### **¿Cómo jugar con Cube Master?**

Al acceder a cada nivel se muestra un cubo tridimensional

**Resumen:** Cube Master es un videojuego elegante muy entretenido de emparejamiento en 3D. Este funciona cuando se desliza para rotar el cubo y emparejar mosaicos idénticos con el propósito de pasar niveles. Se usan accesorios de poder, como facilidad para eliminar todos los mosaicos de forma más rápida. Con una interfaz espectacular e intuitiva, este rompecabezas a tiempo de reloj te permite encontrar las figuras idénticas para lograr la victoria.

**Abstract:** Cube Master is a very entertaining stylish 3D matchplay game. This one work when you slide to rotate the cube and match identical tiles for the purpose of passing levels. Power accessories are used as a facility to remove all tiles faster. With a spectacular and intuitive interface, this time clock puzzle allows you to find the identical figures to achieve victory.

### **Recreate your mind with Cube Master**

**Fig. 1.** Cube Master una aplicación entretenida

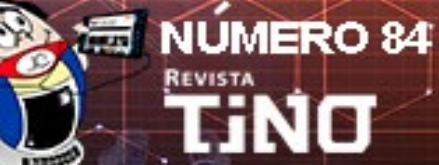

**Recrea tu mente con Cube Master Autor:** MSc.Yonaika Pérez Cabrera / yonaika.perez@mtz.jovenclub.cu

**Coautor:** Lic. Jesús Daniel López / jesus.lopez@mtz.jovenclub.cu

gigante que rota en varios ángulos al deslizar el dedo sobre él. Está compuesto de cubos 3D más pequeños con imágenes en colores. El objetivo es ir haciendo grupos de tres fichas iguales para que vayan desapareciendo de la pantalla hasta no quedar ninguna y lograr la victoria.

En dependencia de la rapidez con que se haya completado el nivel se obtienen recompensas. Se deben eliminar todos los cubos en un tiempo limitado. Según se van tocando las fichas, van pasando a la barra de colección de la parte inferior que tiene capacidad para 7 cubos. Si se llena y no se logra ningún combo de tres fichas se pierde el nivel y hay que iniciarlo de nuevo.

Los colores juegan un rol importante, ya que se recomienda observar bien para hacer coincidir las combinaciones de manera fácil. Hay algunos bloques que se parecen, pero en realidad tienen tonos sutilmente diferentes que conducen al error. Cuando el jugador se equivoca en recolectar una ficha, tiene la posibilidad de enmendar su falta si tiene búfer adicional disponible. Si se le acaba el tiempo antes de terminar el nivel tiene la posibilidad de obtener más, comprándolo con monedas del juego o visualizando un video de anuncios.

#### **Beneficios de jugar con Cube Master**

El uso frecuente de Cube Master te permite ejercitar la mente y previene el deterioro cognitivo. El lado derecho del cerebro es el encargado de la creatividad, las emociones y el pensamiento intuitivo. En cuanto al lateral izquierdo, es el lado lógico, objetivo y metódico.

- BaixarAPK. (2022). Cube Master 3D Tile Puzzle para Android. Recuperado el 24 de junio de 2023, de https://baixarapk.gratis/es/app/1578906034/cube-master-3d-classic-match
- Apks.info. (2019). Cube Master 3D Match Puzzle. Recuperado el 24 de junio de 2023, de https://apks.info/es/app/com. higgs.cubemaster3d
- Malavida. (2022). Cube Master 3D Android. Recuperado el 24 de junio de 2023, de https://www.malavida.com/es/soft/cube-master-3d/android/#gref

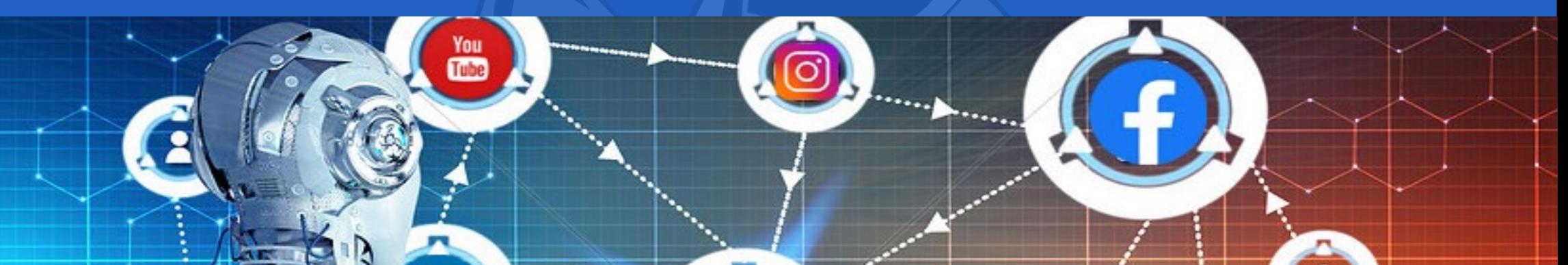

## fercambio de conocimientos REDES SOCIALES Y ROBÓTICA

 $\mathbf{r}$ 

Síguenos en la página 18 del

**Ejercita la mente:** Solucionar rompecabezas se considera un ejercicio completo para el cerebro. Precisamente, **Cube Maste**r se clasifica en la categoría de puzle. Este videojuego se encarga de encender la chispa creativa en el jugador. Así como la co-

in

rrespondencia entre las emociones, el pensamiento intuitivo y la lógica que persigue un objetivo a través de un método para lograrlo.

**Mayor atención al detalle:** Para resolver el juego es importante prestar atención a los detalles. Así se necesita entrenar los ojos para encontrar las pequeñas diferencias en los colores o formas de las imágenes de los cubos que ayudan a emparejar los iguales.

**Mejora la memoria:** Se debe ir escogiendo los cubos iguales, hay que ir buscando entre los demás un color o forma que se tenga en la mente y visualizar la imagen a gran escala para ver que piezas van juntas, de esta manera se refuerzan las conexiones neuronales y aumenta la generación de nuevas conexiones.

Cube Master es un juego entretenido que combina un cúmulo de ideas para resolver un rompecabezas tridimensional bastante interesante, mantiene al jugador ocupado manipulando cubos, encontrando coincidencias y logrando recompensas. Además de divertir y relajar, también ofrece otros beneficios para la salud, logrando que el jugador ejercite su mente, mejore el razonamiento espacial, preste atención a los detalles y mejore su memoria.

#### **Referencias bibliográficas**

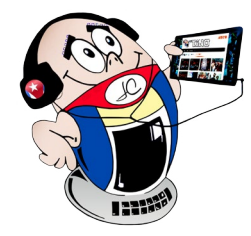

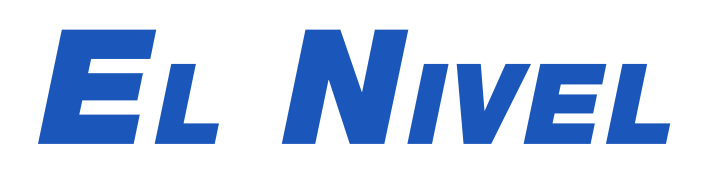

# *El Consejero*

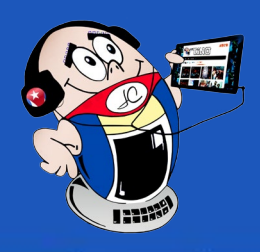

## <span id="page-27-0"></span>**Conectar dos computadoras sin utilizar un router**

**Autor:** José Isandy Acosta Pérez / jose.acosta@pri.jovenclub.cu

El router es una pieza de hardware que administra el flujo de in-formación entre computadoras y dispositivos conectados a una red en particular. El nombre router se traduce al español como **enrutador** y determina las rutas que toman los paquetes de datos en la red. Sin embargo, se pueden conectar dos computadoras sin usar un router.

#### **Pasos para conectar dos computadoras sin utilizar un router**

- 1. Hay que hacer el mismo proceso en ambas computadoras.
- 2. Comenzar por la computadora 1.
- 3. En un primer momento, debes ir al **Panel de control**.
- 4. Localizar el Centro de redes y recursos compartidos.
- 5. Ir a **Cambiar configuración del adaptador**. (Fig. 1)

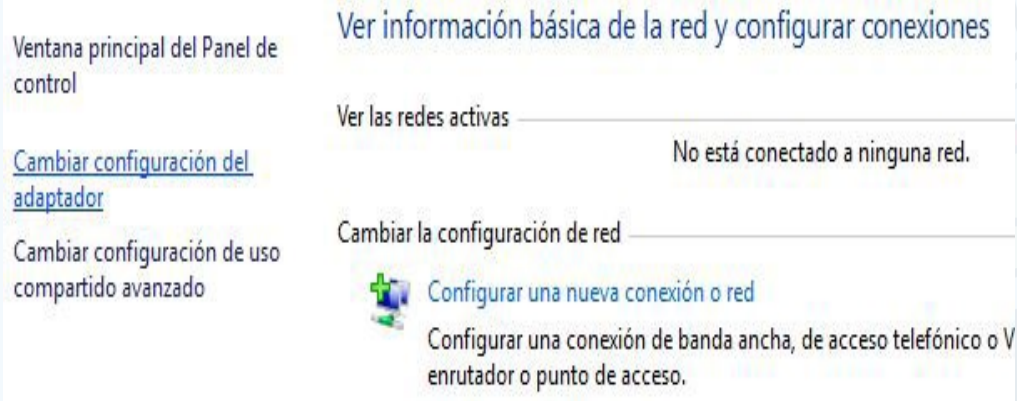

Solucionar problemas Diagnosticar y reparar problemas de red u obtener información de

- 7. Después debes dar clic derecho en **Ethernet**.
- 8. Aparece una ventana de opciones.
- 9. En la ventana dar clic en **Propiedades**.
- 10.Ahí seccionar el **Protocolo de internet versión 4 TCP/IPV4**.

11.Después seleccionar **Propiedades.** (Fig. 3)

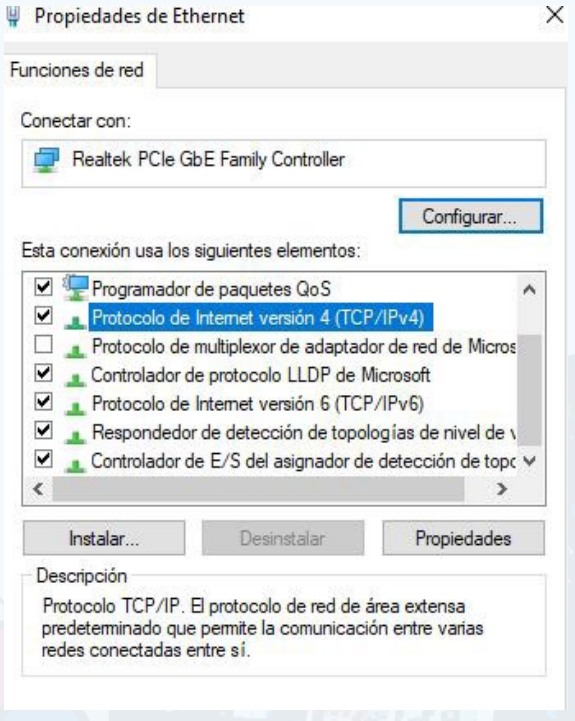

12.En la ventana de propiedades asignar los siguientes valores:

13.IP igual a 192.168.1.1.

14.Máscara de subred 255.255.252.0.

15.Puerta de enlace 192.168.1.2.

- 16.Luego ir a la computadora 2.
- 17.Debes repetir todos los pasos realizados en la computadora 1.
- 18.En el caso de la IP asignar la 192.168.1.2.
- 19.En la puerta de enlace situar 192.168.1.1.
- 20.Esto permitirá que una computadora detecte al otro si accedes a la red.
- 21.A continuación, debes compartir lo que deseas que sea visible en una u otra computadora.
- **Fig. 1.** Localizar la opción Cambiar configuración del adaptador
- 6. Una vez ahí debes ir a Ethernet. (Fig. 2)

Irganizar ·

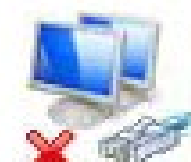

### Ethernet

Cable de red desconectado Realtek PCIe GbE Family C.

Los dispositivos de navegación con conectividad Wifi ahora son muy comunes y se puede decir que la mayoría de las conexiones son inalámbricas. Sin embargo, se debe considerar la opción de utilizar un cable, cuando no exista conexión disponible o se busque la mayor estabilidad y velocidad posibles.

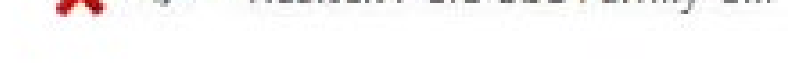

#### **Referencias bibliográficas**

- • Jiménez, Javier. (2023). Aprende a conectar dos ordenadores entre sí sin un router WiFi. Recuperado el 11 de julio del 2023 de https://www.redeszone.net/tutoriales/redes-cable/conectar-dos-ordenadores-sin-router-wifi/
- Alonso, Rodrigo. (2023). ¿Qué pasa si conectas dos computadoras directamente con un cable RJ-45 de red? Recuperado el 11 de julio del 2023 de https://hardzone.es/noticias/equipos/ conectar-dos-pc-cable-rj-45/

## **Connect two computers without using <sup>a</sup> rou-**

**ter**

**Fig. 2.** Dar clic derecho en Ethernet

**Fig. 3.** Dar clic en Propiedades

<span id="page-28-0"></span>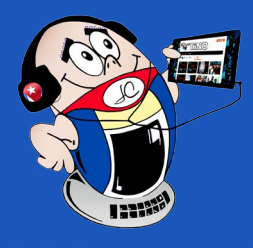

# *El Consejero*

## **DuckDuckGo, protege tu correo electrónico**

**Autor:** MSc. Ada Iris Alamino Hernández / adairis.alamino@ssp.jovenclub.cu

**DuckDuckGo** fue fundado en el 2008 por Gabriel Weinberg. Es considerado un motor de búsqueda **híbrido** porque utiliza su propio rastreador y una API de los principales motores de búsqueda presentes en Internet. A pesar de esto no tiene tantos recursos como tiene Google, pero ha crecido ante otros buscadores y constituye una herramienta interesante para garantizar la seguridad y privacidad de la navegación.

#### **Características de DuckDuckGo**

**DuckDuckGo** ofrece, además, el recurso adicional de enmascarar las direcciones de correo electrónico. Esto es una gran ventaja ya que asegura la privacidad con la que los usuarios pueden navegar por Internet. No almacena los correos electrónicos, solo la dirección vinculada y no utilizan ningún dato personal.

De esta forma se bloquean todos los rastreadores posibles, no se almacenan datos a través de cookies y los servicios de terceros no son compatibles. . Por otra parte, la herramienta es intuitiva y tiene excelentes funciones, como la capacidad de filtrar contenido para adultos.

> • Arteaga, S. (2021). DuckDuckGo lanza un servicio para proteger la privacidad de tu correo electrónico. Recuperado el 25 de junio del 2023, de https://computerhoy.com/noticias/tecnologia/duckduckgo-lanza-servicio-proteger-privacidad-co-

get started.

## Add to Firefox

#### **Pasos para proteger el correo electrónico**

- 1. Primero es necesario que tengas instalado Chrome o Firefox.
- 2. Luego debes instalar la extensión desde la página web https:// duckduckgo.com/email/. (Fig. 1)

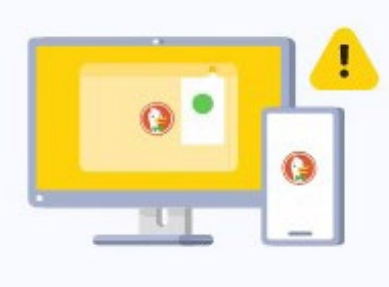

#### **Email Protection requires the DuckDuckGo extension in this browse**

Add or update the DuckDuckGo browser extension to

- 3. Una vez instalado dar clic en **Comenzar**.
- 4. Se mostrará una pantalla con información sobre características

del servicio. Debes leerla con cuidado para conocer más sobre el software.

- 5. Ahora debes crear un alias para tu dirección de correos con la extensión @duck.com.
- 6. Para ello debes ir a https://duckduckgo.com/email/.
- 7. Allí se mostrará una caja de diálogo para que sitúes tu alias y tu dirección real de correos. (Fig. 2)

- 8. Después debes dar Continuar.
- 9. Se generará el alias que has escogido. Ejemplo: usuario@duck. com.
- 10.Esta será la dirección de correos que darás cuando los servidores de las aplicaciones la pidan para la autenticación.
- 11.Así tu dirección de correo estará protegida de los rastreadores.

#### **Referencias bibliográficas**

#### rreo-electronico-901999

- • Jiménez, J. (2022). Ya puedes proteger tu correo gracias a Duck-DuckGo. Recuperado el 25 de junio del 2023, de https://www. redeszone.net/noticias/seguridad/proteger-correo-duckduckgo/
- Onieva, D. (2022). Mantén tu correo siempre libre de rastreadores gracias a DuckDuckGo. Recuperado el 25 de junio del 2023, de https://www.softzone.es/noticias/seguridad/correo-libre-rastreadores-gracias-duckduckgo/

## **DuckDuckGo, protect your email**

**Fig. 1.** Debes instalar la extensión en el navegador

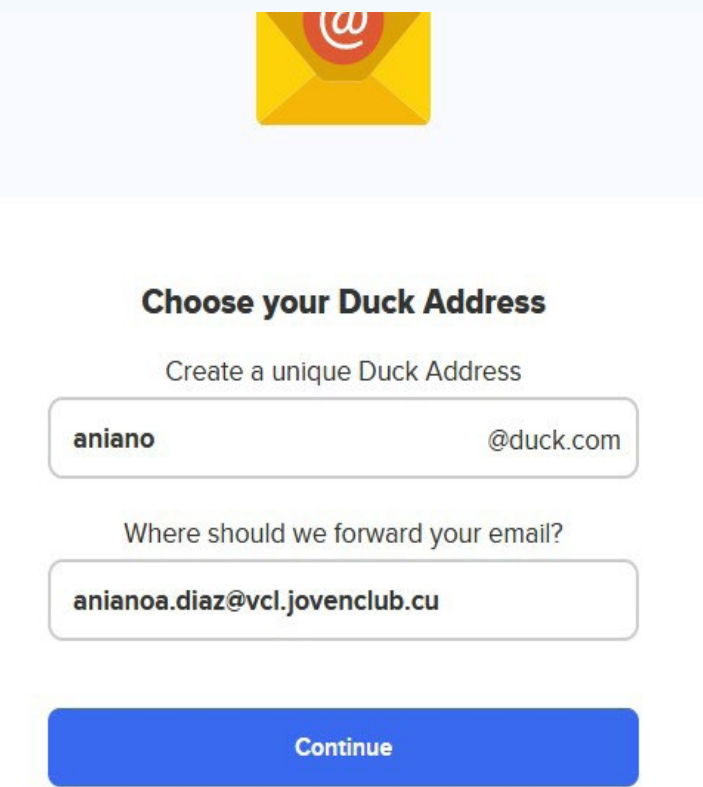

**Fig. 2.** Debes situar el alias y la dirección de correos real

# *El Consejero*

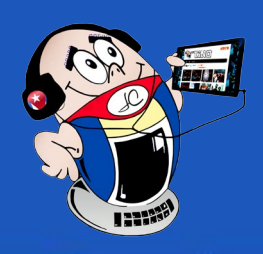

## <span id="page-29-0"></span>**Jira para la gestión de proyectos**

**Autor:** Ing. Katia Almeida Machín /katia.almeida@cfg.jovenclub.cu

### **Jira for project management**

La gestión de proyectos es el proceso de planificación, ejecución y control de recursos para lograr objetivos específicos dentro de plazos determinados. El trabajo en forma de proyecto es pensar en términos de resultados finales satisfactorios y procesos prósperos. Además, establecer el camino, para señalar dónde comenzar y qué resultados deseamos alcanzar.

Para el trabajo en proyectos se utilizan herramientas que ayudan a coordinar lo que se necesita para desarrollar las actividades. Por lo general, incluyen la capacidad de asignar tareas, planificar aspectos y coordinar el trabajo de los miembros del equipo. Permiten una gestión oportuna, centralizada y sistemática entre las tareas y su desarrollo.

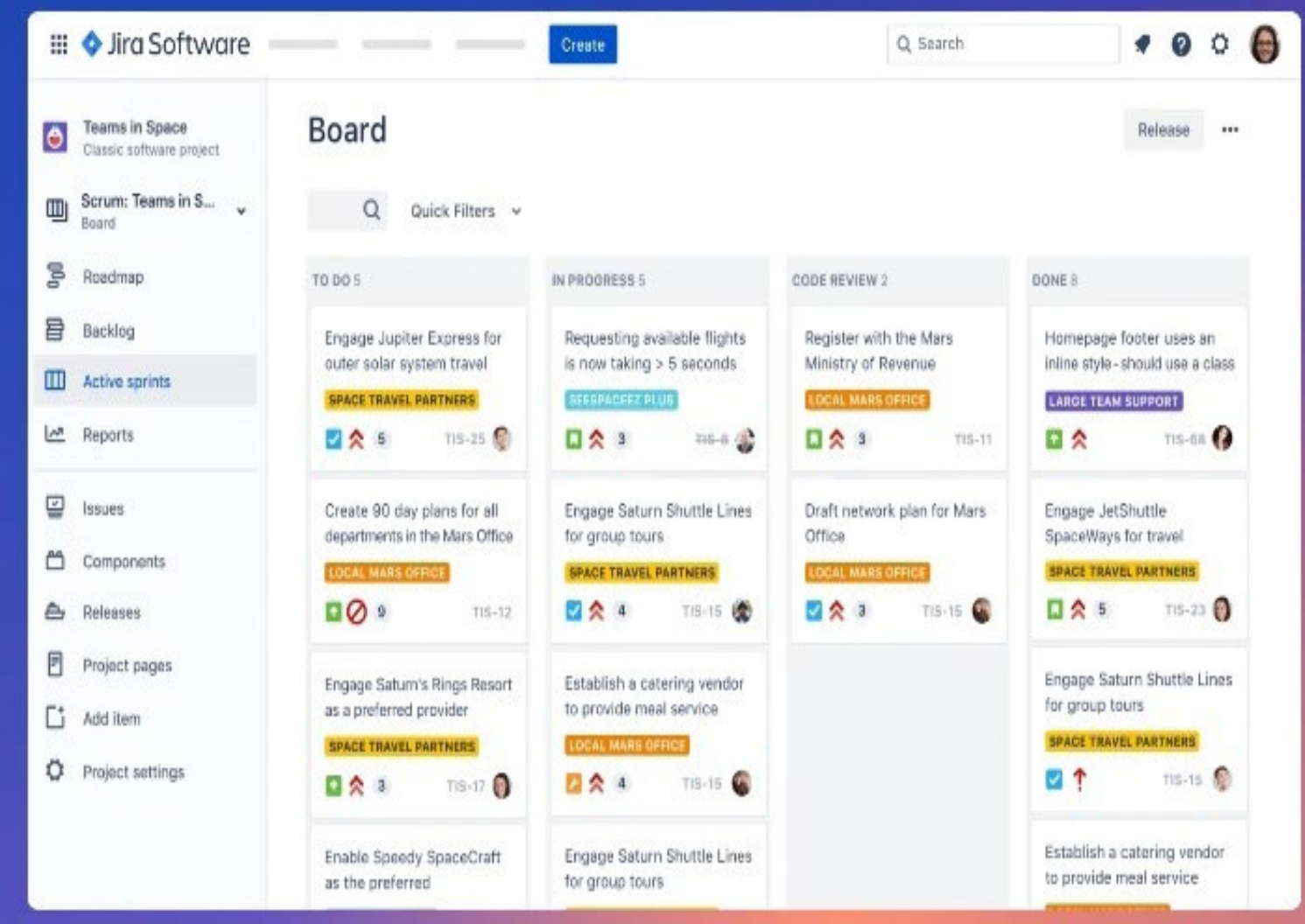

#### **Jira y la gestión de proyectos**

- **Flujo de trabajo:** representa la secuencia de estados que sigue cada tarea, desde que la creamos hasta que la finalizamos.
- **Cuadros de mando:** sirven para incluir gráficos, listas, resúmenes que ayudan a organizar los proyectos y tareas de distintas maneras.

Hay varios software de gestión de proyectos en el mercado. Uno de ellos es Jira, desarrollado por la empresa australiana Atilssian y basado en Java. Es una herramienta útil para crear calendarios que le recuerden los pasos importantes del trabajo. Además, permite ahorrar tiempo durante la planificación, distribuir las tareas con claridad y compartir bien las reuniones de trabajo. Esto permite priorizar las tareas y ganar en eficiencia. Aunque es un software propietario por el que hay que pagar para utilizarlo, ofrece licencias sin coste para proyectos de código abierto, instituciones sin ánimo de lucro y personas individuales.

#### **Principales elementos que componen a Jira**

que exista un panel por equipo.

- 
- **• Proyecto:** son espacios de trabajo que están compuestos por tareas relacionadas con dicho proyecto, producto, etc.
- **• Tarea:** es un elemento de trabajo que pertenece a un proyecto, que será utilizada por los usuarios desde la creación hasta la finalización de la misma.
- **• Panel:** es una visualización de las tareas que existen en un proyecto, para así poderlas administrar y llevar un control del estado del proceso que se realiza, y lo que queda por seguir, además de establecer prioridades, etc. La recomendación es
- Openwebinars. (2022). Jira, software para gestión de proyectos. Recuperado el 14 de septiembre del 2022 de https:// openwebinars.net/blog/que-es-jira/
- • Agilmania. (2020). Jira, software para gestión de proyectos. Recuperado el 14 de septiembre del 2022 de https://agilmania.com/que-es-jira-jira-para-principiantes/
- Myservername. (2022). Jira, software para gestión de proyectos. Recuperado el 14 de septiembre del 2022 de https://spa.myservername.com/jira-tutorial-complete-hands-how-use-jira-guide

Jira es un software con una interfaz simple, pero intuitiva que permite a los usuarios colaborar fácilmente entre sí y optimizar los procesos de trabajo. Su fiabilidad, claridad y flexibilidad la convierten en un complemento útil para diferentes empresas y áreas de trabajo.

#### **Referencias bibliográficas**

**Fig. 1.** Jira presenta distintos elementos para la gestión de proyectos

Krita (cuyo significado<br>Kes crayón en sueco) es el software de pintura digital e ilustración basado en las bibliotecas de la plataforma **KDE**. Estos dibujos se pueden hacer tanto con ratón como con tableta de dibujo. Es un software gratuito y libre, enfocado principalmente a la pintura digital; aunque puede utilizarse también como herramienta de retoque o incluso editor de imágenes vectoriales. Es una excelente alternativa para todo aquel que necesite una herramienta profesional de dibujo e ilustración.

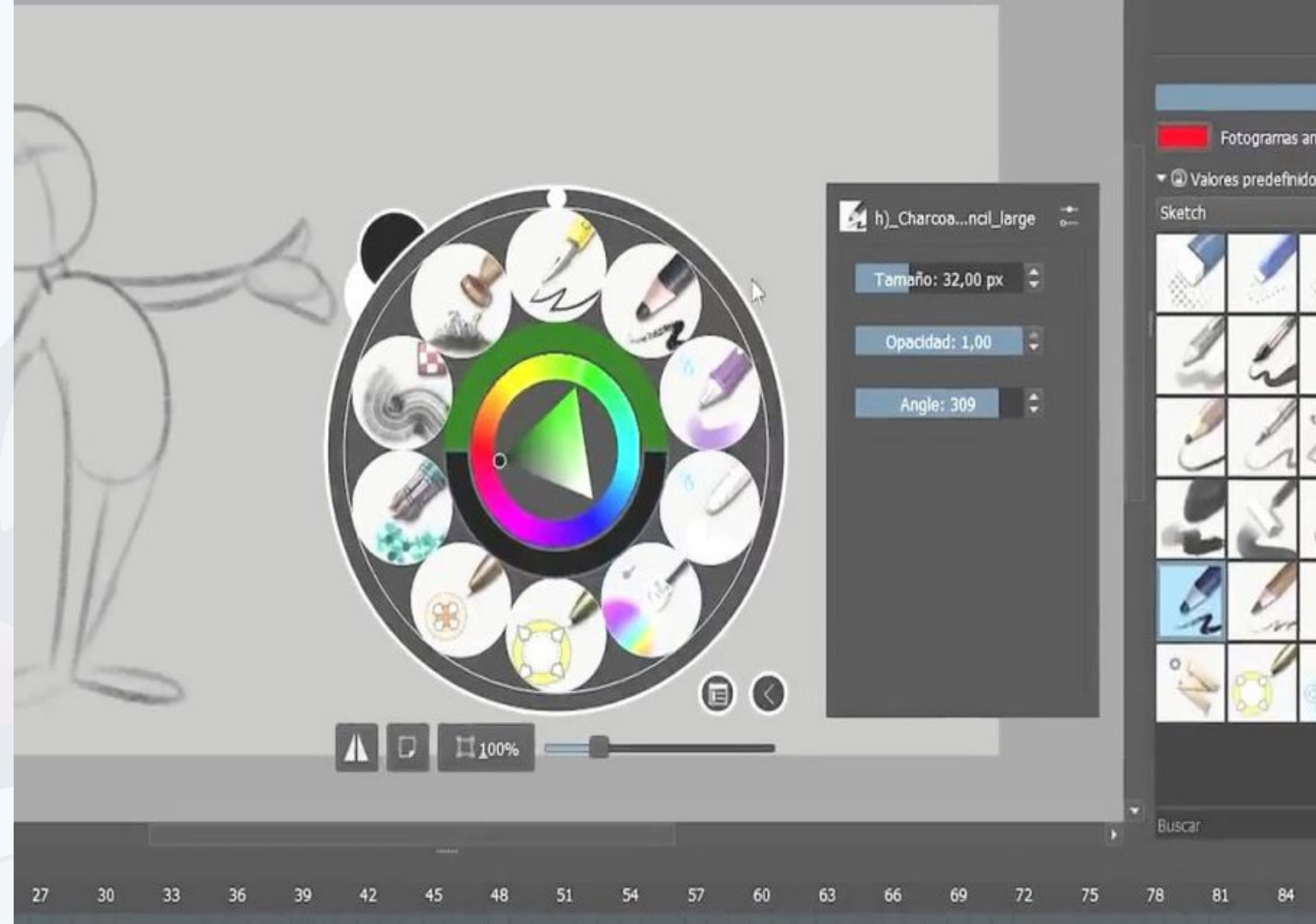

#### **Pasos para utilizar Krita**

- 1. Descargar el programa desde https://krita.org/es/descargar/krita-desktop-es/
- 2. Debes instalarlo y ejecutarlo en la computadora.
- 3. Después debes crear un archivo, especificando la densidad de píxeles y el tamaño de las páginas.
- 4. Está dividida en una barra de herramientas lateral y otra para las propiedades del pincelado.
- 5. Ahora debes configurar el espacio de trabajo acorde a lo que deseas realizar.
- 6. El botón de pincelado se muestra en una brocha, tiene he-
- KritaOrg. (s/f). Las herramientas que necesitas para desenvol-
- rramientas para crear figuras geométricas y texto, así como un seleccionador de objetos para transformar o realizar otros detalles sin recurrir al borrador.
- 7. Utiliza el menú **Ventanas y preferencias,** para cambiar el color del software y el idioma.
- 8. Si has usado antes Photoshop o algún otro programa de dibujo o de animación ya estarás familiarizado con la mayoría de las herramientas que trae este software libre.
- 9. El panel de pinceles muestra por defectos todos los pinceles disponibles, pero puedes filtrar los de tu gusto en la pestaña
- verte como artista. Recuperado el 2 de julio del 2023, de https://krita.org/es/
- KDE. (s/f). Krita. Recuperado el 2 de julio del 2023, de https:// apps.kde.org/es/krita/
- Iván Linares. (2020). La impresionante herramienta de dibujo Krita ya está disponible en Android: potente, profesional y gratis. Recuperado el 2 de julio del 2023, de https://www.xatakandroid.com/aplicaciones-android/impresionante-herramienta-dibujo-krita-esta-disponible-android-potente-profesional-gratis

#### **All** o **Todos.**

- 10.La Rueda de herramientas permite rotar el **kanvas**, cambiar de colores, hacer zoom entre otras.
- 11.Las herramientas de animación como la línea de tiempo son fáciles de usar a la hora de asignar colores, crear, mover fotogramas.

Krita es un programa que está diseñado para permitir a los artistas diseñar sus trabajos de una forma creativa.

### **Referencias bibliográficas**

## **Krita software para el dibujo <sup>y</sup> la animación**

**Autor:** Lic. Omar Morales Rojas / omar.morales@ltu.jovenclub.cu

<span id="page-30-0"></span>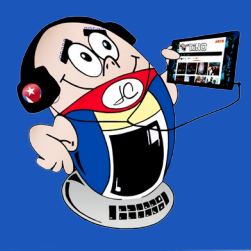

# *El Consejero*

## **Krita software for drawing and animation**

**Fig. 1.** Aplicación para realizar pintura digital

# *La Red Social*

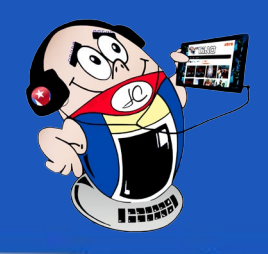

## <span id="page-31-0"></span>**Spotify, una plataforma líder en el sector musical**

**Autor:** MSc. Yamelys María Díaz Sánchez / yamelys@myb.jovenclub.cu

Spotify, es una aplicación multiplataforma naci-da en Suecia, aunque tiene su sede principal en Londres. Sus fundadores fueron Daniel Ek y Martin Lorentzon. Se lanzó el 7 de octubre de 2008 como un reproductor de música en **streaming** y solo estaba disponible en Suecia, Finlandia, Francia, Reino Unido y España. En la actualidad, es la plataforma musical en **streamig** más popular del mundo, debido a los acuerdos firmados con algunas de las empresas discográficas de mayor importancia a nivel internacional.

Spotify es un servicio de reproducción de música en línea. Cuenta con 140 millones de usuarios en todo el mundo y un catálogo de millones de canciones de los principales sellos discográficos como Universal MusicGroup, Sony Music, EMI y Warner Music. Este es compatible con diversos

sistemas operativos móviles, entre ellos: Windows, IOS y Android. Además, por sus características se puede integrar a la red social Facebook y lo que se escucha se muestra en el muro del usuario. También se puede ver qué están escuchando los contactos e interactuar con ellos. Su principal ventaja es la cantidad de canciones disponibles en su catálogo lo que te permite que puedas reproducir música directamente desde Internet sin necesidad de descargarla.

#### **Características de la plataforma Spotify**

Está disponible para los principales navegadores como **Mozilla Firefox e Internet Explorer**, entre otros. Funciona en teléfonos inteligentes, computadoras, tabletas electrónicas, navegadores y en determinadas marcas de televisores (**Smart TVs**). Está presente en los principales mercados a nivel mundial y está disponible en diversos idiomas: español, inglés, francés, portugués, entre otros. Spotify dispone de un catálogo de música, que incluye más de 40 millones de canciones, por su facilidad de descarga hace que sea la preferida por sus usuarios. Te ofrece la posibilidad de personalizarla según las preferencias del usuario. Tras el efecto

#### publicitario obtenido, la plataforma será

sostenible a largo plazo por preferencia de los internautas. Constituye una oportunidad para promocionar nuevos artistas ya que se encuentra en constante actualización de su contenido.

Spotify es muy entretenida, da la posibilidad de acceder de forma gratuita a un catálogo actualizado de música en línea. Brinda un servicio de transmisión de música digital con acceso a millones de canciones, **podcasts** y videos de artistas de todo el mundo lo que le ha posibilitado ser la plataforma líder en el sector del

#### **streaming** musical.

#### **Referencias bibliográficas**

- • Willings, Adrian. (2023) ¿Qué es Spotify y cómo funciona? Recuperado el 20 de junio del 2023, de https://www.pocket-lint. com/es-es/aplicaciones/noticias/spotify/139236-que-es-spotify-y-como-funciona
- Editorial Etecé. (2021). Concepto de Redes sociales. Recuperado el 20 de junio del 2023, de https://concepto.de/redes-sociales/

**Resumen:** Las redes sociales son un servicio que facilita la comunicación entre las personas y actúa como fuente de entretenimiento constante en el hogar para los usuarios que las consumen. Son un medio por el cual muchas personas realizan trabajos, crean, mantienen un negocio y pasan un rato diferente. De esta manera va llegando en el sector del streaming musical, la plataforma Spotify; que por sus características se ha convertido en una de las redes sociales líderes.

**Abstract:** Social networks are a service that facilitates communication between people and acts as a constant source of entertainment at home for the users who consume them. They are a means by which many people do jobs, create, maintain a business and have a different time. In this way, the Spotify platform is arriving in the music streaming sector; which due to its characteristics has become one of the leading social networks.

#### **Spotify, a leading platform in the music industry**

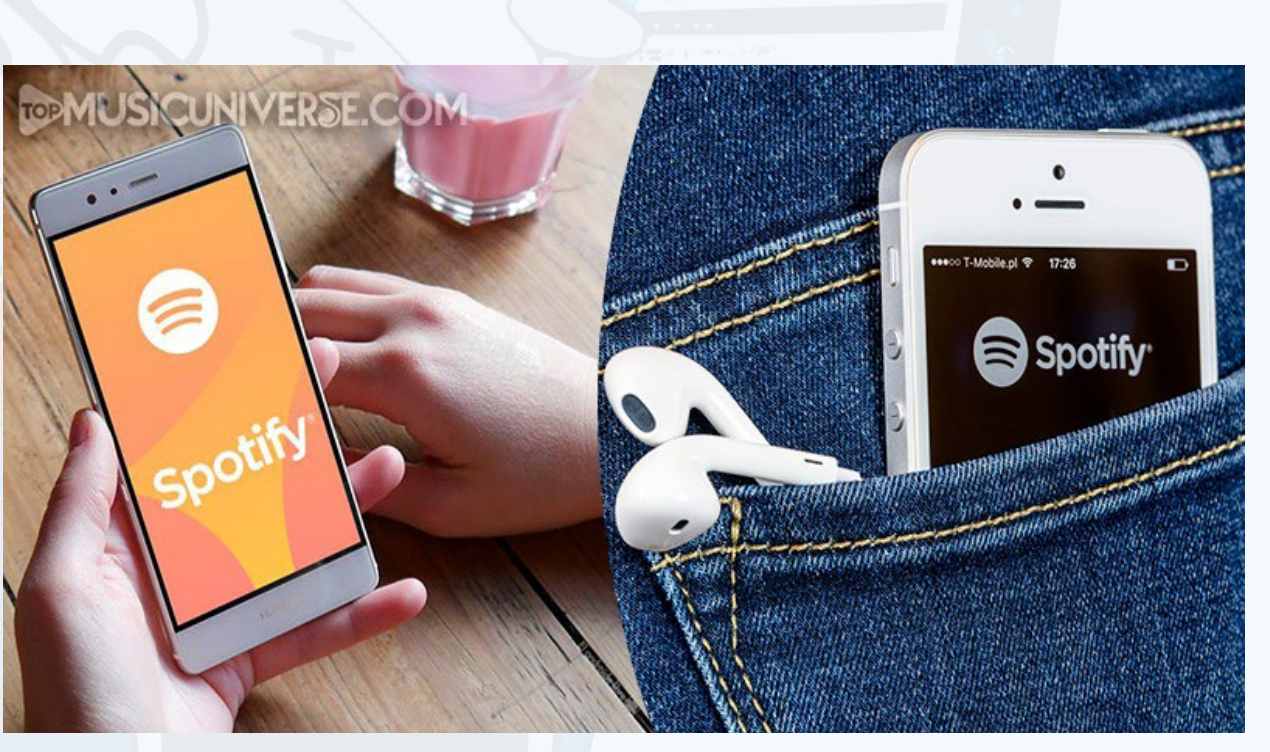

**Fig. 1.** Spotify una plataforma musical entretenida

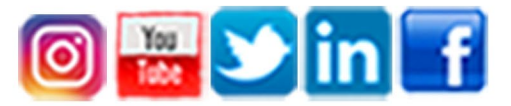

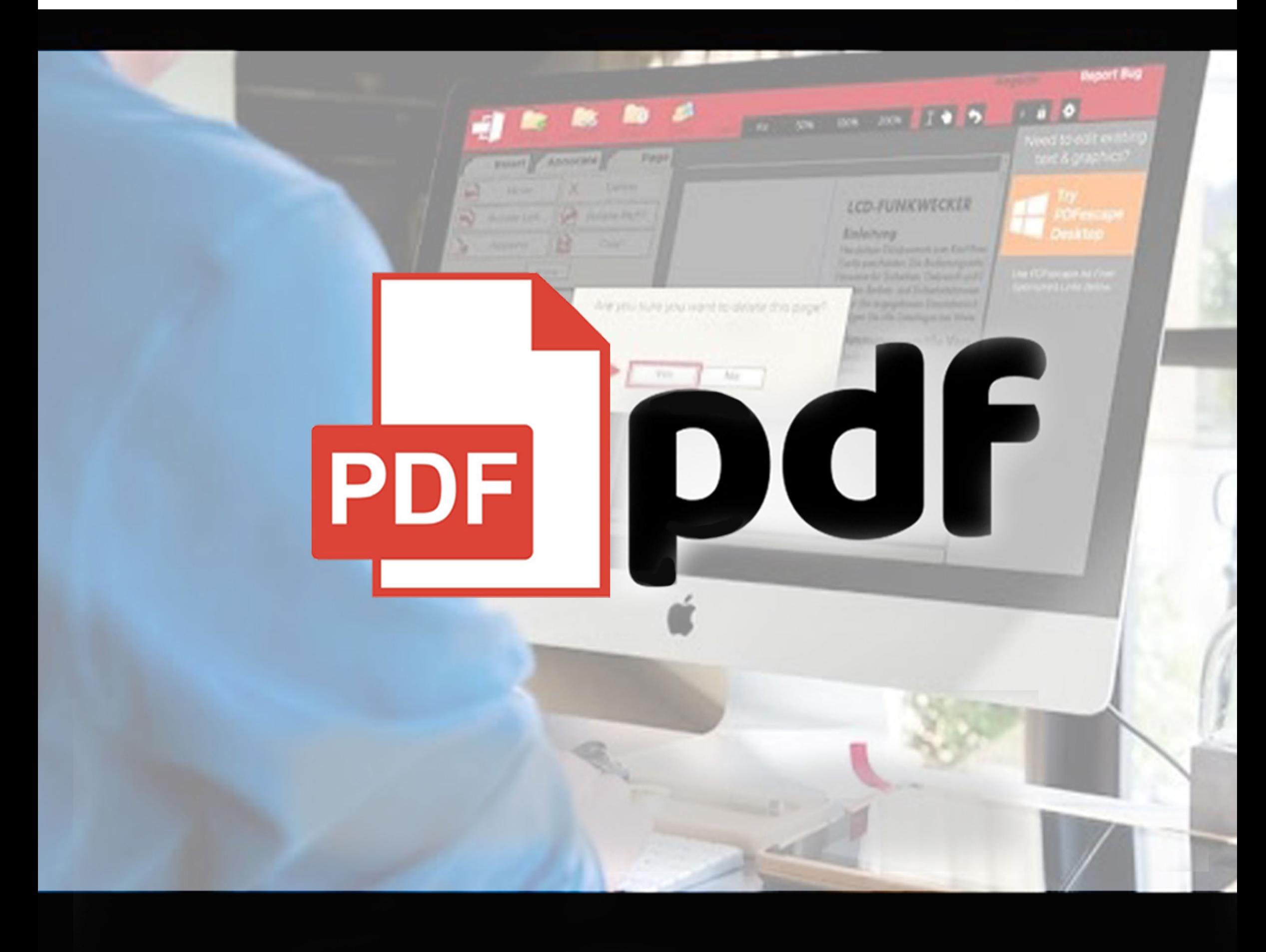

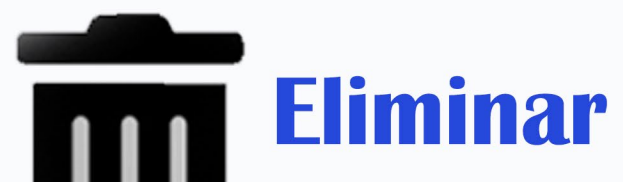

**TELIX** 

**REVISTA** 

**THEFE** 

TiNO

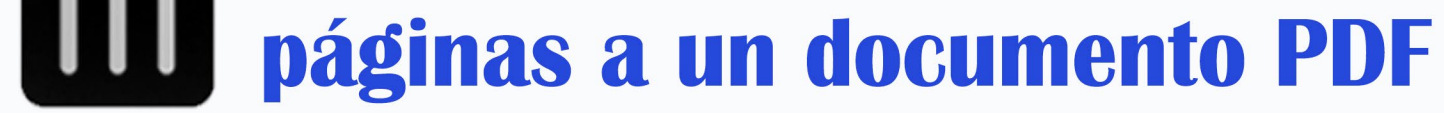

# Síguenos en la página 24 del número 89

Revista Tino, número 90, (2023, septiembre-octubre) 33

34 Revista Tino, número 90, (2023, septiembre - octubre)

### **Noticias falsas, la nueva pandemia Redactor: Dr. C. Aniano A. Díaz Bombino**

# <span id="page-33-0"></span>*El Navegador*

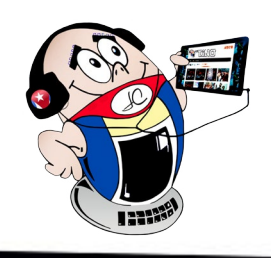

#### **Fake news, the new pandemic**

Las noticias falsas son frecuentes en estos días. La Revista Tino te recomienda hacer un recorrido por este tema para conocer más al respecto. Esto te ayudará a formarte una opinión más precisa sobre el asunto y contribuirá a evitar que este hecho te afecte en mayor medida.

#### **¿Qué son las noticias falsas?**

Las noticias falsas o fakenews son noticias que contienen información manipulada. Puede parecer una noticia clásica, pero su contenido está diseñado para engañar al público en general. Puede ser una información errónea que se difunde sin intención maliciosa o una desinformación creada y compartida por personas malintencionadas con el propósito de causar daño.

#### **¿Por qué se difunden noticias falsas?**

Desde la llegada de las plataformas sociales, se ha vuelto mucho más fácil difundir mensajes engañosos. En principio, el paso a formas de comunicación en redes permite a los usuarios ser consumidores y también productores de discursos que circulan y muchas veces son erróneos.

En segundo lugar, estas plataformas utilizan algoritmos para entregar el contenido más relevante a cada usuario, asegurando que la información que se muestra a cada uno sea corregida y filtrada según sus patrones de conducta en las redes.

La mayor parte de los mensajes no se verifican para su publicación, ya que el flujo de información en las redes sociales se actualiza constantemente de acuerdo con el alcance e interacción de una publicación, así como su relevancia para los usuarios según el nivel de prevalencia.

Por otro lado, los intereses políticos, o simplemente la confusión, son las razones por las que el contenido engañoso se difunde con más frecuencia.

Otro problema con las noticias falsas es la rapidez con que se propagan. La mayor parte son temas tontos de interés general que despiertan la curiosidad del público. Esto tiene un gran impacto en la atención pasiva de los usuarios a la información que reciben.

Con el desarrollo de los medios digitales, varios medios nuevos se están volviendo cada vez más populares. Cuantas más visitas tenga, más anunciantes querrán gastar dinero en su sitio web. Por eso, a veces se usan titulares pegadizos o información que evoca emociones y hace que los usuarios hagan clic en las noticias.

#### **El auge de las noticias falsas**

Para **Valentín Hernández Barra (2022)**, resulta preocupante leer diariamente la cantidad de noticias falsas que tienen que ser desmentidas respecto a la nueva Constitución y el escenario político actual de Chile. Resulta más preocupante aún la cantidad de personas que comparten estas noticias falsas sin siquiera cuestionar su procedencia o su contenido. Es importante precisar que no es un fenómeno que se dé particularmente en Chile, el más claro ejemplo lo tenemos con la campaña presidencial de Donald Trump, la cual, encontraba su principal respaldo en la difusión de noticias falsas.

Distinguir entre información veraz y manipulada puede ser muy difícil y laborioso. El desarrollo de Internet ha hecho posible acceder instantáneamente a la información desde cualquier parte del mundo. Esto lleva a que se muestre una cantidad inmanejable de noticias y esta sobrecarga puede inducir a error.

### **La era de la posverdad y las noticias falsas**

El término **posverdad** es un neologismo que se refiere a la distorsión deliberada de una realidad, manipulando creencias y emociones con el objetivo de influir en la opinión pública y en las actitudes sociales, tal y como lo define la Real Academia Española de la Lengua (RAE).

El concepto de posverdad, también conocido como mentira emotiva, implica que **los hechos objetivos tienen menos impacto que los argumentos emocionales** y las creencias personales de la persona que construye un discurso con la finalidad

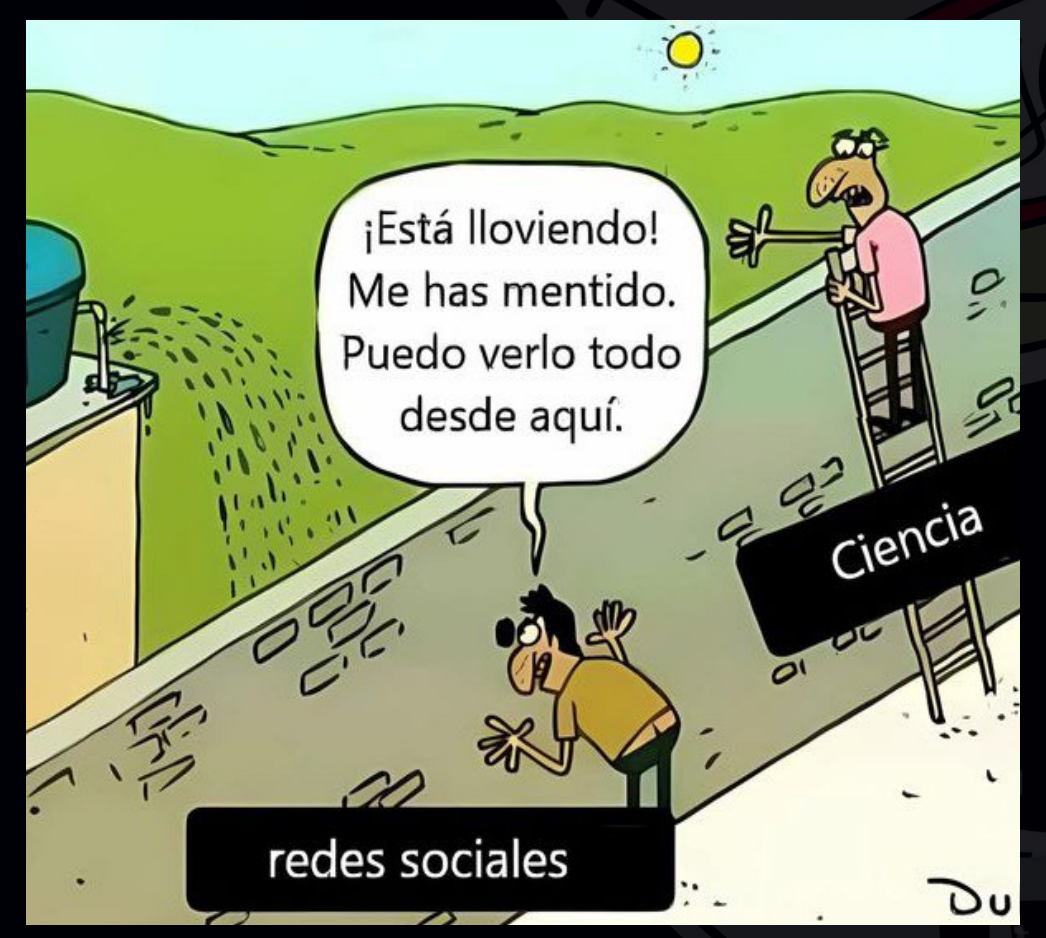

**Fig. 1.** La realidad depende de cómo se mire

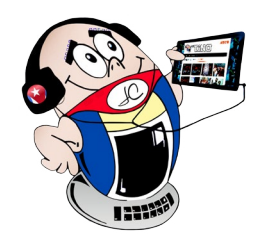

# *El Navegador*

### **Noticias falsas, la nueva pandemia Redactor: Dr. C. Aniano A. Díaz Bombino**

de crear y modelar la opinión de las personas que le escuchan e influir en su conducta.

El origen de este neologismo se remonta a principios de los años 90, cuando el dramaturgo y novelista serbio Steve Tesich utilizó la palabra *post-truth* en un artículo publicado en el diario *The Nation.*

Desde entonces se ha utilizado para describir la conducta política de presidentes, como los estadounidenses Ronald Reagan, George W. Bush y, sobre todo, Donald Trump, pero también para referirse al impacto del discurso que se impuso en Reino Unido en la antesala de la votación del referéndum para su abandono de la Unión Europea.

El impacto de este término en el discurso político e intelectual y en la conciencia social colectiva en los últimos años llevó a que el prestigioso diccionario inglés de Oxford lo escogiera en 2016 como **palabra del año**. La definición que dan los académicos de Oxford de posverdad es muy similar a la de la RAE: «El fenómeno relativo o que denota circunstancias en las que los hechos objetivos influyen menos en la formación de la opinión pública que las apelaciones a la emoción y a las creencias personales».

#### **¿Cómo diferenciar una noticia falsa de una verdadera?**

Según refiere Naja Bentzen (2019), las «noticias falsas» y la desinformación (información deliberadamente manipulada con el objetivo de engañar) se han convertido en un fenómeno mundial cada vez más visible. Las redes sociales y sus herramientas de personalización han facilitado la difusión de historias falsas. A menudo utilizan emociones para captar la atención y aumentar las visitas, ya sea por razones económicas o ideológicas. Incluso las personas jóvenes y expertas en el ámbito digital tienen dificultades para identificar las noticias que han sido manipuladas. Un dato significativo es que seis de cada diez noticias compartidas en las redes sociales ni siquiera han sido leídas por el usuario antes de compartirlas. Alrededor del 85 % de los europeos consideran que las «noticias falsas» constituyen un problema en su país de origen y el 83 % opinan que constituyen un problema para la democracia en general.

#### **Para reconocer si una noticia es falsa o no, se recomienda:**

• Naja Bentzen. (2019). Cómo detectar que una noticia es falsa. Recuperado el 18 de junio del 2023 de https://www.europarl.europa.eu/RegData/etudes/ATAG/2017/599386/EPRS\_ ATA(2017)599386\_ES.pdf

y mayor dinero de ingresos por publicidad. Por esto utilizan titulares llamativos que luego no se corresponden con la información que encontrarás en el texto.

- 4. Consultar el autor. Los periódicos otorgan, cada vez más, un mayor individualismo y peso a sus grandes escritores. Ellos gozan de la fama y el respeto, pudiendo ser útil consultar a este tipo de autores para evitar caer en la manipulación y desinformación. Si no se menciona o el nombre es inventado también debes sospechar.
- 5. El contexto. Desde el punto de vista periodístico, las noticias suelen presentar un contexto. En las **fake news** se omite o manipula para causar sensaciones y provocar determinadas emociones en los consumidores. Analizar más allá de lo que se lee puede ser determinante para evitar caer en la trampa.
- 6. No te dejes llevar por las emociones y piensa dos veces antes de difundir esa información.
- 7. Comprobar el contenido. Los medios de comunicación en las noticias son imparciales, por eso si una noticia contiene opinión debes sospechar.
- 8. Comprueba las imágenes. Las imágenes también se manipulan.
- 9. No compartas sin haber seguido los pasos anteriores en caso de sospecha. Debes tener cuidado con la noticia de última hora o datos que no aparezcan en otros medios y que no se puedan contrastar. Si esta noticia aparece solo en ese medio de comunicación, huele a noticia falsa.

- 1. Contrastar con varios medios la información.
- 2. Es preferible siempre utilizar informaciones de medios con cierta reputación, evitando los blogs y páginas no fiables. **Si encuentras una URL extraña deberás ser precavido.**
- 3. No caigas en **el clickbait**. Las páginas webs reciben un mejor posicionamiento en **Google** según la cantidad de clics en sus enlaces. A mayor número de visitas, una mejor posición
- Valentín Hernández Barra. (2022). Auge de las fake news: un llamado a reflexionar y cuestionar antes de opinar. Recuperado el 18 de junio del 2023 de https://www.elmostrador. cl/noticias/opinion/2022/07/11/auge-de-las-fake-news-unllamado-a-reflexionar-y-cuestionar-antes-de-opinar/
- • Rocío Rivas Martínez. (2022). Qué es la posverdad en filosofía y ejemplos. Recuperado el 18 de junio del 2023 de https:// www.unprofesor.com/ciencias-sociales/que-es-la-posverdad-en-filosofia-y-ejemplos-5447.html

Para frenar el círculo de desinformación es importante que, tanto periodistas como ciudadanos, puedan tomar conciencia de que es una cuestión que tiene incidencia en la sociedad en su conjunto, que afecta la integridad democrática y que debe ser abordada en sus dimensiones política, social y cultural.

#### **Referencias bibliográficas**

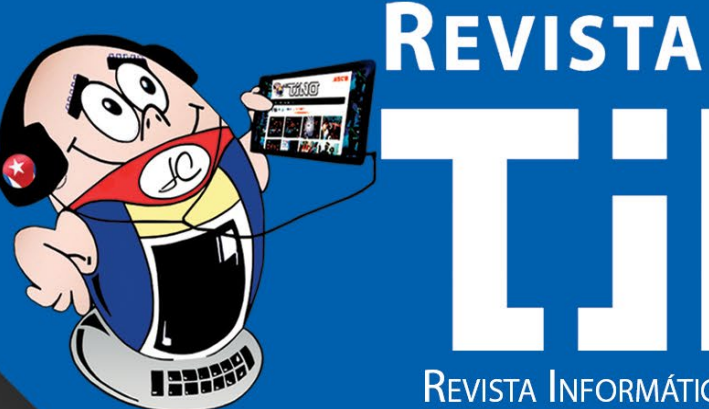

**Gratuita** ISSN 1995-9419 Número 90

REVISTA INFORMÁTICO-TECNOLÓGICA DE LA FAMILIA REVISTA BIMESTRAL DE LOS JOVEN CLUB DE COMPUTACIÓN Y ELECTRÓNICA

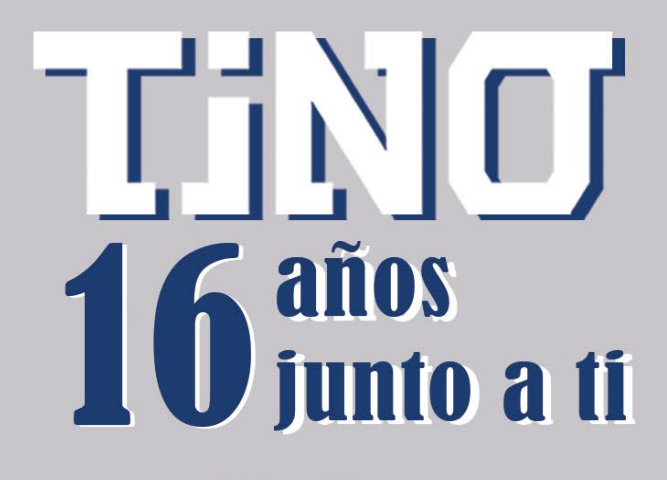

2回 (前)

**DIRECCIÓN NACIONAL JOVEN CLUB** 

1972

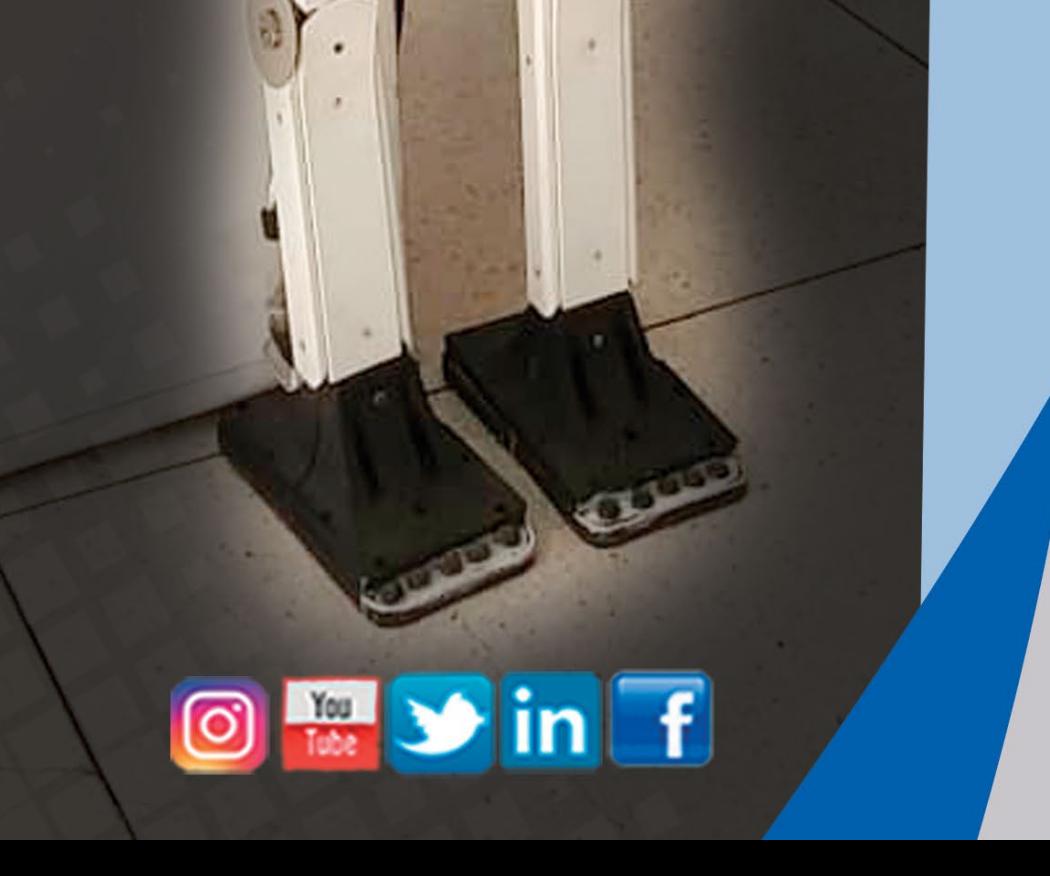

PALACIO CENTRAL

DE COMPUTACIÓN Y ELECTRÓNICA Calle 13 #456 e/E y F, Vedado, Plaza de la Revolución. La Habana Código Postal 10200

> **Registro Nacional** de Publicaciones Seriadas 2163

> > **ISSN 1995-9419**